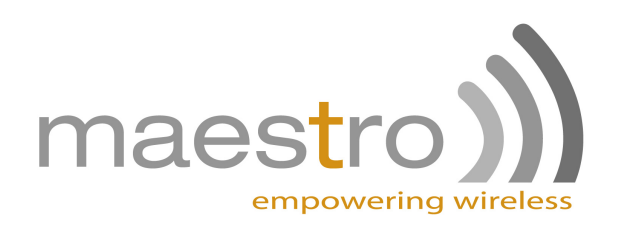

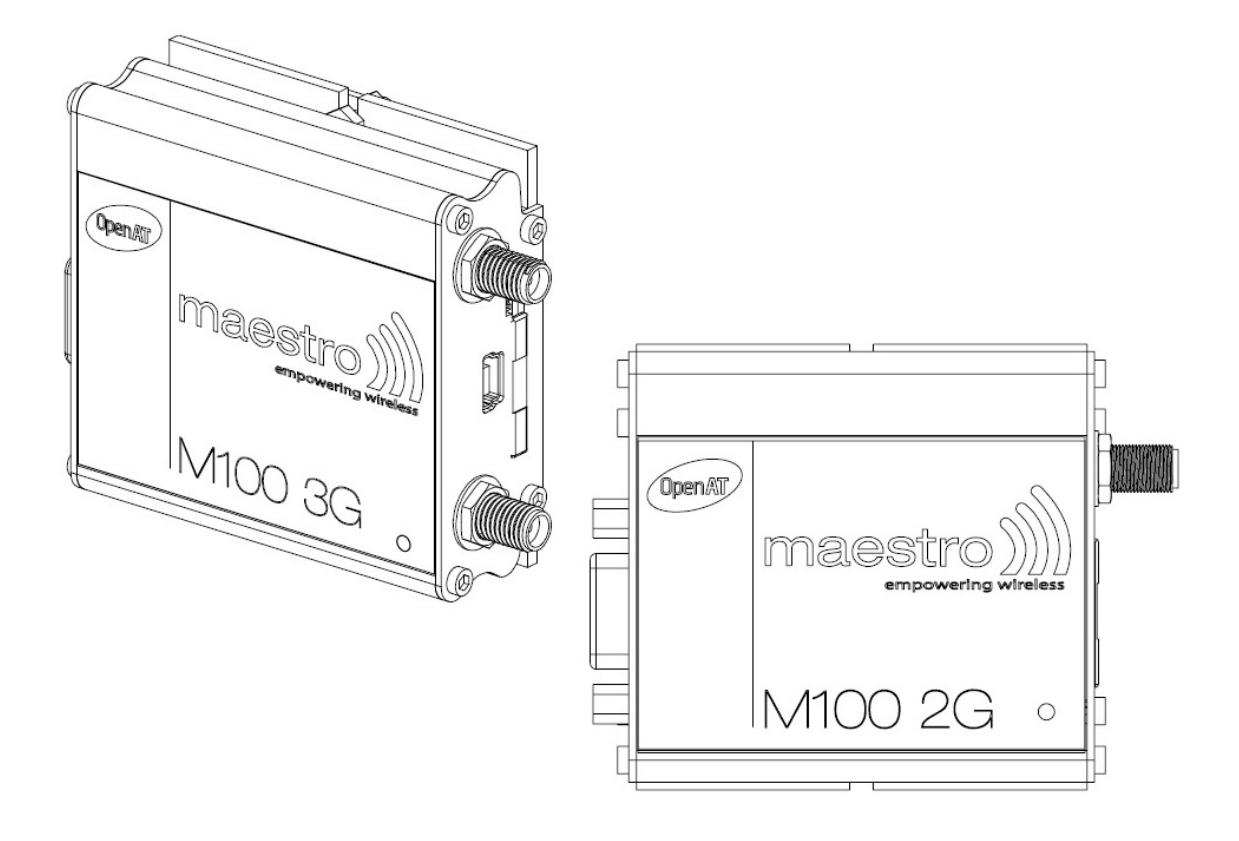

## MAESTRO M100 SERIES SMARTPACK USER MANUAL VERSION 4

FOR APPLICATION VERSION 2.2 ON M1002G, M1003G, M1003G485, M100CDMAPLUS, M100CDMA485

WWW.MAESTRO-WIRELESS.COM EMAIL: SUPPORT@MAESTRO-WIRELESS.COM TEL: (+852) 2869 0688 FAX: (+852) 2525 4701 ADDRESS: 9/F, 121 KING LAM STREET, CHEUNG SHA WAN, HONG KONG

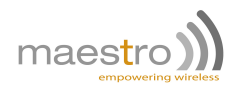

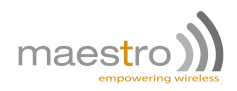

# **Revision history**

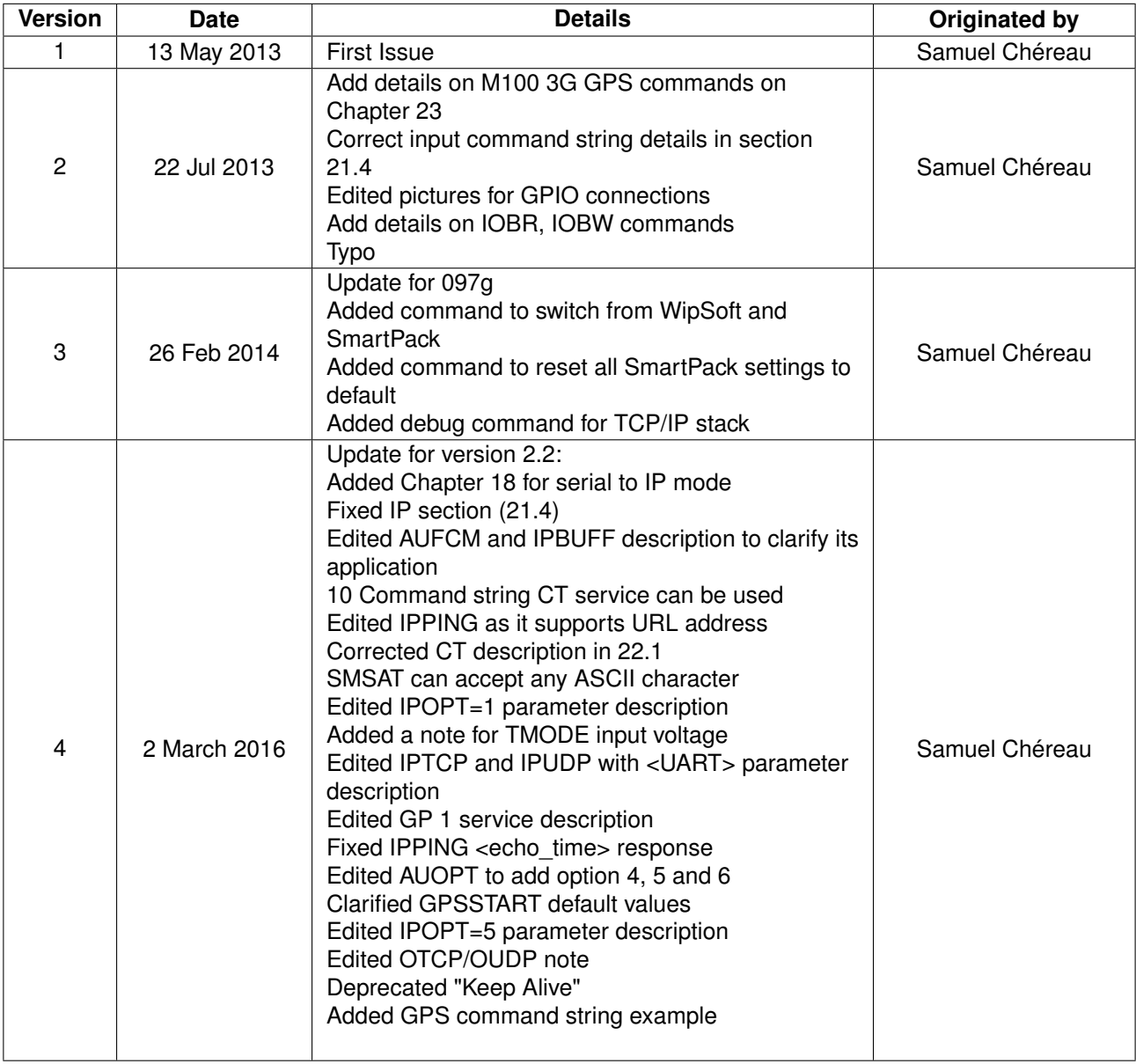

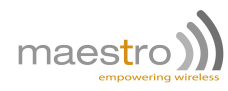

This manual is written without any warranty.

**Maestro Wireless Solutions Ltd.** reserves the right to modify or improve the product and its accessories which can also be withdrawn without prior notice.

Besides, our company stresses the fact that the performance of the product as well as accessories depends not only on the proper conditions of use, but also on the environment around the places of use.

**Maestro Wireless Solutions Ltd.** assumes no liability for damage incurred directly or indirectly from errors, omissions or discrepancies between the modem and the manual.

This software, solution or application is provided on an "as is" basis. No warranty whether expressed or implied is given by **Maestro Wireless Solutions Ltd.** in relation to this software, solution or application. User shall assume the entire risk of using or relying on this software, solution or application.

In no event will **Maestro Wireless Solutions Ltd.** be liable for any loss or damage including without limitation, indirect or consequential loss, damage, or any loss, damage whatsoever arising from loss of data or profit arising out of, or in connection with, the use of this software, application or solution.

Every effort is made to keep the software, application or solution up and running smoothly. However, **Maestro Wireless Solutions Ltd.** takes no responsibility for, and will not be liable for, the software, application or solution being temporarily unavailable due to technical issues beyond our control.

The above terms and conditions are subject to change without prior notice. The present use of this software, application or solution implies the user approves and understands all the above terms and conditions.

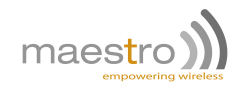

## **Contents**

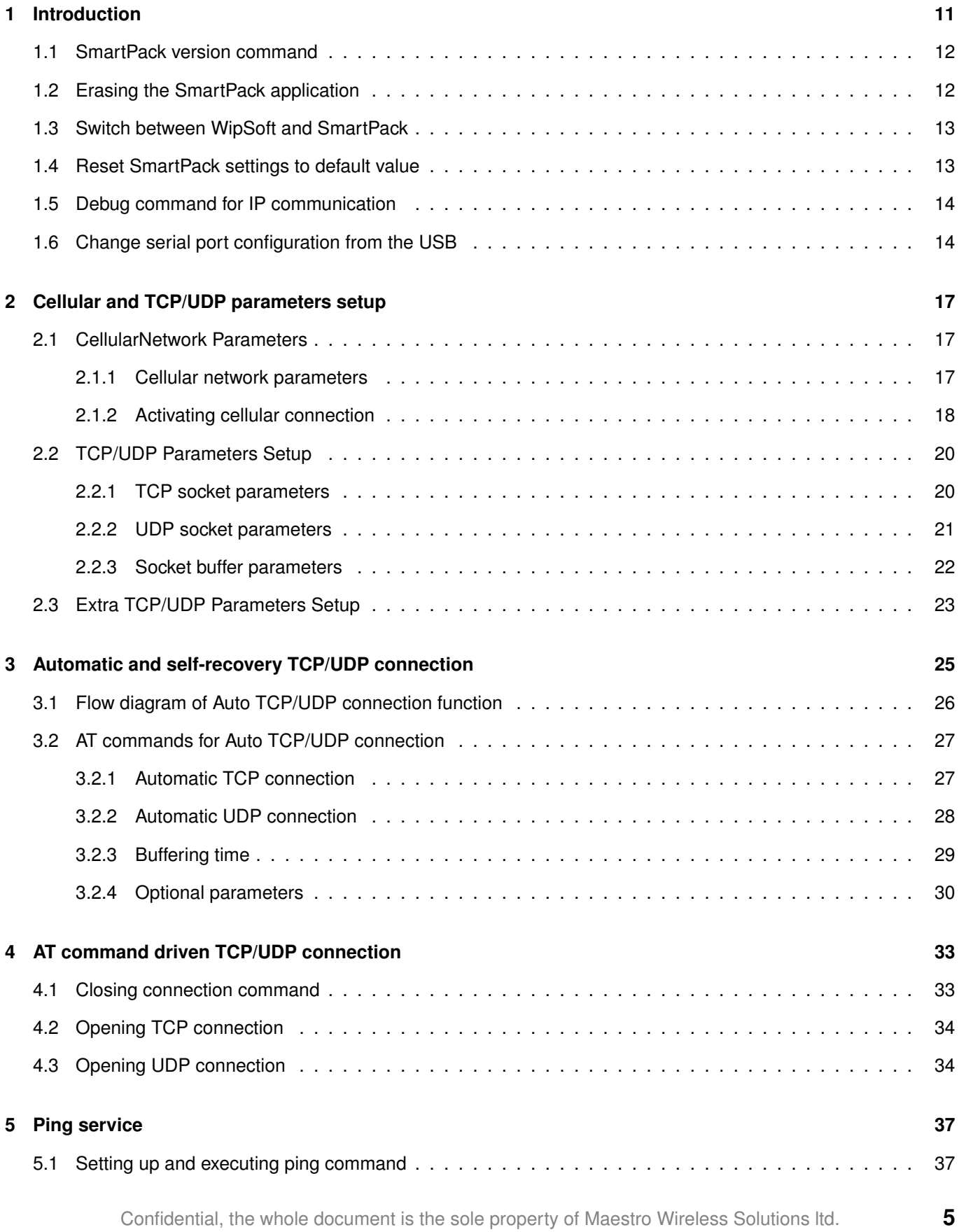

support@maestro-wireless.com

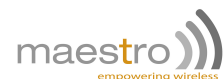

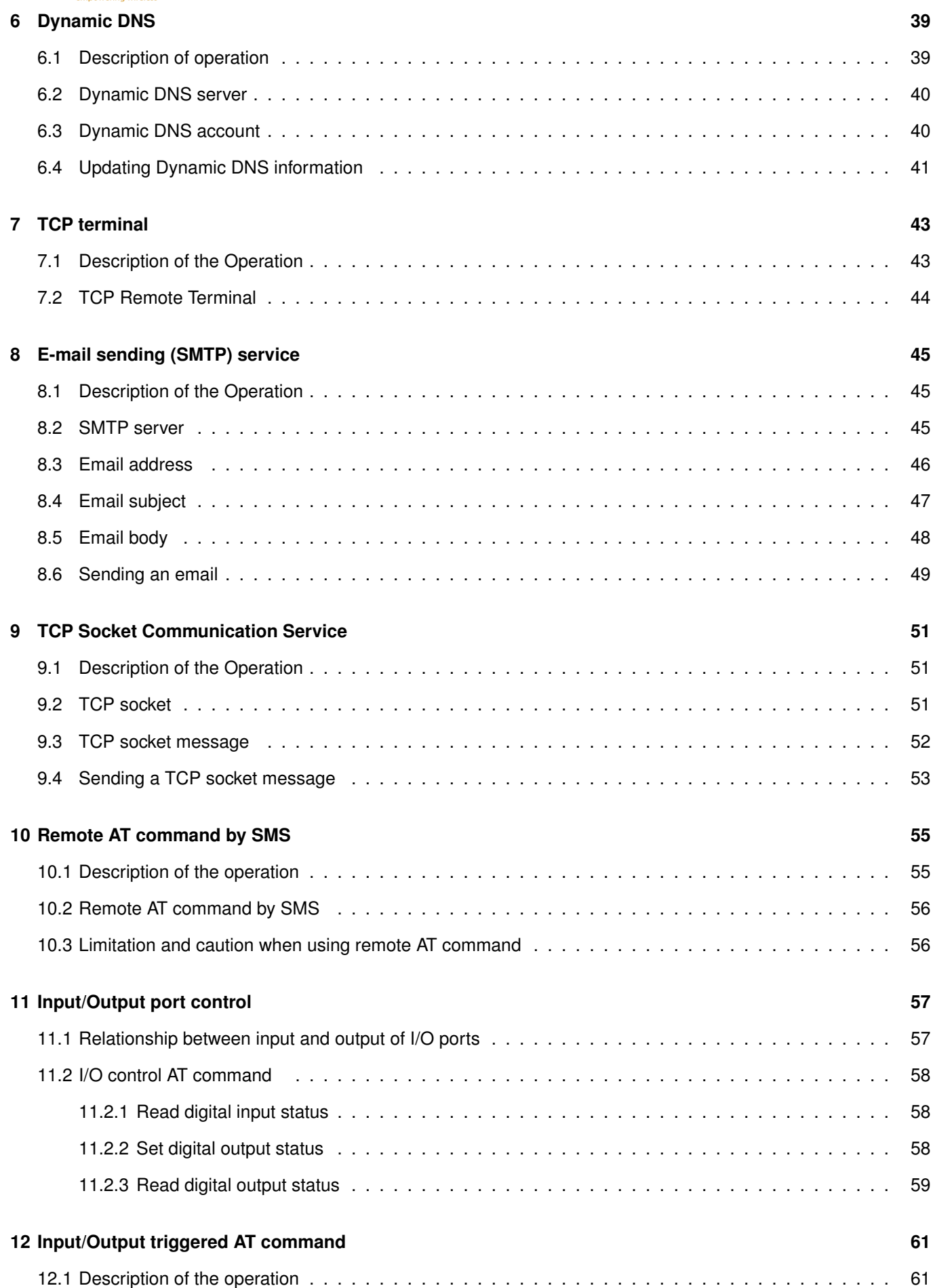

**6** Confidential, the whole document is the sole property of Maestro Wireless Solutions Itd. support@maestro-wireless.com

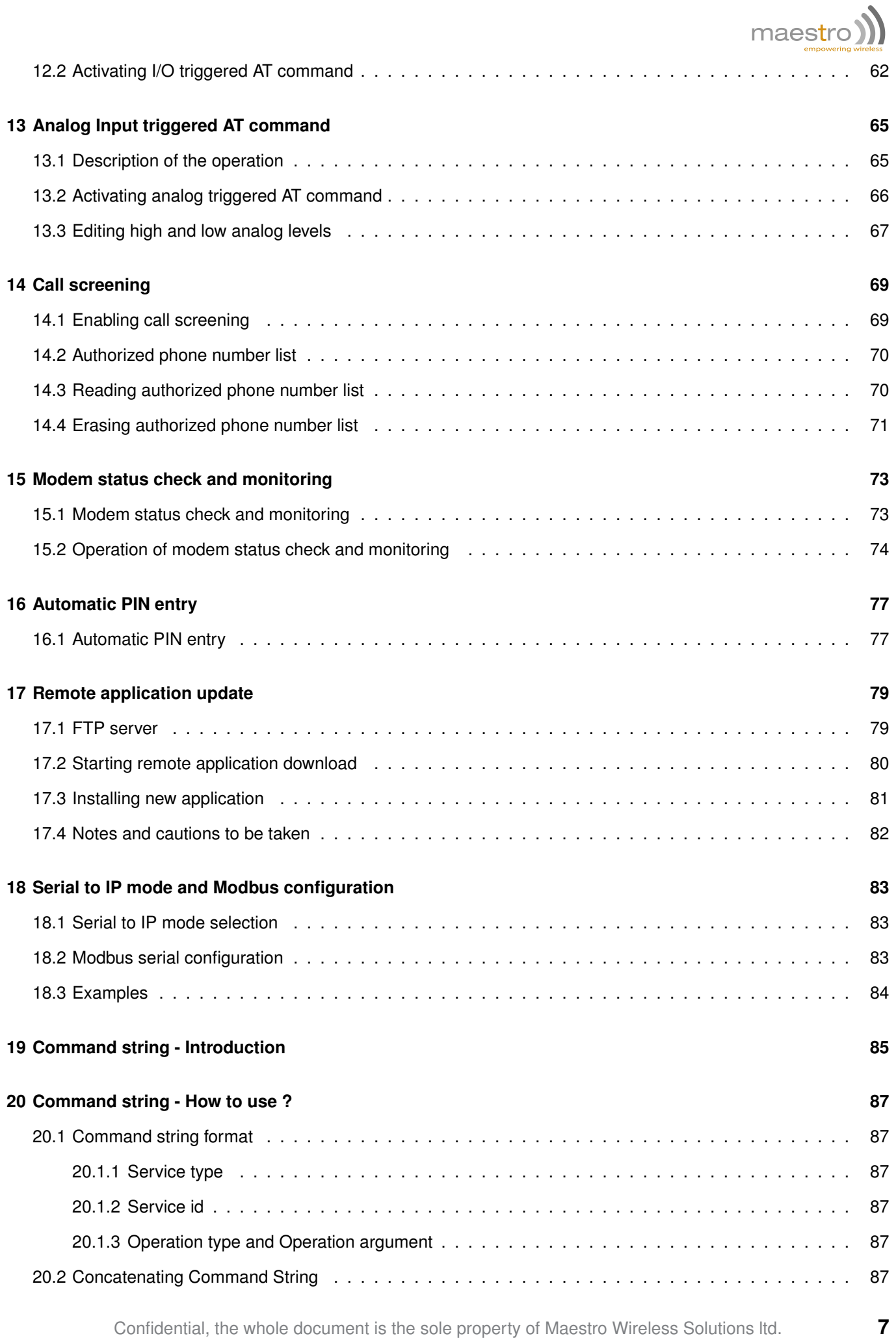

Confidential, the whole document is the sole property of Maestro Wireless Solutions ltd. support@maestro-wireless.com

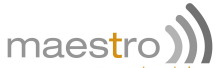

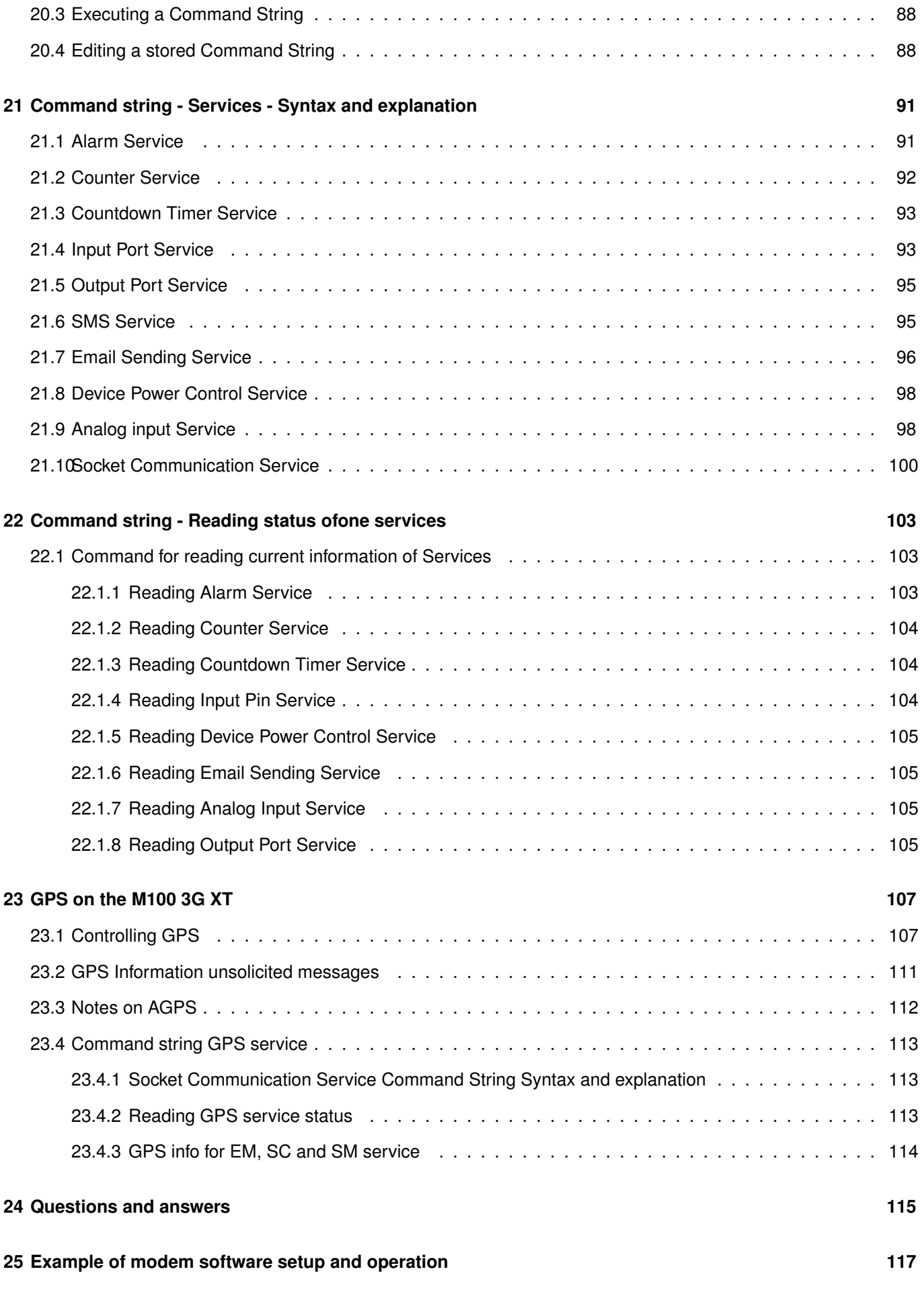

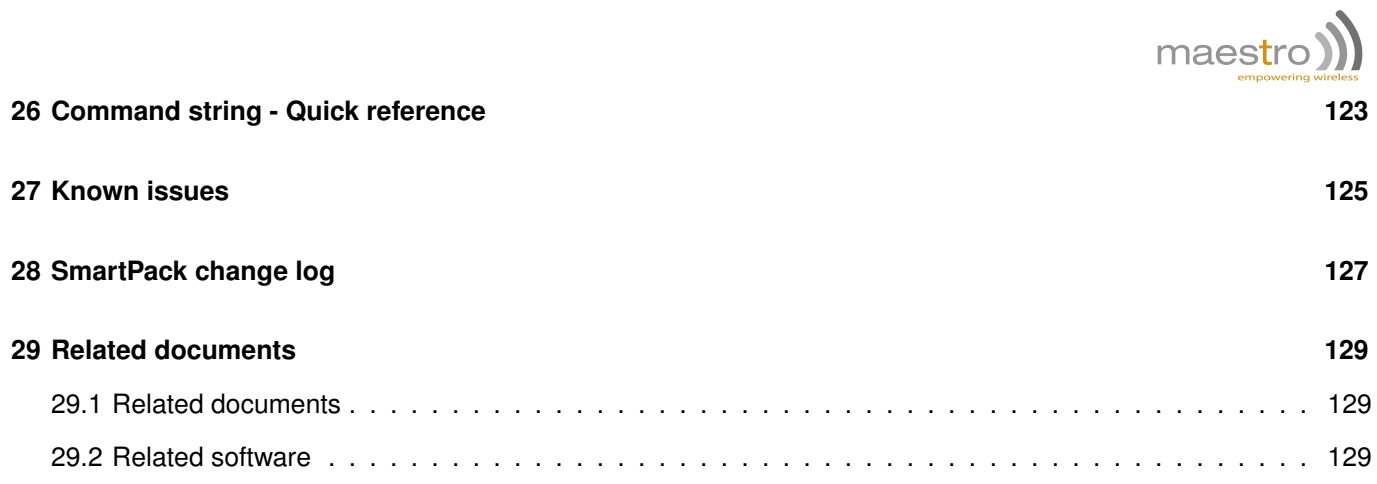

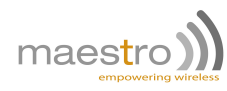

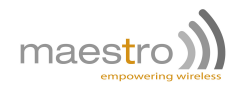

## <span id="page-10-0"></span>**Chapter 1**

# **Introduction**

Maestro SmartPack is a set of software solutions for Maestro 100 modem. Bundled functions added to increase the utility range of various industrial and automated applications, such as:

- **–** Automatic and self-recovery TCP/UDP socket connection
- **–** AT command driven TCP/UDP socket connection
- **–** Ping Service
- **–** Dynamic DNS
- **-** Input/Output and Analog<sup>[1](#page-10-1)</sup> triggered AT command
- **–** Email sending (SMTP)
- **–** Remote AT command through SMS and TCP Terminal
- **–** Call screening
- **–** Modem status check and monitoring
- **–** Remote program updating
- **–** "Command String" programming scripts
- **–** Socket data sending
- **–** GPS control commands[2](#page-10-2)

User can configure and use the above features by following this document.

## **Target Users**

This document is designed for system integrators or experienced hardware installers who are comfortable with all aspects of IP based networking and have an understanding of serial based technologies such as dial-up modems, AT commands and legacy data collection devices.

## **General behavior**

Otherwise noted, each following command (AT+COMMAND) detailed in the user manual will reply as below:

**OK** Valid parameter string. Command is acknowledge.

**ERROR** Otherwise.

**AT+COMMAND?** Display the status of the current configuration.

**AT+COMMAND=?** Display the format and possible values of the command.

<span id="page-10-1"></span><sup>1</sup>Analog input only available on M1002G

<span id="page-10-2"></span><sup>2</sup>GPS only available on M1003GXT

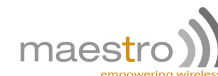

## <span id="page-11-0"></span>**1.1 SmartPack version command**

#### **AT+VAFV**

Display the revision details of the SmartPack installed on Maestro modem

**Syntax:** AT+VAFV

**Response:** <model> SMARTPACK <revision> <module> <firmware> <date>

#### **Defined Values:**

<model> is the modem type, either:

- M1002G for the cellular/EDGE version.
- M1003G for the WCDMA version with gpsOne engine and USB connection. Applies also to the RS-485 variant.
- M100CDMAPLUS for the Verizon CDMA version with gpsOne engine and USB connection. Applies also to the RS-485 variant.
- <revision> is the version number of the SmartPack installed.
- <module> is the Sierra Wireless module name.
- <firmware> is the Sierra Wireless firmware required for this version of the SmartPack.
- <date> is the build date of this version of the SmartPack.

#### **Example:**

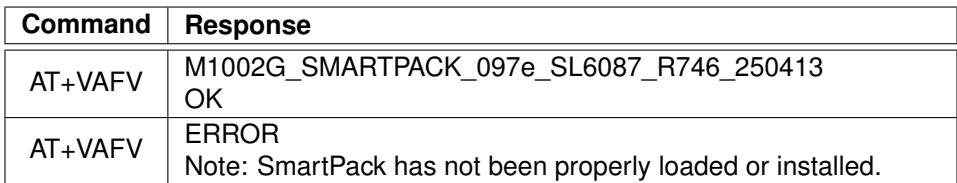

#### **Note:**

- **–** To verify the Sierra Wireless firmware version loaded in the modem please enter the command ATI3, for more details on all the common AT commands available, please look in the Chapter [29.](#page-128-0)
- **–** Be sure when updating the SmartPack that the required Sierra Wireless firmware is the correct one, otherwise the SmartPack application may crash or have wrong behavior.

## <span id="page-11-1"></span>**1.2 Erasing the SmartPack application**

If you need to erase the SmartPack application please follow the commands listed in table [1.1.](#page-11-2)

| Command      | Response | <b>Function</b>                        |
|--------------|----------|----------------------------------------|
| $AT+WOPEN=0$ | OK.      | Stop the application, modem will reset |
| $AT+WOPEN=3$ | OK.      | Erase configuration memory             |
| $AT+WOPEN=4$ | OK.      | Erase flash memory, modem will reset   |
| AT&F         | DК       | Factory default                        |

<span id="page-11-2"></span>Table 1.1: Erase Application

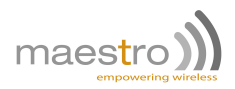

## <span id="page-12-0"></span>**1.3 Switch between WipSoft and SmartPack**

#### **AT+SPMODE**

Enable user to switch to standard Sierra Wireless WipSoft if the SmartPack commands are not required.

**Syntax:** AT+SPMODE=<mode>

#### **Response:** OK

#### **Defined Values:**

<mode> defines the application which runs on top of OpenAT:

0 SmartPack will run normally (Default value)

1 WipSoft will run and SmartPack commands are deactivated.

#### **Example:**

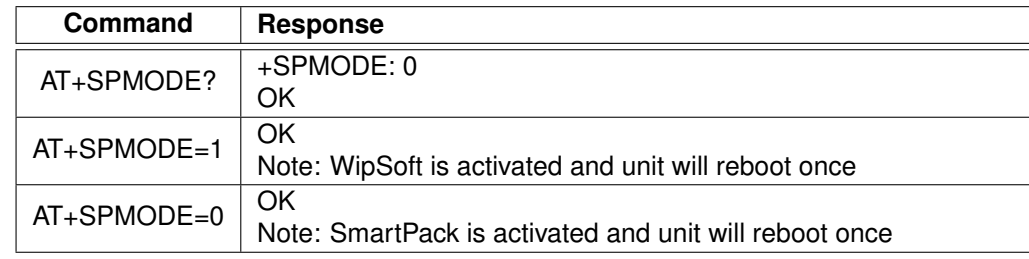

#### **Note:**

- **–** Command cannot be send remotely.
- **–** The SmartPack always change the SMS format to use Text mode (AT+CMGF=1).

### <span id="page-12-1"></span>**1.4 Reset SmartPack settings to default value**

#### **AT+SPRESET**

Enable user to revert all SmartPack settings to default value in one command.

#### **Syntax:** AT+SPRESET

#### **Response:** OK

#### **Example:**

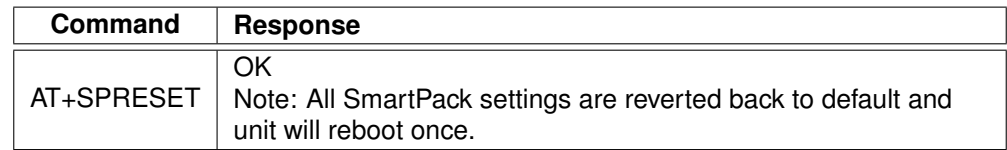

- **–** All core firmware settings will not be modified. I.e. baudrate (+IPR) or flow control of serial port (+IFC) won't be changed.
- **–** Command cannot be send remotely.
- **–** It is recommended to use the procedure detailed in table [1.1 on the facing page](#page-11-2) as it will clear every flash parameters properly. As of V2.2 +SPRESET is known to leave some parameters uncleared.

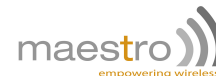

## <span id="page-13-0"></span>**1.5 Debug command for IP communication**

#### **AT+IPDEBUG**

Configure embedded TCP/IP stack debug message to be sent out or not

**Syntax: AT+IPDEBUG=<port>** 

#### **Response:** OK

#### **Defined Values:**

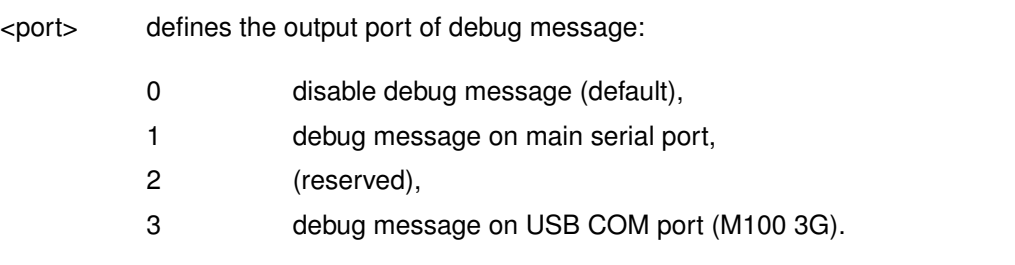

#### **Example:**

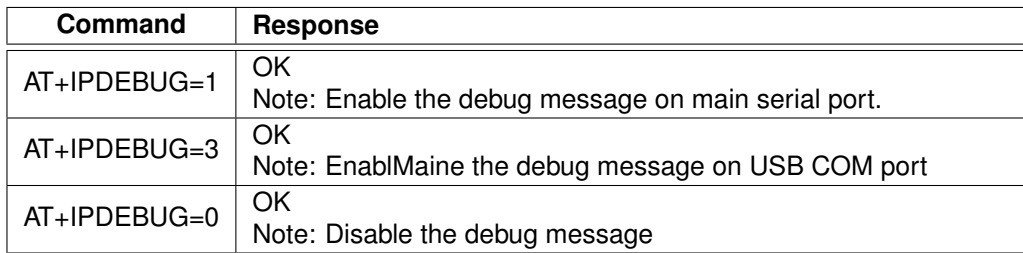

#### **Note:**

- **–** After changing this setting, unit should be restarted prior to seeing the debug message.
- **–** Debug message will only be sent when the port is in command mode.
- **–** Command cannot be send remotely.

## <span id="page-13-1"></span>**1.6 Change serial port configuration from the USB**

#### **AT+SERIAL**

Enable user to change the serial port configuration without the need to unplug the serial device.

**Syntax:** AT+SERIAL=<br/>baud>,<char\_framing>,<flow\_control>

#### **Response:** OK

#### **Defined Values:**

<baud> main serial port baudrate setting: 115200, 57600, 38400, 19200, 9600, 4800, 2400, 1200, 600, 300 <char framing> "8N1", "8O1", "8E1", "8N2", "7N1", "7O1", "7E1", "7N2"

#### **Example:**

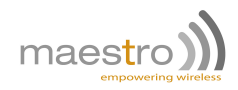

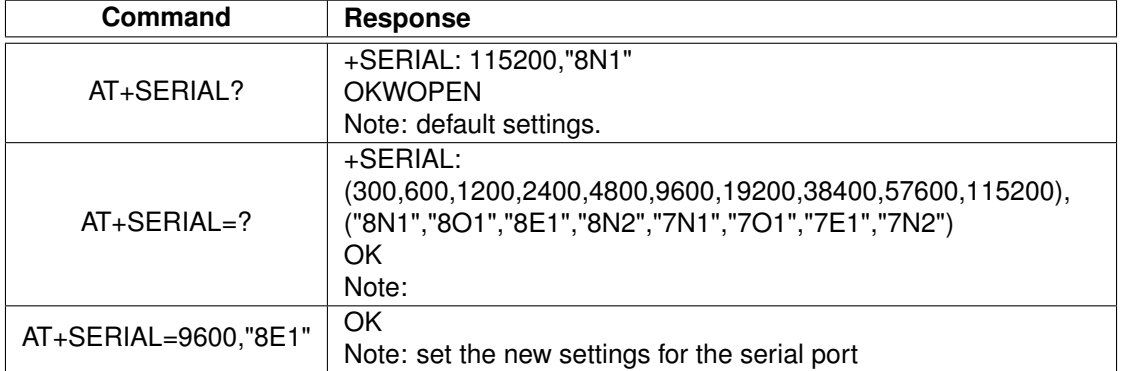

- **–** Flow control is by default set to hardware flow control this command doesn't change it.
- **–** This command won't be set when the SmartPack is in SPMODE=0, customer will have to set his serial port properly in this case.

![](_page_15_Picture_0.jpeg)

![](_page_16_Picture_0.jpeg)

## <span id="page-16-0"></span>**Chapter 2**

# **Cellular and TCP/UDP parameters setup**

Describes how to setup cellular and TCP/UDP parameters to use the Automatic and AT command driven TCP/UDP connection, PING service, Dynamic DNS support.

## <span id="page-16-1"></span>**2.1 CellularNetwork Parameters**

Following parameters are needed for cellular connection:

- **–** Access point name (APN)
- **–** User name
- **–** Password

Those parameters have to be set using the AT+IPGPRS command. Please contact your network operator if you need any assistance with those parameters.

#### <span id="page-16-2"></span>**2.1.1 Cellular network parameters**

#### **AT+IPGPRS**

To setup cellular network parameters for the TCP/UDP connection.

**Syntax:** AT+IPGPRS=<Cid>,<APN>,<UN>,<PW>

**Response:** +IPGPRS: <Cid>,<APN>,<UN>,<PW>

#### **Defined Values:**

- <Cid> PDP context identifier. To use with TCP/UDP connection feature this value must be set to 1.
- <APN> access point name of the cellular network. Max 100 characters.
- <UN> user name to access the cellular service. Max 50 characters.
- <PW> password used to access the cellular service. Max 50 characters.

#### **Example:**

![](_page_16_Picture_156.jpeg)

![](_page_17_Picture_0.jpeg)

#### **Note:**

**–** +IPGPRS command is not used for M100CDMAplus modem, but kept as is for specific network providers. It can be defaulted to +IPGPRS: 1,"Verizon","","" for Verizon Wireless version.

#### <span id="page-17-0"></span>**2.1.2 Activating cellular connection**

#### **AT+CGATT**

Standard AT command to attach or detach to cellular network. For more details please refer to the AT command guide.

**Syntax: AT+CGATT=<state>** 

#### **Response:** +CGATT: <state>

#### **Defined Values:**

<state>

- 0 detached from cellular.
- 1 attached to cellular.
- 2 not supported on M100 platform. Combined detach (GPRS and GSM detach in the same network request).

#### **Example:**

![](_page_17_Picture_191.jpeg)

**Note:** Before connecting to cellular by this command make sure you have finished the following first:

- 1. Entered APN settings by AT+IPGPRS command refer to [2.1.1.](#page-16-2)
- <span id="page-17-1"></span>2. After modem power up, wait about 20 seconds before initiating a cellular connection.

#### **AT+IPCONNECT**

To activate or deactivate cellular connection. Once connection is started you can perform TCP/UDP connection, IPPING and other features of the SmartPack.

**Syntax: AT+IPCONNECT=<Bearer>,<Connect>** 

**Response:** +IPCONNECT: <Bearer>,<Connect>

#### **Defined Values:**

<Bearer>

- 
- 0 using GSM Bearer (**Note: Please do NOT use this setting**).
- 
- **18** Confidential, the whole document is the sole property of Maestro Wireless Solutions ltd. support@maestro-wireless.com

![](_page_18_Picture_0.jpeg)

1 using IP Bearer.

#### <Connect>

![](_page_18_Picture_33.jpeg)

![](_page_19_Picture_0.jpeg)

![](_page_19_Picture_176.jpeg)

#### **Note:**

**–** Before connecting to IP make sure to:

- Enter APN settings by AT+IPGPRS command detailed in Section [2.1.1 on page 17.](#page-16-2)
- It is suggested, after modem power up, to wait for about 20 seconds before initiating a IP connection.
- **–** When reading +IPCONNECT, the command may answer +IPCONNECT: 1,3, this means the modem is still trying to connect. Please wait a few seconds and check again.

## <span id="page-19-0"></span>**2.2 TCP/UDP Parameters Setup**

The following commands need to be set to use automatic or AT command driven TCP/UDP connection:

- **–** AT+IPTCP
- **–** AT+IPUDP
- **–** AT+IPBUFF

#### <span id="page-19-1"></span>**2.2.1 TCP socket parameters**

#### **AT+IPTCP**

To specify TCP socket parameters to be used by automatic or AT command driven TCP connection, detailed in the Chapter [3.](#page-24-0)

Syntax: AT+IPTCP=<port>,<mode>,<address>,<TCPTxDelay>,<UART>

Response: +IPTCP: <port>,<mode>,<address>,<TCPTxDelay>,<UART>

#### **Defined Values:**

![](_page_19_Picture_177.jpeg)

**20** Confidential, the whole document is the sole property of Maestro Wireless Solutions ltd. support@maestro-wireless.com

![](_page_20_Picture_0.jpeg)

- "S" Server (Listening) mode. Maestro modem will open a listening TCP connection socket on the specified <port>. TCP connection will be active upon getting socket connection request from an allowed remote TCP peer specified in <address>.
- "C" Client (Caller) mode. Maestro modem will request a TCP connection to the server TCP socket with the specified <address> and <port>.
- <address> IP address of the TCP socket. Default value is empty. Value can be erased by entering 0. Legal values are 32-bit in dotted-decimal notation (i.e. xxx.xxx.xxx.xxx) or alphanumeric ASCII URL string up to 120 characters (only if DNS is available on the cellular network).
- Note: In "Server" (Listening) mode the modem will only accept TCP connection requested with the IP address mask specified in the <address> field. If set to "255.255.255.255" the modem will accept ANY request.
- <TCPTxDelay> delay introduced before sending a TCP frame that has not been entirely filled with user data. Default value is 0.
	- 0 TCP frame will be sent as soon as possible after the reception of a single character value from the host.
	- 1 a delay will be introduced before the sending of a TCP frame.
- <UART> define the UART where the socket will applies
	- 0 TCP socket settings for the main Serial port, default value.
	- 1 TCP socket settings for the USB COM port.

![](_page_20_Picture_202.jpeg)

#### <span id="page-20-0"></span>**2.2.2 UDP socket parameters**

#### **AT+IPUDP**

To specify UDP socket parameters to be used by automatic or AT command driven UDP connection, detailed in the Chapter [3.](#page-24-0)

**Syntax:** AT+IPUDP=<port>,<mode>,<address>,<UDPTxDelay>,<UART>

Response: +IPUDP: <port>,<mode>,<address>,<UDPTxDelay>,<UART>

#### **Defined Values:**

<port> port number to be used for the UDP socket connection. Default value is 0. Valid range is 0 to 65535.

<mode> mode of UDP operation. Default value is "S".

![](_page_21_Picture_0.jpeg)

- "S" Server (Listening) mode. Maestro modem will open a listening UDP connection socket on the specified <port>. UDP connection will be active upon getting socket connection request from an allowed remote UDP peer specified in <address>.
- "C" Client (Caller) mode. Maestro modem will request a UDP connection to the server UDP socket with the specified <address> and <port>.
- <address> IP address of the UDP socket. Default value is empty. Legal values are 32-bit in dotted-decimal notation (i.e. xxx.xxx.xxx.xxx) or alphanumeric ASCII URL string up to 120 characters (only if DNS is available on the cellular network).
- Note: In "Server" (Listening) mode the modem will only accept UDP connection requested with the IP address mask specified in the <address> field. If set to "255.255.255.255" the modem will accept ANY request.
- <UDPTxDelay> delay introduced before sending a UDP frame that has not been entirely filled with user data. Default value is 0.
	- 0 UDP frame will be sent as soon as possible after the reception of a single character value from the host.
	- 1 a delay will be introduced before the sending of a UDP frame.
- <UART> define the UART where the socket will applies
	- 0 UDP socket settings for the main Serial port, default value.
	- 1 UDP socket settings for the USB COM port.

![](_page_21_Picture_185.jpeg)

#### <span id="page-21-0"></span>**2.2.3 Socket buffer parameters**

#### **AT+IPBUFF**

To specify the number of bytes of payload data, from remote peer, buffered inside the modem when using automatic or AT command driven TCP/UDP connection.

- **–** If the quantity of buffered data reaches this value, the whole buffered data will be sent out to the serial port.
- **–** If the data from remote is large enough at one time, only a multiple of this value will be sent out to the serial port remaining data will be kept inside buffer.

![](_page_22_Picture_0.jpeg)

![](_page_22_Figure_1.jpeg)

Figure 2.2.1: "AT+IPBUFF=15" example

**Syntax: AT+IPBUFF=<br/>buff>** 

**Response:** +IPBUFF: <br/> <br/>buff>

#### **Defined Values:**

<buff> the number of bytes of data to be buffered. Default value is 0 (i.e. no buffering). Valid range is 0 to 100.

#### **Example:**

![](_page_22_Picture_156.jpeg)

#### **Note:**

- **–** If the TCP or UDP socket connection is broken, buffered data will be lost.
- **–** Applies only when using automatic or AT command driven TCP/UDP connection.

## <span id="page-22-0"></span>**2.3 Extra TCP/UDP Parameters Setup**

Set additional parameters for the TCP/UDP connection, including "keep alive" packet, maximum packet size, TTL and periodic ping action to monitor the Internet connection status.

#### **AT+IPOPT**

**Syntax:** AT+IPOPT=<CMDType>,<parameter>[,<action>,<con\_str>]

**Response:** +IPOPT: <CMDType>,<parameter>[,<action>,<con\_str>]

#### **Defined Values:**

<CMDType>

![](_page_23_Picture_0.jpeg)

1 **DEPRECATED as of R7.52 firmware.** "keep alive" packet feature; an empty "keep alive" packet will be sent out from the modem to avoid socket being closed because of cellular idle timeout. < parameter > is used to define the frequency in seconds of the "keep alive" packet. The value can be set from 1 to 65535, 0 to disable the feature. Default is 0, feature disabled.

- 2 <parameter> is the maximum size of the outgoing packet in byte. The size can be set from 1 to 1500, 0 to disable the feature. Default value is 1500.
- 3 <parameter> is the Time To Live (TTL) value of the socket connection in seconds. The value can be set from 1 to 255, or 0 to disable the feature. Default value is 128.
- 4 <parameter> is the period in second of calling +IPPING feature, after cellular connected. The value can be set from 1 to 65535, or 0 to disable the feature. Default is 0, feature disabled. If +IPPING gives ERROR, modem will trigger the choice set by the <action> parameter.
- 5 <parameter> is the data to be sent on first connection. Data is in hexadecimal format, maximum length is 120 characters. Default is 0.
- <action> To specify the action will be taken if a set of ping action fail:
	- 0 do nothing (default).
	- 1 disconnect IP (+IPCONNECT=1,0).
	- 2 reset Maestro modem.
- <con\_str> To specify a set of data to be sent over the TCP/UDP channel to the remote peer when first connection is established. Data is entered in Hexadecimal format (01 to FF). Maximum 60 bytes of data can be set.

#### **Example:**

![](_page_23_Picture_220.jpeg)

#### **Note:**

**–** +IPOPT options are active only for AUTOTCP/UDP connections. Those don't apply to +OTCP or +OUDP mode.

**–** Option 5 of +IPOPT, if used along with option 4 of +AUOPT, will be sent after the +AUOPT prefix.

## <span id="page-24-0"></span>**Chapter 3**

# **Automatic and self-recovery TCP/UDP connection**

The Auto TCP/UDP connection feature is defined for accessing serial devices over the Internet. Modem can be configured to connect, after power up, to a remote TCP/UDP socket (Client mode) or to wait for the TCP/UDP socket connection request from remote peer (Server mode).

If the socket connection is unsuccessful or disconnected it will repeat the connection request and back to waiting stage. This make remote peer can access serial device connected to Maestro modem.

The socket can be set to be disconnected after a period of unconditional connection or zero data traffic.

![](_page_24_Figure_6.jpeg)

Figure 3.0.1: Direct Serial Connection

![](_page_24_Figure_8.jpeg)

![](_page_24_Figure_9.jpeg)

![](_page_25_Picture_0.jpeg)

## <span id="page-25-0"></span>**3.1 Flow diagram of Auto TCP/UDP connection function**

![](_page_25_Figure_2.jpeg)

![](_page_26_Picture_0.jpeg)

### <span id="page-26-0"></span>**3.2 AT commands for Auto TCP/UDP connection**

#### <span id="page-26-1"></span>**3.2.1 Automatic TCP connection**

#### **AT+AUTOTCP**

This command controls the modem to start TCP socket connection automatically.

Two socket connections can be established at the same time, mapping to the main Serial port or USB COM port in case of the M1003G.

Before using AT+AUTOTCP TCP and cellular settings MUST be setup properly using AT+IPTCP and AT+IPGPRS command respectively. See section [2.2.1](#page-19-1) and [2.1.1](#page-16-2) for more details.

#### **Syntax:** AT+AUTOTCP=<mode>

**Response:** +AUTOTCP: <mode>

#### **Defined Values:**

<mode>

![](_page_26_Picture_193.jpeg)

#### **Example:**

![](_page_26_Picture_194.jpeg)

- **–** AUTOTCP connection is exclusive to other TCP/UDP feature. See chapter [24.](#page-114-0)
- **–** Before enabling AUTOTCP, the cellular settings MUST be properly configure by AT+IPGPRS command and TCP settings by AT+IPTCP command, see section [2.2.1](#page-19-1) and [2.1.1](#page-16-2) for more details.
- **–** If AUTOTCP is enabled, cellular reconnection will happen automatically if the modem loses cellular IP address.
- **–** USB COM port is not available on the 2G model.
- **–** ONLY cellular PDP context # 1 will be used. Please make sure to setup +IPGPRS settings with <Cid>=1 .
- **–** Once AUTOTCP is enabled, it will start the TCP socket connection automatically after 20 seconds.
- **–** Once the TCP connection is established successfully, the serial port will go to data mode, all data entered to the serial port will be sent to remote TCP peer. No more AT commands will be accepted.
- **–** In TCP connected data mode, the DSR and DCD signals of the serial port will go to high.

![](_page_27_Picture_0.jpeg)

- **–** If TCP connection is broken the modem will try to reconnect automatically. During re-connection period serial port will go back to command mode, and DSR/DCD signal back to low.
- **–** The setting will be saved, and after power off, the AUTOTCP will be restarted with the 20 seconds delay after power up.
- **–** To stop auto TCP connection, you need to enter the command AT+AUTOTCP=0 either
	- 1. within 20 seconds after power up,
	- 2. during reconnection (serial port back to command mode),
	- 3. or by SMS (see chapter [10\)](#page-54-0)
- **–** During AUTOTCP operation reset will happen in following cases:
	- 1. If no GPRS connection successful for 2 minutes.
	- 2. If failure to switch UART to Data mode.
	- 3. If undefined condition occurs in connection errors/callback handlers.

#### <span id="page-27-0"></span>**3.2.2 Automatic UDP connection**

#### **AT+AUTOUDP**

This command controls the modem to start UDP connection automatically.

Two socket connections can be established at the same time, mapping to the main Serial port or USB COM port in case of the M1003G.

Before using AT+AUTOUDP, UDP and cellular settings MUST be setup properly using AT+IPUDP and AT+IPGPRS command respectively. See section [2.2.2](#page-20-0) and [2.1.1](#page-16-2) for more details.

**Syntax:** AT+AUTOUDP=<mode>

**Response:** +AUTOUDP: <mode>

#### **Defined Values:**

<mode>

![](_page_27_Picture_198.jpeg)

#### **Example:**

![](_page_27_Picture_199.jpeg)

![](_page_28_Picture_0.jpeg)

- **–** AUTOUDP connection is exclusive to other TCP/UDP feature. See chapter [24.](#page-114-0)
- **–** Before enabling AUTOUDP, cellular settings MUST be properly set by AT+IPGPRS command and UDP settings by AT+IPUDP command, see section [2.2.2](#page-20-0) and [2.1.1](#page-16-2) for more details.
- **–** If AUTOUDP is enabled, cellular reconnection will happen automatically if the modem loses cellular IP address.
- **–** USB COM port is not available on the 2G model.
- **–** ONLY cellular PDP context # 1 will be used. Please setup +IPGPRS settings with <Cid>=1.
- **–** Once AUTOUDP is enabled, it will start the UDP socket connection automatically after 20 seconds.
- **–** Once the UDP connection is established successfully, the serial port will go to data mode, all data entered to the serial port will be sent to remote UDP peer. No more AT commands will be accepted then.
- **–** In UDP connected data mode, the DSR and DCD signals of the serial port will go to high.
- **–** If UDP connection is broken the modem will try to reconnect automatically. During re-connection period serial port will go back to command mode, and DSR/DCD signal back to low.
- **–** The setting will be saved, and after power off, the AUTOUDP will be restarted with the 20 seconds delay after power up.
- **–** To stop AUTOUDP connection, you need to enter the command AT+AUTOUDP=0 either
	- 1. within 20 seconds after power up,
	- 2. during reconnection (serial port back to command mode),
	- 3. or by SMS (see chapter [10\)](#page-54-0).
- **–** Due to the nature of UDP socket connection, AT+AUTOUDP=0 may not be able to disconnect. in this case you may send command AT+IPCONNECT=1,0 to disconnect cellular connection.
- **–** During AUTOUDP operation reset will happen in following cases:
	- 1. If no GPRS connection successful for 2 minutes.
	- 2. If failure to switch UART to Data mode.
	- 3. If undefined condition occurs in connection errors/callback handlers.

#### <span id="page-28-0"></span>**3.2.3 Buffering time**

#### **AT+AUFCM**

This command controls the buffering time of TCP/UDP data sent to remote peer when using automatic or AT command driven TCP/UDP connection.. Data coming from serial will be buffered for a "delay" period before being sent out.

**Syntax:** AT+AUFCM=<delay>

**Response:** +AUFCM: <delay>

#### **Defined Values:**

<delay> Delay units between sending buffered data to TCP/UDP peer. The actual delay time is calculated by the value of <delay> times 18.5 ms. So if <delay> is equal to 2 that means data will be sent to remote peer every 37ms (or immediately if internal buffer is full). Increasing this value can make the data packet size bigger especially when data flow is slow, thus reducing overhead. Default value: 2. Possible value: 1 to 255.

#### **Example:**

![](_page_29_Picture_0.jpeg)

![](_page_29_Picture_210.jpeg)

#### **Note:**

- **–** If the value is set too high the maximum data transfer speed may be decreased.
- **–** Applies only when using automatic or AT command driven TCP/UDP connection.

#### <span id="page-29-0"></span>**3.2.4 Optional parameters**

#### **AT+AUOPT**

This command lets user to set option parameters to control socket connection. There are three option parameters:

- 1. Socket idle period: period of connected socket with zero data traffic, socket will be closed when timeout.
- 2. Server idle period: period of connected socket with zero data traffic, cellular will be deactivated and reactivated when timeout.
- 3. Socket connect period: period of maximum allowed connection time, socket will be closed when timeout.
- 4. UDP prefix: will send a data set to server on each data connection.
- 5. Heartbeat period: send a heartbeat packet on period.
- 6. Serial prefix: will output a data on serial on each data connection.

![](_page_29_Picture_211.jpeg)

#### **Syntax: AT+AUOPT=<option>,<val>**

**Response:** +AUOPT: <option>,<val>

#### **Defined Values:**

#### <option>

- 1 socket idle period (for client and server mode). After Auto TCP/UDP socket is connected, if there is no data transport, in both direction, for more than <val> (in minutes) the socket will be disconnected. Please read notes below when using it with TCP client mode.
	- <val> Unit is in minute. Default value is 0 (connection control disabled). Valid range is 0 to 65535.
- **30** Confidential, the whole document is the sole property of Maestro Wireless Solutions ltd. support@maestro-wireless.com

![](_page_30_Picture_0.jpeg)

- 2 server idle period (for server mode only). If the unit set as a server stays in listening mode for more than the <val> (in minutes) the PDP context will be deactivated, then reactivated, and server listening modem will be resumed. This option prevent the network from closing because of no data flow after some period.
	- <val> Unit is in minute. Default value is 0 (connection control disabled). Valid range is 0 to 65535.
- 3 socket connect period (for client and server mode). If a Auto TCP/UDP socket stays connected for more than the <val> (in minutes) the socket will be disconnected.
	- <val> Unit is in minute. Default value is 0 (connection control disabled). Valid range is 0 to 65535.
- 4 UDP only prefix data bytes. After Auto UDP is connected, the data will be outputed to the server.
	- <val> set of hexadecimal bytes entered between quote; example: "010203", will send 0x01, 0x02, 0x03.
- 5 heartbeat period. After Auto TCP/UDP is connected, an heartbeat packet "HELLO" (5 bytes) will be sent to remote socket on the period defined by <val>. The modem will expect a reply packet from remote that contain a hex 0x00 payload data (1 byte). If the modem cannot get the reply packet after sending 3 consecutive heartbeat packet, the modem will reset and reconnect.
	- <val> Unit is in second. Default value is 0 (connection control disabled). Valid range is 0 to 180.
- 6 serial prefix data. Whenever there is data received from remote TCP/UDP peer, the modem will first send out a "Prefix ID" by default 0x01 (1byte) from modem's serial port to the connected device, followed by received data. You can customize the prefix by adding a second parameter <prefix>.
	- <val> is 1 to activate it, 0 to disable (default).
	- <prefix> is optional by default it is 0x01. Prefix ID has to be entered as a hexadecimal number. Range from 0x00 to 0xFF (1 byte only).

![](_page_30_Picture_205.jpeg)

![](_page_31_Picture_0.jpeg)

- **–** When <option> #1 is enabled with client mode, the serial port of the modem will be changed into data mode without waiting socket connection. And once data enter to serial port data will be buffered and then start connecting remote TCP server. This option is good when remote TCP server is not good for keeping socket all the time.
- **–** If options are modified while connection is active, new entered values will apply only after a disconnection and new connection is established. Options #1, #2 & #3, currently require AutoTCP/UDP to be disabled then re-enabled.
- **–** When socket for TCP Terminal is connected, cellular deactivation, by <option> #2 timeout, will be deferred.
- **–** The heartbeat packet, <option> #5, will be sent only if there is no traffic on the socket.
- **–** Option 4 of +AUOPT is strictly limited to UDP mode.
- **–** Option 4 of +AUOPT is the first prefix sent.

## <span id="page-32-0"></span>**Chapter 4**

# **AT command driven TCP/UDP connection**

This feature let user to make a TCP or UDP connection upon the AT+OTCP or AT+OUDP command. This socket connection feature does support DLE/ETX character coding. Only one of AT+OTCP or AT+OUDP connection can be active at a time.

Make sure you have made the cellular connection by AT+IPCONNECT command before making socket connection (see Chapter [25\)](#page-116-0).

### <span id="page-32-1"></span>**4.1 Closing connection command**

#### **AT+DLEMODE**

When performing the AT command driven TCP or UDP socket connection, the attached host has the choice to code or not the ETX character. When DLEMODE is set to 0, no specific process is needed on ETX character. Meaning that it is not possible for a host to request an end of connection or to receive a clear indication of end of connection from the TCP/IP stack.

When DLEMODE is set to 1, the ETX character is activated to request or indicate an end of connection. ETX characters that belong to the payload data must be sent by the host on the serial port preceded by a DLE character. Similarly ETX characters received by the TCP/IP stack from the Internet are sent to the host through the serial port preceded by a DLE character.

"ETX" character is 0x03.

"DLE" character is 0x10.

**Syntax:** AT+DLEMODE=<mode>

**Response:** +DLEMODE: <mode>

#### **Defined Values:**

<mode>

- 1 enable DLEMODE.
- 0 disable DLEMODE (Default setting).

#### **Example:**

![](_page_32_Picture_159.jpeg)

#### **Note:**

**–** DLEMODE is not available for automatic TCP/UDP connection.

![](_page_33_Picture_0.jpeg)

## <span id="page-33-0"></span>**4.2 Opening TCP connection**

#### **AT+OTCP**

This command is sent by the attached host to open a TCP connection to the TCP server specified by the AT+IPCTP command.

If socket connection is made successfully it will response CONNECT 115200 and the serial port will go to data mode, meaning that all data entered on the serial port will be sent to remote TCP/UDP peer.

If socket connection is unsuccessful or socket is disconnected afterward the modem will send out NO CARRIER message and back to command mode.

**Syntax:** AT+OTCP

**Response:** CONNECT 115200

#### **Example:**

![](_page_33_Picture_175.jpeg)

#### **Note:**

- **–** AT+OTCP connection is exclusive to other TCP feature. See chapter [24.](#page-114-0)
- **–** Cellular connection has to be done and managed manually if using OTCP or OUDP, via the command +IPCON-NECT detailed in section [2.1.2 on page 18.](#page-17-1)
- **–** If TCP connection is unsuccessful or broken after connection the cellular connection will also be disconnected. (+IPCONNECT: 1,0). Enter AT+IPCONNECT=1,1 to reconnect cellular before entering AT+OTCP.
- **–** AT+OTCP can only be used on one port at a time, you cannot have both Serial port and USB connected simultaneously.

## <span id="page-33-1"></span>**4.3 Opening UDP connection**

#### **AT+OUDP**

This command is sent by the attached host to open a UDP connection to the UDP server specified by the AT+IPUDP command.

If socket connection is made successfully it will response CONNECT 115200 and the serial port will go to data mode, meaning that all data entered to the serial port will be sent to remote UDP peer.

If socket connection is unsuccessful or socket is disconnected afterward the modem will send out NO CARRIER message and back to command mode.

**Syntax:** AT+OUDP

**Response:** CONNECT 115200

**Example:**

![](_page_34_Picture_0.jpeg)

![](_page_34_Picture_94.jpeg)

- **–** AT+OUDP connection is exclusive to other TCP/UDP feature. See chapter [24.](#page-114-0)
- **–** Cellular connection has to be done and managed manually if using OUDP, via the command +IPCONNECT detailed in section [2.1.2 on page 18.](#page-17-1)
- **–** If UDP connection is unsuccessful or broken, after connection, the cellular connection will also be disconnected. (+IPCONNECT: 1,0). Enter AT+IPCONNECT=1,1 to reconnect cellular before entering AT+OUDP.
- **–** Due to the nature of UDP socket connection, sending ETX characters (when DLEMODE is 1) may not be able to make disconnection.
- **–** AT+OUDP can only be used on one port at a time, you cannot have both Serial port and USB connected simultaneously.

![](_page_35_Picture_0.jpeg)
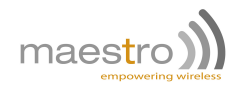

# **Ping service**

This feature is to make a ping (ICMP Echo Request) to a specified IP address and get back the echo result. Ping service can also be called by IPCONNECT as a tool to check Internet connection. See AT+IPOPT command in section [2.3](#page-22-0) for details.

## **5.1 Setting up and executing ping command**

#### **AT+IPPING**

Syntax: AT+IPPING=<mode>,<address>,<nb>,<delay>,<timeout>

**Response:** +IPPING : <address>,<echo\_time>

#### **Defined Values:**

<mode>

- 0,1 reserved.
- 2 configure ping address and parameters below.
- <address> IP address of the target to be pinged. Can be set as an IPv4 format (xxx.xxx.xxx.xxx) or as a domain URL (i.e. domain.com). Maximum length 128 characters.
- <nb> numbers of ping trials for each ping action. E.g. if the value is 3 will ping the target for 3 times. Default value is 3. Valid range is 1 to 10. Note: when used with +IPCONNECT check the ping is assumed fail if all ping trials fail.

<delay> time in second between each ping trial. Default value is 1. Valid range is 1 to 10.

<timeout> time in second before ping is timed out. Default value is 15. Valid range is 1 to 60.

<echo\_time> ping response time in ms.

#### **Example:**

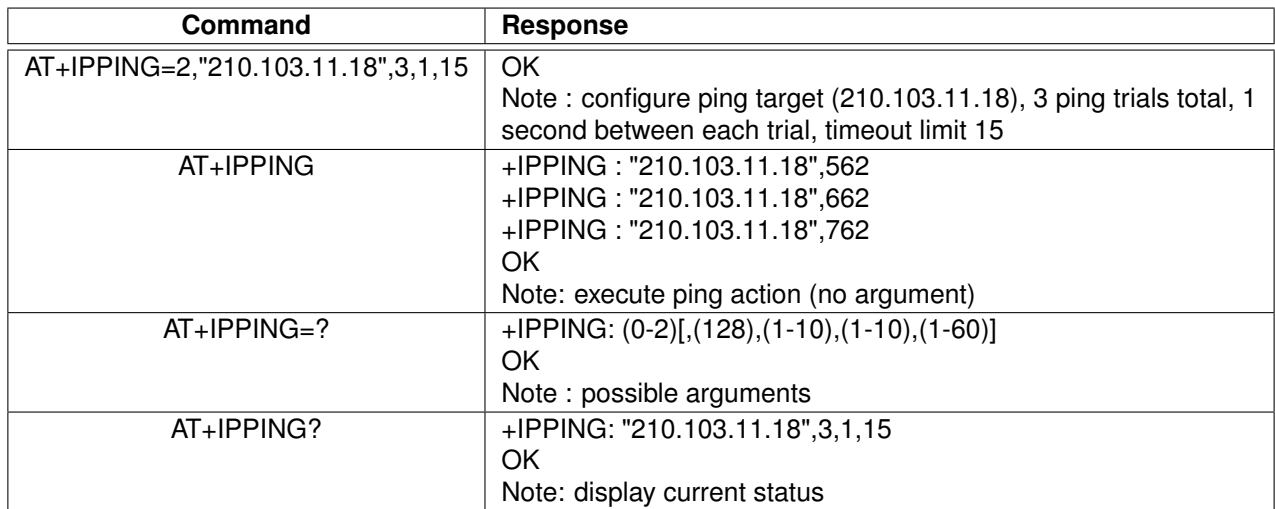

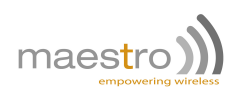

#### **Note:**

**–** Before making command driven ping action (AT+IPPING w/o argument) make sure cellular is connected (+IP-CONNECT: 1,1) and ping target and parameters are set properly.

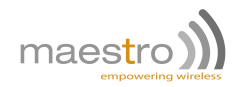

# <span id="page-38-1"></span>**Dynamic DNS**

*To use this feature, we are strongly suggesting to get a special cellular plan from your network operator, with the following features:*

- 1. *network will assign a true public IP address to the modem upon cellular activations, and*
- 2. *that cellular connection allows incoming access from public Internet to the modem.*

This feature lets the Maestro modem to log in Dynamic DNS service providers<sup>[1](#page-38-0)</sup>, update the host name with Maestro modem current IP address. So user can access modem with preregistered host name. User can use this function together with "TCP Terminal" (see section [7.2\)](#page-43-0) and can use Telnet to access modem and send AT command over Internet.

## **6.1 Description of operation**

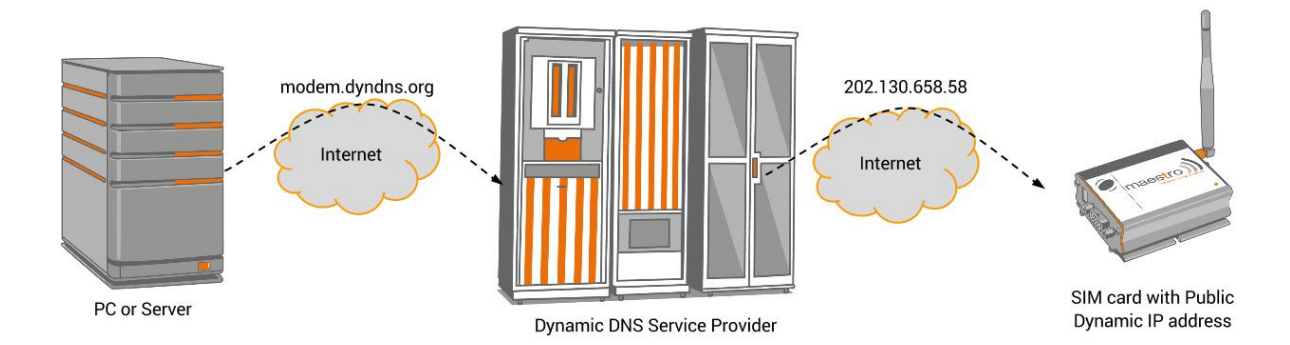

- 1. User need to create an account on DDNS service providers and register a host name. Following providers are tested working correctly: <www.dyndns.com>, <www.no-ip.com>
- 2. Use AT+IPDDNSSERV command to enter DDNS update server URL and port number. Use AT+IPDDNSACCT to enter own account login, password and host name.
- 3. When IPCONNECT is ready, use AT+IPDDNSUPD command to update the above host name with modem's current IP address.
- 4. User can also use AT+IPDDNSUPD command to configure automatic DDNS update upon each time of IPCON-NECT established

<span id="page-38-0"></span><sup>1</sup>*Maestro Wireless Solution Ltd does not have affinity with any Dynamic DNS service providers. Maestro Wireless Solution Ltd does not guarantee any service provided by DDNS service providers and not liable to any loss or damage caused by such service.*

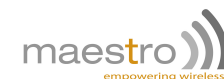

### **6.2 Dynamic DNS server**

#### **AT+IPDDNSSERV**

**Syntax:** AT+IPDDNSSERV=<serv\_url>,<serv\_port>

**Response:** +IPDDNSSERV: <serv\_url>,<serv\_port>

#### **Defined Values:**

- <serv\_url> URL of the update server. For example "dynupdate.no-ip.com" for www.noip.com. Check with your DDNS service provider for correct name.
- <serv\_port> port number of the update server. For example 80 for www.noip.com. Check with your DDNS service provider for correct port number.

#### **Example:**

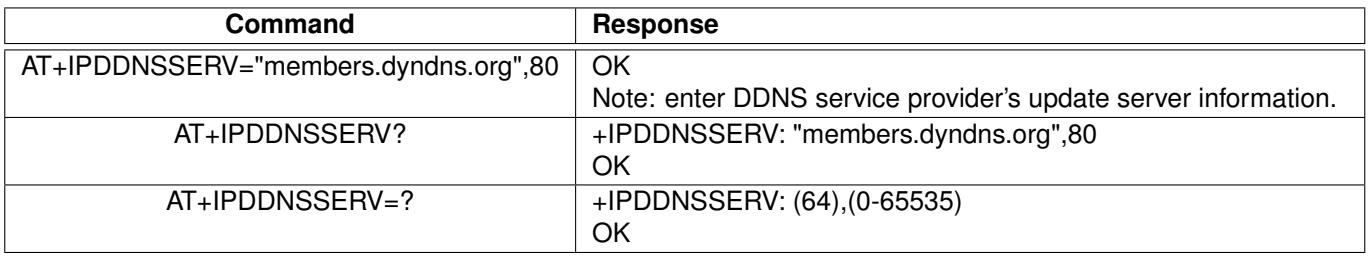

## **6.3 Dynamic DNS account**

#### **AT+IPDDNSACCT**

Syntax: AT+IPDDNSACCT=<hostname>,<login>,<psswd>

#### **Response:** OK

#### **Defined Values:**

- <hostname> Host name to be associated with modem's IP address. Host name should be registered in an DDNS account. Maximum length is 64 characters.
- <login> Login user name of the DDNS service account. Maximum length is 32 characters.
- <psswd> Login password of the DDNS service account. Maximum length is 32 characters.

#### **Example:**

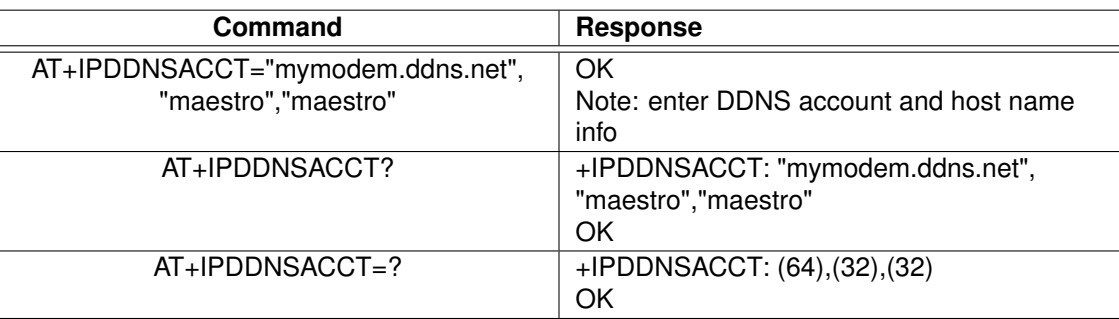

**<sup>40</sup>** Confidential, the whole document is the sole property of Maestro Wireless Solutions ltd. support@maestro-wireless.com

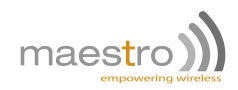

# **6.4 Updating Dynamic DNS information**

#### **AT+IPDDNSUPD**

#### **Syntax:**

AT+IPDDNSUPD

AT+IPDDNSUPD=<auto\_upd>

#### **Response:**

OK

+IPDDNSUPD: <result>,<ret\_code>

#### **Defined Values:**

<auto\_upd>

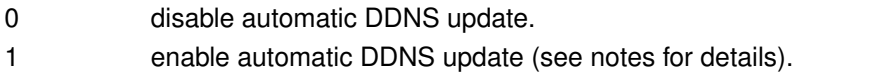

<result> result of DDNS update process. Related to the return code of DDNS update server. If <result> is 1 or 2 the update is assumed successful.

<ret\_code> return code of DDNS update server.

#### **Example:**

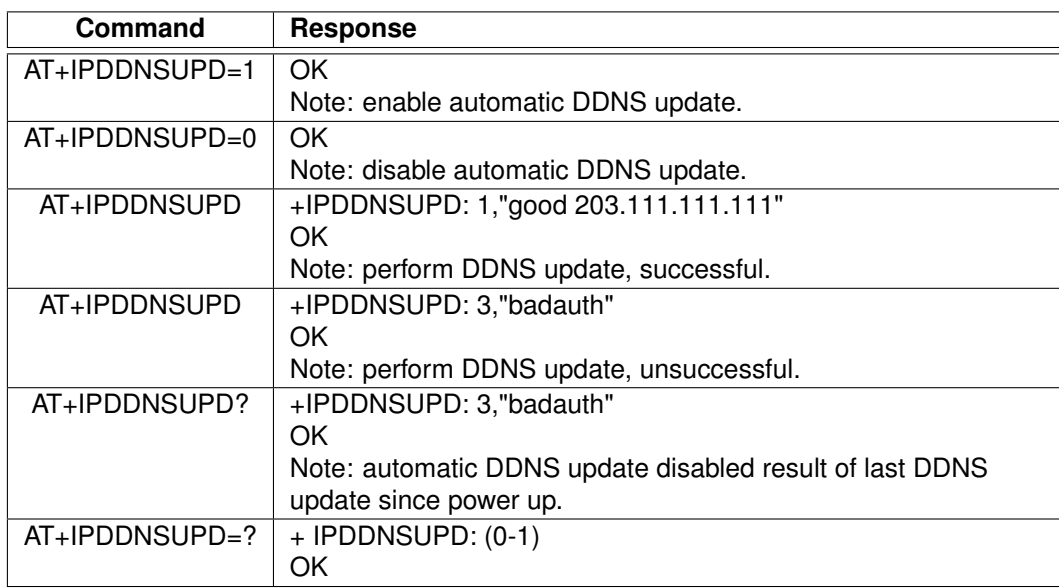

Table [6.1](#page-40-0) list the relationship between <result> and <ret code>. Visit Website of DDNS service providers for the explanation of return code.

| <b>Result</b> |        |         |         |          | b        |     |
|---------------|--------|---------|---------|----------|----------|-----|
| Ret code      | aood   | no cha  | badauth | donator  | notfgdgn |     |
| <b>Result</b> |        |         |         |          |          |     |
| Ret code      | nohost | numhost | abuse   | badagent | dnserr   | 911 |

<span id="page-40-0"></span>Table 6.1: Relation between result and ret\_code

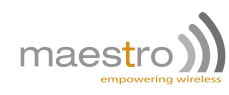

- **–** If the DDNS update process fails because of failure to get server response the <result> maybe a negative value, contact Maestro Wireless to get more details.
- **–** If automatic DDNS update enabled, modem will detect cellular connection and start DDNS update once connection is established. If update fails, it will retries 3 times maximum. User can enter AT+IPDDNSUPD? to check the result of last update result.

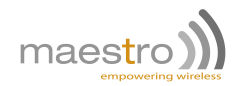

# **TCP terminal**

*To use this feature, we are strongly suggesting to get a special cellular plan from your network operator, with the following features:*

- **–** *network will assign a public IP address to the modem upon cellular activation,*
- **–** *cellular connection allows incoming access from public Internet to the modem.*

This feature enables sending AT commands to the modem remotely through a TCP channel. User can use Telnet type terminal to connect to the modem and control it by sending AT commands.

## **7.1 Description of the Operation**

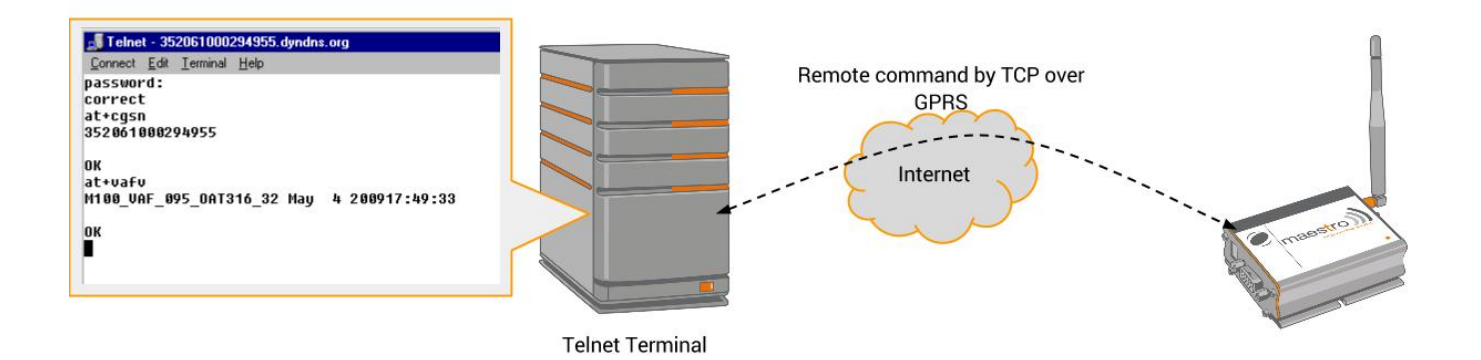

Figure 7.1.1: Example of TCP Terminal using Telnet

- 1. Uses AT+TCPTERM command to configure password port for the TCP terminal, and enable TCP terminal function.
- 2. After about 20 seconds modem will connect to the Internet automatically. And then will wait for connection on the TCP port specified.
- 3. User from Internet can use Telnet application to connect the port sets for TCP terminal. User need to know the IP address of the modem. Or with the aid of Dynamic DNS (Chapter [6\)](#page-38-1) user can use the host name associated to the modem.
- 4. Once connected modem will prompt for a password. If password is correctly entered, user can send AT command to the modem.

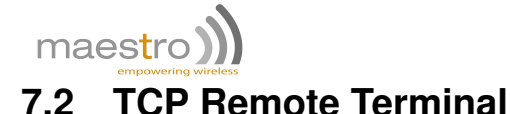

#### <span id="page-43-0"></span>**AT+TCPTERM**

**Syntax:** AT+TCPTERM =<mode>[,<psswd>,<port>,<timeout>]

**Response:** +TCPTERM =<stat>,<psswd>,<port>,<timeout>

#### **Defined Values:**

#### <mode>

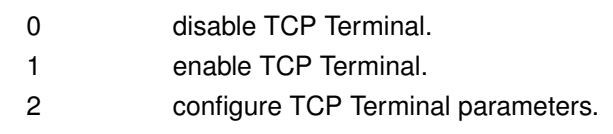

- <psswd> login password for TCP Terminal. When user opens the modem TCP Terminal port it will prompt for a password. User need to enter the password set with this parameter. User has 3 retries to enter correct password. If password is correct user can enter AT command otherwise TCP connection will be closed. Password consists of 1 to 16 alphanumeric characters. Default is "000000" (6 zeros).
- <port> port number of TCP Terminal. Please do not set to the same value of port number in +IPTCP and +IPUDP command. Default is 23. Valid value is 1 to 65535.
- <timeout> maximum time in second TCP terminal will wait for an entry after TCP terminal opened. If no data received in this period the connection will be closed. Default is 30. Valid value is 1 to 65535.

#### **Example:**

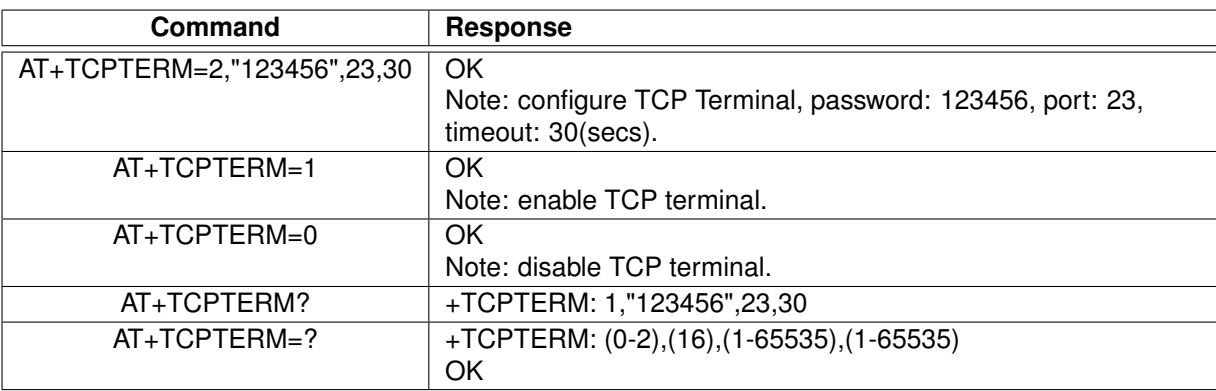

- **–** If TCP terminal is enabled the modem will connect to cellular (+IPCONNECT=1,1) about 15 seconds after power up.
- **–** Only one TCP terminal connection can be made at a time. Any further connection requested will be refused.
- **–** Not all AT commands could be executed. If not allowed command is entered "command not allowed" message will be returned.
- **–** Command echo feature is always enabled (except entering password).
- **–** Unsolicited codes like "RING", "+CMTI", etc... will not be displayed on TCP terminal.
- **–** Never send 'interactive' AT command by TCP Terminal, e.g. AT+CMGS, as it cannot return the prompt to the sender for second input.
- **–** Always think twice before you send AT command. For example if you send AT+CPOF it will turn off the modem, and you need to go to access the modem to reset it.

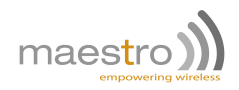

# **E-mail sending (SMTP) service**

*Be sure to have access to a SMTP server before using this feature. Network providers may have a dedicated SMTP server, please verify connection details and availability with them first.*

Modem is able to send an email via a SMTP server. Parameters like server name, address of sender and recipient, email subject and email content need to be specified before sending an email, either by AT commands, or while using Command String email service (See Chapter [21](#page-90-0) for more details about Command String services).

## **8.1 Description of the Operation**

- [1](#page-44-0). Enter the following information by AT commands<sup>1</sup>:
	- (a) SMTP server information (address, port, login)
	- (b) Email addresses of sender and recipient(s)
	- (c) Email subject
	- (d) Email content
- 2. Make IP connection (see Chapter [2\)](#page-16-0).
- 3. Use AT+EMSEND command to send out email (see Section [8.6\)](#page-48-0).
- 4. An email can contain:
	- (a) Maximum up to 1024 (pre-saved)  $+$  128 (command line additional) characters,
	- (b) Three group of recipient: "TO", "CC" and "BCC". Each group can have up to 64 characters of email address(es),
	- (c) Subject up to 128 characters, from a choice 10 pre-saved subject record.

### **8.2 SMTP server**

#### **AT+IPSMTP**

Command to setup SMTP server parameters.

**Syntax:** AT+IPSMTP=<port>,<auth>,<server>,<id>,<pwd>

**Response:** +IPSMTP: <port>,<auth>,<server>,<id>,<pwd>

#### **Defined Values:**

- <port> port number of the SMTP server. Default value is 25.
- <auth> authentication type used for authentication:

0 no authentication required (default),

<span id="page-44-0"></span><sup>&</sup>lt;sup>1</sup> Required information for a minimal email are: SMTP server, sender address and one recipient address

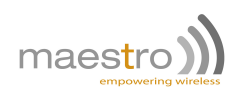

- 1 authentication with no encryption,
- 2 authentication used with encrypted user name/password in MIME64 during AUTH LOGIN phase.
- <server> IP address of SMTP server (in xxx.xxx.xxx.xxx format) or an alpha numeric string format (e.g. smtp.server.com). Maximum 120 characters. Note: if alpha numeric string format is used, make sure the cellular network has proper DNS service available.
- <id> login name of the user. Maximum 64 characters.
- <pwd> password for the user. Maximum 64 characters.

#### **Example:**

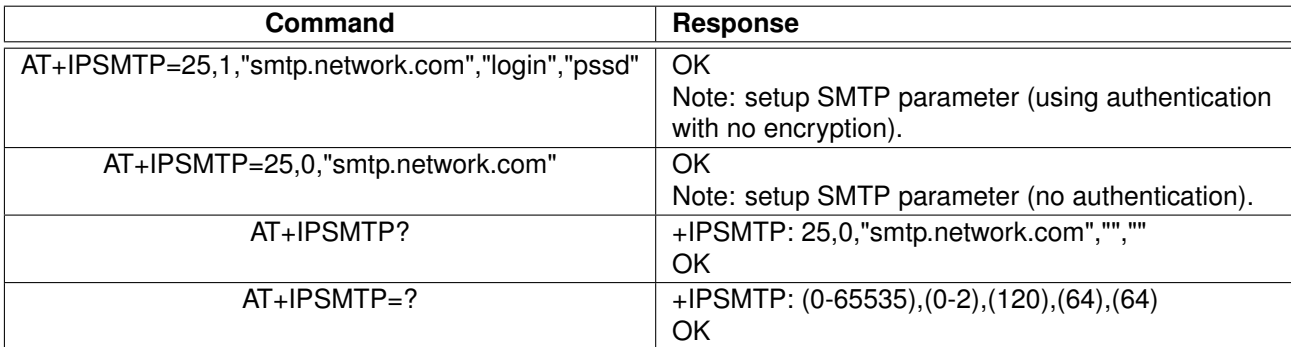

### <span id="page-45-0"></span>**8.3 Email address**

#### **AT+EMADDR**

To save, read and delete email addresses of sender, recipient, CC recipient and BCC recipient.

**Syntax:** AT+EMADDR=<oper>,<id>,<address>

**Response:** +EMADDR: <oper>,<id>,<address>

#### **Defined Values:**

<oper> type of operation:

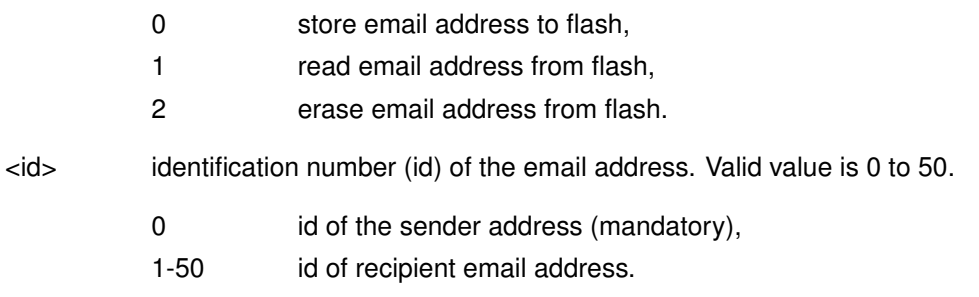

<address> email address to be stored.

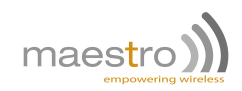

#### **Example:**

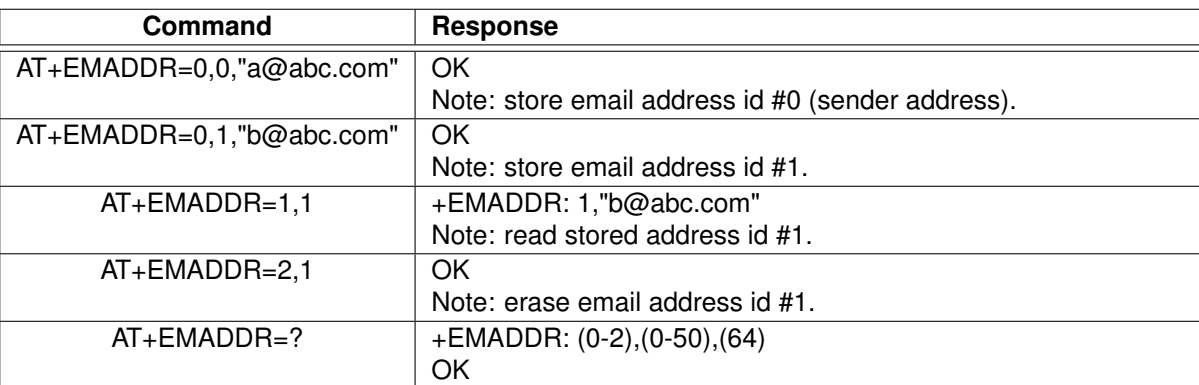

#### **Note:**

- **–** The program will NOT check if the address is in valid format or not.
- **–** Email address stored with <id>=0 can only be used as of the sender address, not recipient.
- **–** For each <id> you can save more than one email address, separated by comma, e.g. *AT+EMADDR=0,1,"me@a.com, you@a.com, him@a.com"*. But each address list limited to 64 characters.

## <span id="page-46-0"></span>**8.4 Email subject**

#### **AT+EMSUBJ**

To save, read and delete email subject (title).

**Syntax:** AT+EMSUBJ=<oper>,<id>,<subj>

**Response:** +EMSUBJ: <id>,<subj>

#### **Defined Values:**

<oper> type of operation:

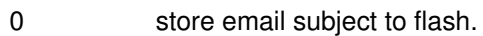

- 1 read email subject from flash.
- 2 erase email subject from flash.
- <id> identification number (id) of the email subject. Valid value is 1 to 10.
- <subj> email subject to be stored. Maximum 128 characters for each subject.

#### **Example:**

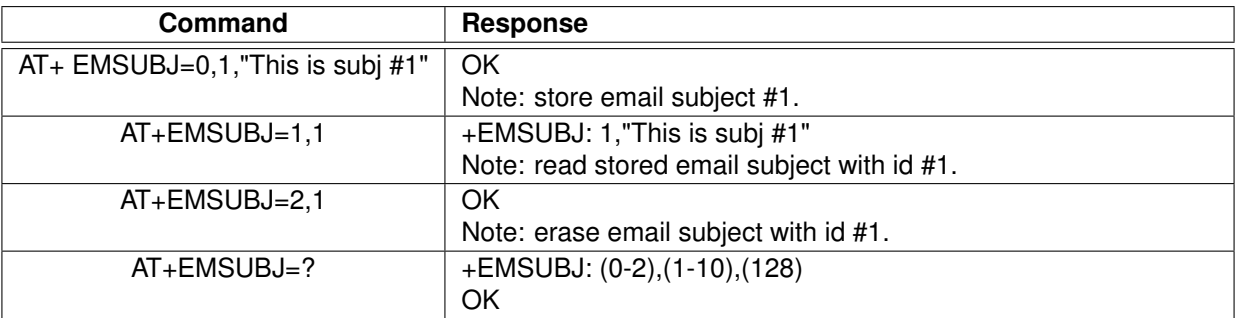

**Note:** It is recommend to use only alpha-numeric characters (ASCII value 32 to 127) for email subject content.

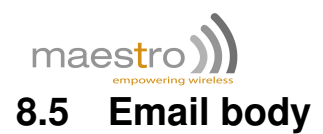

#### <span id="page-47-0"></span>**AT+EMBODY**

To save, read and delete pre-saved email body (content). Up to 3 email bodies with 1024 characters max can be stored. The <id> field is the id number of the email body to be stored.

To save email body, first enter AT+EMBODY=0,<id> then <ENTER> and wait for "> " prompt. Then simply type email body content, <Ctrl-Z> (ASCII 26) to finish. This command can be aborted using the <ESC> (ASCII 27) character when entering text.

#### **Syntax:**

AT+EMBODY=<oper>,<id> text is entered <Ctrl-Z / ESC>

Response:

+EMBODY: <id> Email body entered OK

#### **Special syntax for <oper> 0:**

AT+EMBODY=0,<id> text is entered <Ctrl-Z / ESC>

#### Response:

+EMBODY: <id>,<len> **OK** 

#### **Defined Values:**

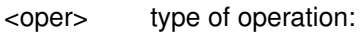

- 0 store email body to flash.
- 1 read email body from flash.
- 2 erase email body from flash.
- <id> identification number (id) of the email body. Valid value is 1 to 3.
- <len> length (number of characters) of the email body stored.

#### **Example:**

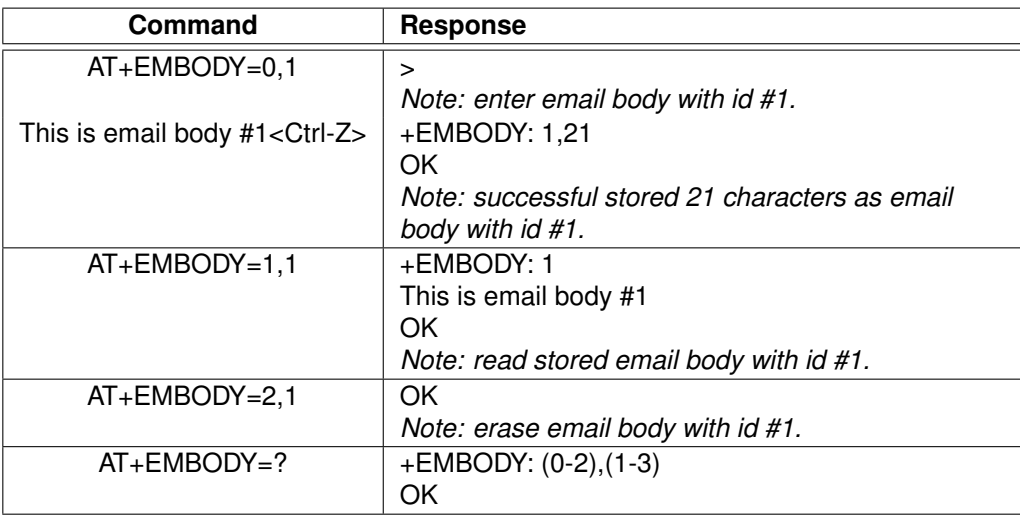

**<sup>48</sup>** Confidential, the whole document is the sole property of Maestro Wireless Solutions ltd. support@maestro-wireless.com

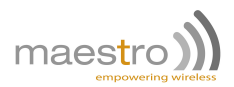

#### **Note:**

- **–** As a standard SMTP type email, the body should contain alpha-numeric characters only.
- **–** Each email body can contain up to 1024 characters. If data entered goes over 1024 characters, only the first 1024 characters will be saved.
- **–** On saving email body to a same <id> old body will be over written.

## <span id="page-48-0"></span>**8.6 Sending an email**

#### **AT+EMSEND**

To send an email with pre-saved email subject (using *AT+EMSUBJ* command, section [8.4\)](#page-46-0); pre-saved email body (content) (using *AT+EMBODY* command, section [8.5\)](#page-47-0), plus an additional email body to pre-saved email address(es) (using *AT+EMADDR* command, section [8.3\)](#page-45-0). Maximum three group of recipient: "TO", "CC" and "BCC"; can be sent for a single email.

cellular connection (*+IPCONNECT=1,1* see section [2.1.2\)](#page-17-0) must to be made and SMTP parameters have to be entered properly before sending email otherwise will return *+CME ERROR: 3*. When finishing a result code will be returned. Result code "0" means email transferred success, otherwise there is error. See following for more explanation.

**Syntax:** AT+EMSEND= <to id>,<cc id>,<br/>>body.<subj\_id>,<br/>body\_id>,<add\_body>

**Response:** +EMSEND: <result>

#### **Defined Values:**

- <to\_id> identification number (id) of the email address(es) that as a normal email recipient. Valid value is 0 to 50. ('0' or missing parameter means no recipient for this email) <cc\_id> identification number (id) of the email address(es) that as a "carbon copy" (cc) email recipient. Valid value is 0 to 50. ('0' or missing parameter means no cc recipient for this email) <cc\_id> identification number (id) of the email address(es) that as a "blind carbon copy" (cc) email recipient. Valid value is 0 to 50. ('0' or missing parameter means no recipient for this email). <subj\_id> Identification number (id) of the email subject. Valid value is 0 to 10. ('0' or missing parameter means no subject for this email). <body\_id> identification number (id) of the email body (content). Valid value is 0 to 3. ('0' or missing parameter means no saved body will be used for this email). <add\_body> additional email body (content) to be sent. Maximum 128 characters can be sent. <add\_body> will be added just after body indicated by <br/>body\_id> (if any). <id> identification number (id) of the email body. Valid value is 1 to 3. <result> result code of the email sending process: 0 email sending successful. -1 reserved (Contact Maestro Wireless). -2 reserved (Contact Maestro Wireless).
	- -3 SMTP setup fail (Check *+IPSMTP* parameters).
	- -4 cannot resolve SMTP server/ server not found (Check *+IPSMTP* parameters).
	- -5 connect SMTP server timeout (Retry later).
	- -99 other error (Contact Maestro Wireless).
	- 4xx–5xx SMTP protocol reply code (Check SMTP document (RFC 821) for explanation).

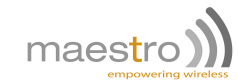

#### **Example:**

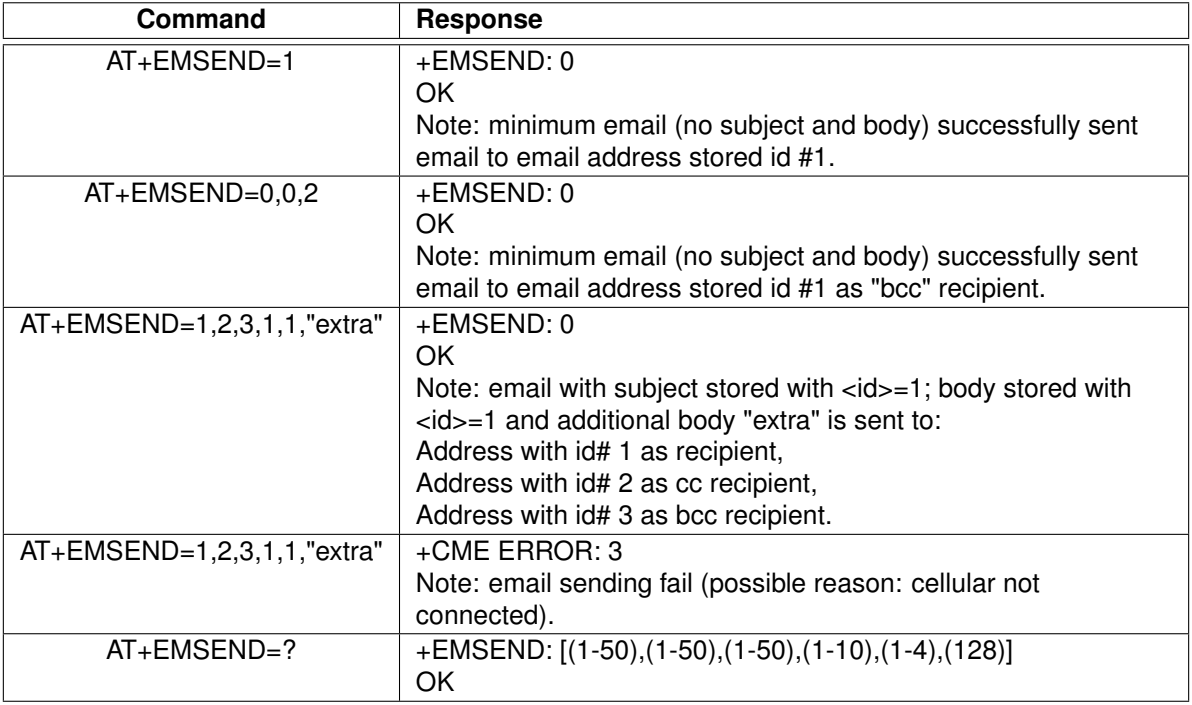

- **–** As a standard SMTP type email, the body should contain alpha-numeric characters only.
- **–** A "minimum" email contains at least sender's email address and one recipient address. Subject and body can be left empty.
- **–** When one email is being sent you cannot send another email. To put a queue of emails please use Command String "EM" (email sending) service, see Chapter [19.0.1.](#page-84-0)

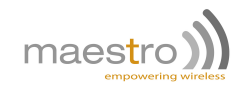

# **TCP Socket Communication Service**

Similar to email sending service, this feature lets the modem sending raw TCP message, up to 256 bytes, to a TCP server. Useful for M2M communication client to send data to server without any kind of protocol overhead. It can be also used with Command String for sending status of plug-in board.

The socket communication service is one way only. Data sent in the direction from server to modem during connection is discarded.

### **9.1 Description of the Operation**

- 1. Enter the following information by AT commands (see following sections):
	- (a) TCP server information (address, port, retry).
	- (b) TCP message content.
- 2. Make IP connection (see Chapter [2\)](#page-16-0).
- 3. Use AT+SCSEND command to send out message, or a message can contain maximum up to 128 (pre-stored) + 128 (command line additional) characters.

### **9.2 TCP socket**

#### **AT+SCHOST**

This command is to set TCP server parameters.

**Syntax:** AT+SCHOST=<oper>,<id>[,<address>,<port>,<retry>,<delay>,<type>]

**Response:** +SCHOST: <id>,<address>,<port>,<retry>,<delay>,<type>

#### **Defined Values:**

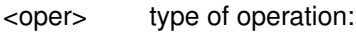

- 0 enter host settings.
- 1 read host settings.
- 2 erase entered host settings.
- <id> identification number of the host setting to be accessed. Valid value is 1 to 10.
- <server> IP address of host (in xxx.xxx.xxx.xxx format) or an alpha numeric string format (e.g. myhost.com). Maximum 120 characters. Note: if alpha numeric string format is used, make sure the cellular network has proper DNS service available.
- <port> port number of the host server. Valid range is 1 to 65535.
- <retry> number of retry after the first connection unsuccessful. Each retry will be delayed according to <delay> parameter. Default value is 0 (no retry). Valid range is 0 to 10.

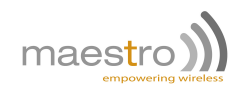

<delay> time of delay before the next connection retry, in minute. Default value is 1. Valid range is 1 to 60.

<type> type of server connection:

- 0 TCP (default),
- 1 UDP.

#### **Example:**

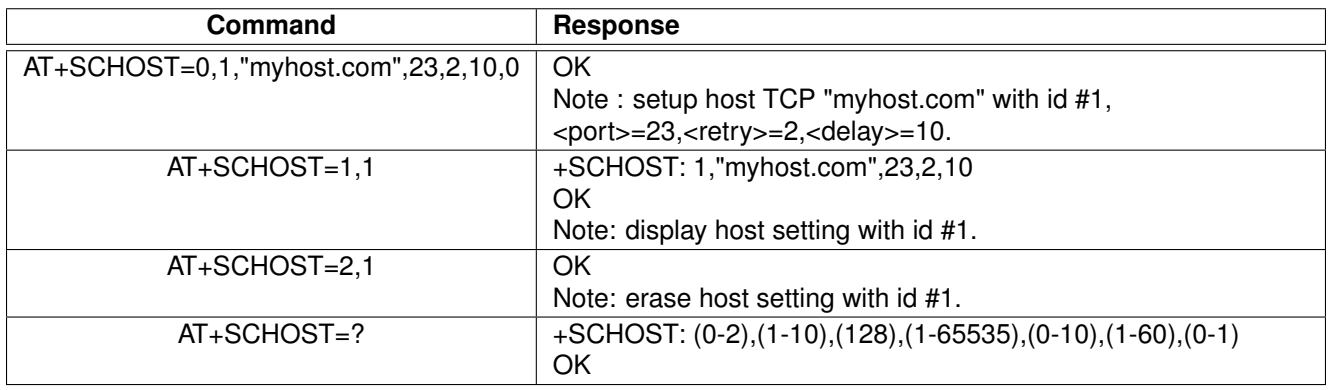

## **9.3 TCP socket message**

#### **AT+SCMESS**

To save, read and delete socket communication message. Up to 3 messages with 1024 characters max can be stored.

The  $\langle$ id $>$  field is the id number of the message to be stored. To save message body, first enter AT+SCMESS=0, $\langle$ id $>$ then <ENTER> and wait for "> " prompt. Then simply type content, <Ctrl-Z> (ASCII 26) to finish.

This command can be aborted using the <ESC> (ASCII 27) character when entering text.

#### **Syntax:**

AT+SCMESS=<oper>,<id>

Response:

+SCMESS: <id> *message entered* OK

#### **Special syntax for <oper> 0:**

AT+SCMESS=0,<id> text is entered <Ctrl-Z / ESC>

Response:

+SCMESS: <id>,<len> OK

#### **Defined Values:**

<oper> type of operation:

- 0 enter message body.
- 1 read saved message.
- 

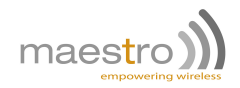

2 erase saved message.

<id> identification number (id) of the message. Valid value is 1 to 3.

#### **Example:**

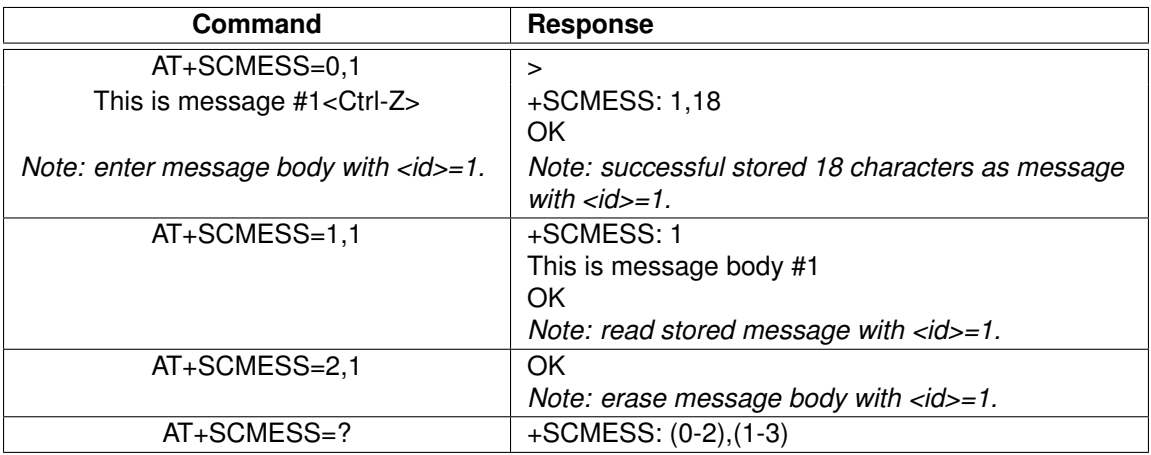

#### **Note:**

- **–** Each message can contain up to 128 characters. All characters entered after 128ht will be discarded.
- **–** On entering message to a same <id> old message will be over written.

### **9.4 Sending a TCP socket message**

#### **AT+SCSEND**

To send a message to a pre-saved TCP host with or without one pre-saved message content, plus additional message entered on command line. A minimum of 1 byte message needs to be sent otherwise it will send an error.

cellular connection (*+IPCONNECT=1,1*) must to be made and host parameters have to be entered properly before sending otherwise will return *+CME ERROR: 3*.

When finishing a result code will be returned. Result code "0" means message transferred success, otherwise there is error.

**Syntax:** AT+SCSEND= <to\_id>,<mess\_id>,<add\_mess>

**Response:** +SCSEND : <result>

#### **Defined Values:**

<to\_id> identification number (id) host entered using AT+SCHOST command. Valid value is 1 to 10.

 $\leq$  mess id identification number (id) of the saved message. Valid value is 1 to 3.

- <add mess> additional message to be sent. Maximum 128 characters can be sent. <add body> will be added just after message indicated by <mess\_id> (if available).
- <result> result code of the email sending process:
	- 0 message sending successful.
	- -1 reserved (contact Maestro Wireless support).
	- -2 reserved (contact Maestro Wireless support).

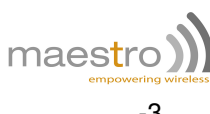

- -3 host setup fail (check +SCHOST parameters).
- -4 cannot resolve host server / host not found (check +SCHOST parameters).
- -5 connect host server timeout (retry later).
- -99 other error (contact Maestro Wireless support).

#### **Example:**

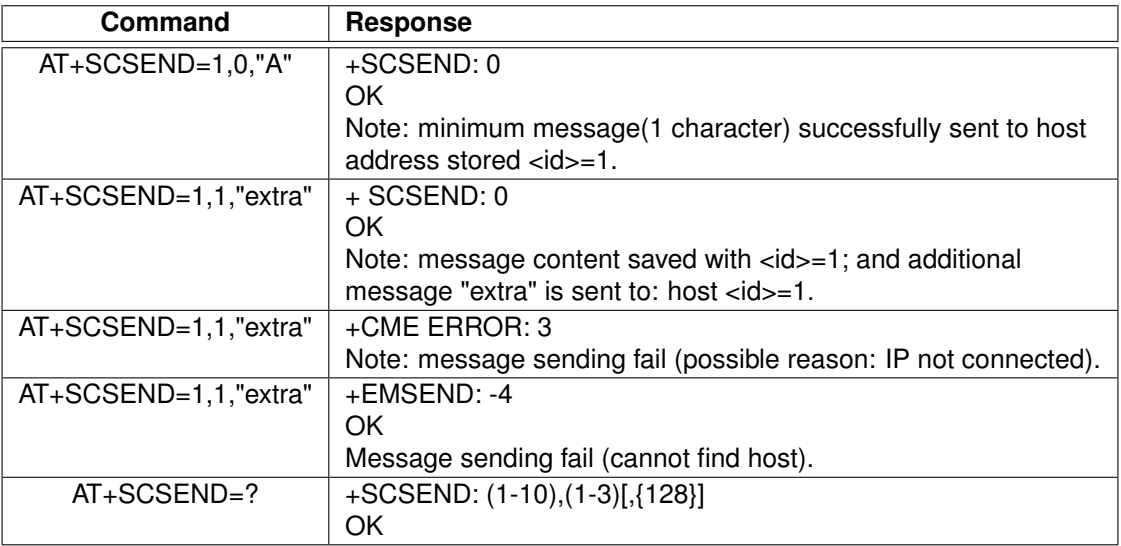

- **–** A "minimum" message should contain at least one byte (character) either from saved or additional message.
- **–** If saving message to a same <id>, old message will be over written.

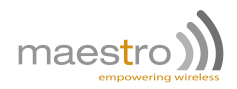

# **Remote AT command by SMS**

This feature is to control the modem to interpret AT command from incoming SMS, executing it, and return the result to sender by SMS.

The user can enable the modem to receive AT command by incoming SMS.

# **10.1 Description of the operation**

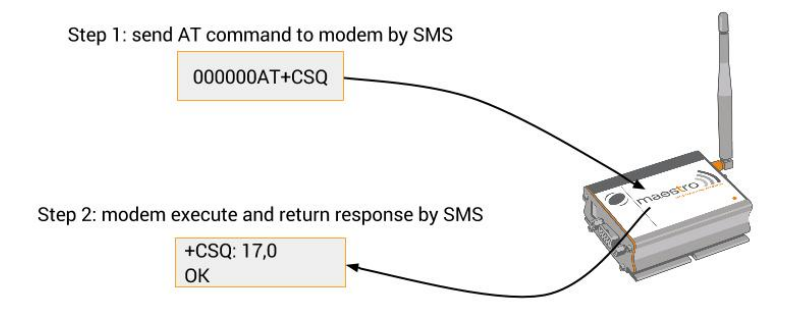

Figure 10.1.1: Example of remote AT command by SMS

- 1. When enabled, the modem will treat the incoming SMS as a source of AT command only if all of the following conditions (a, b and c) are fulfilled:
	- (a) The content of SMS sent to the modem is using standard 7-bit GSM data decoding scheme,
	- (b) The first 6 characters of the SMS content matches the <key> parameter set by AT+SMSAT command (default key is "000000"),
	- (c) The 7th and 8th characters of the SMS content is "AT" (in capital letters).
- 2. If SMSAT is enabled, the modem will read each incoming SMS, if the conditions mentioned in 1 are matched the message will be executed, even it is an invalid AT command.
- 3. When using SMSAT feature, only +CNMI:x,1,x,x,x setting could be used (i.e. incoming message will be stored in SIM card).
- 4. The maximum length of the AT command is limited by length of SMS, i.e. 160-6 = 154 characters.
- 5. When the SMS AT command is executed, all intermediate and final responses will be buffered recorded, then return to the sender's phone number in one single SMS.
- 6. If response(s) of the AT command is (are) more than 160 characters, only the first 160 characters will be returned.
- 7. In case the modem cannot get terminal response within 26 seconds, the modem will then abort the command, and return intermediate responses (if present).
- 8. If the SMSAT feature is enabled, all incoming SMS, either with valid AT command or not, will be erased. This is to prevent SIM card memory from fully filled; such the modem will not receive new SMS.

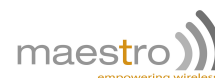

# **10.2 Remote AT command by SMS**

#### **AT+SMSAT**

**Syntax:** AT+SMSAT=<mode>(,<param>)

**Response:** OK

**Defined Values:**

<mode> is the configuration mode:

- 0 disable remote AT command by SMS.
- 1 enable remote AT command by SMS.
- 2 change the value of the password <param>.
- 3 change the SMS response trigger. <param> is 0 to disable SMS response, 1 to enable (default value).
- <key> is a 6 ASCII character key. Only incoming SMS with the first 6 characters matching with this key will be treated as a valid source of remote AT command.

#### **Example:**

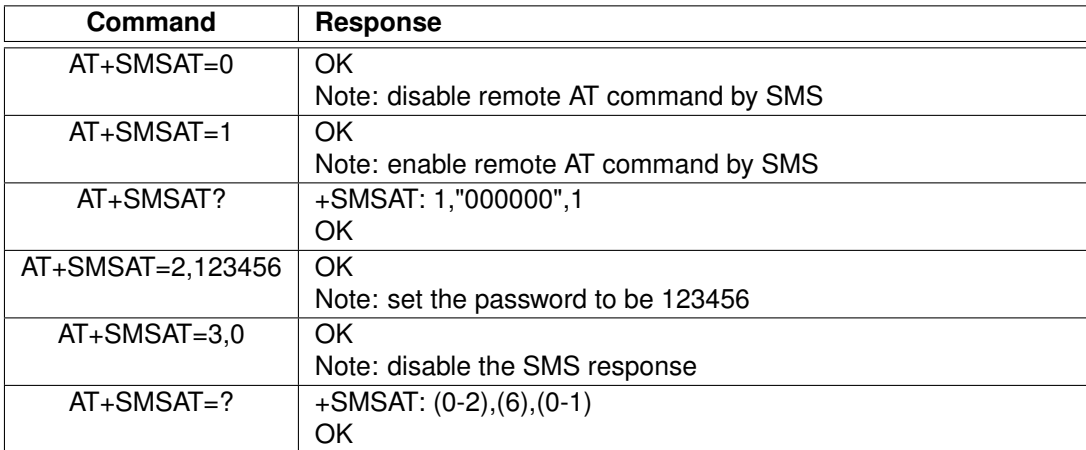

## **10.3 Limitation and caution when using remote AT command**

This feature will not 'judge' the result of executing the command, so care has to be taken not to enter improper command that make the modem becoming out of control:

- 1. Never send 'interactive' AT command by SMS, e.g. AT+CMGS=... This feature cannot return the prompt to the sender for second input
- 2. Always wait for the return SMS with AT responses before you send another SMS AT command.
- 3. It could be in some case (e.g. network failure) the modem cannot return response SMS. The modem will try sending response SMS for three times max. If still not successful it will abort.
- 4. Always think twice before you send AT command by SMS. For example, if you send AT+CPOF it will turn off the modem, and you need to go on site to access the modem to reset it.
- 5. Some AT commands can't be sent over SMS. See Chapter [27.](#page-124-0)

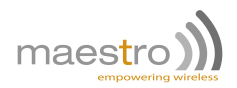

# **Input/Output port control**

M100 3G is equipped with two I/O ports on the power connector. Each port is connected to an input and output pin inside.

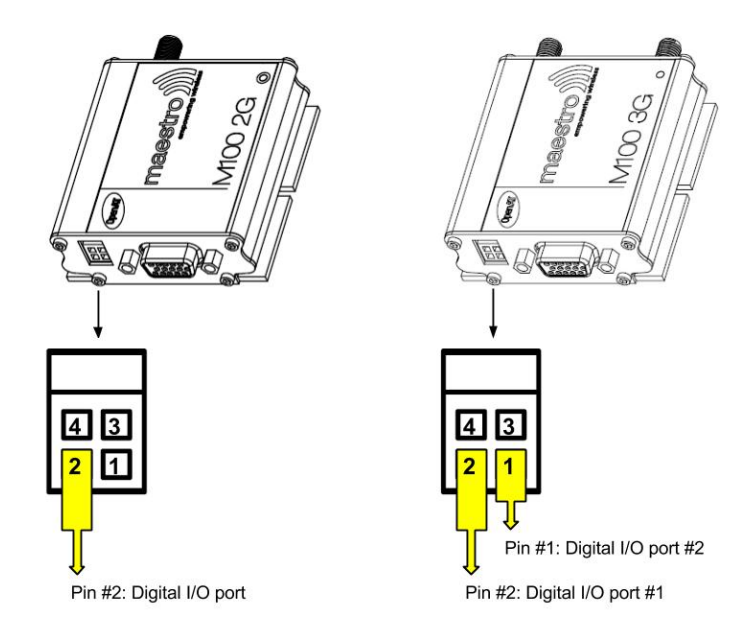

The SmartPack supports I/O port function with two sets of AT commands:

- 1. I/O board control commands (originally from Heritage modem I/O expansion plug-in): +IOBR, +IOBW, +IOBOR. Those commands control the two I/O ports functions both input and output.
- 2. I/O port triggered AT commands (AT+IOAT, originally from earlier M100/M100evo). This command use the I/O port #1 as a sensor. If the input matches the condition a specified AT command will be executed.

Both commands can be used at the same time. And some settings are shared by both (see below).

# **11.1 Relationship between input and output of I/O ports**

Please refer to M100 3G user guide for the electrical connection method for input or output applications.

Each port is connected to an input and output pin inside modem. However an external DC voltage signal MUST be applied in order to use I/O ports. Output pin can be set to On (1) or Off (0) by AT command. Input pin can be read by AT command as either high (1) or low (0).

Following table list the relationship between external DC input, input and output pin:

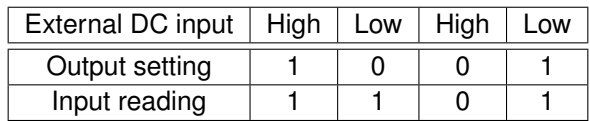

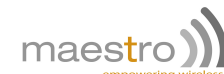

# **11.2 I/O control AT command**

#### **11.2.1 Read digital input status**

#### **AT+IOBR**

Read the value of one or all input pins on I/O ports.

**Syntax:** AT+IOBR[=<pin>]

#### **Response:**

+IOBR: <val><val>

+IOBR: <pin>,<val>

#### **Defined Values:**

<pin> id of the digital input read. Valid value is from 1 to 2. If <pin> entry is omitted all input pins will be read. <val> current value of the digital input:

- 1 input is high.
- 0 input reading is low

#### **Example:**

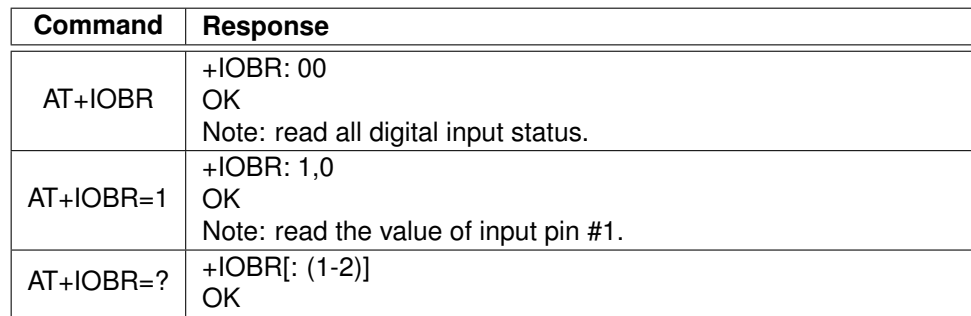

#### **Note:**

**–** When command is entered without <pin> entry, the response shows the value of input pins in a series of 0 or 1, from left (pin #1) to right (pin#2).

### **11.2.2 Set digital output status**

#### **AT+IOBW**

Set (write) the value of one or all digital outputs pins on I/O ports.

#### **Syntax:**

AT+IOBW=<pin>,<val>

AT+IOBW=<val><val>

#### **Response:**

+IOBOR: <pin>,<val>

+IOBOR: <val>,<val>

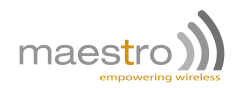

#### **Defined Values:**

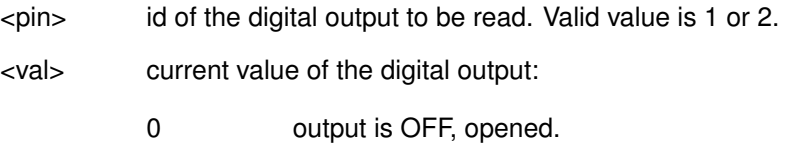

#### 1 output is ON, closed (shorted).

#### **Example:**

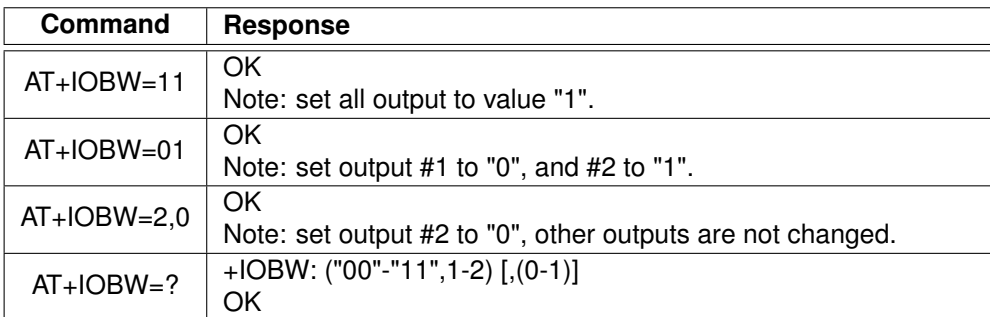

#### **Note:**

- **–** To set all output value in one command, enter the AT+IOBW with a set of 2 digits. (only 0 or 1 is allowed)
- **–** The output state will be set to default after on-off or software reset.

#### **11.2.3 Read digital output status**

#### **AT+IOBOR**

Read the value of one or all output pins on I/O ports.

**Syntax:** AT+IOBOR[=<pin>]

#### **Response:**

+IOBOR: <val><val>

+IOBOR: <pin>,<val>

#### **Defined Values:**

- <pin> id of the digital output read. Valid value is from 1 to 2. If <pin> entry is omitted all output pins will be read.
- <val> current value of the digital output:
	- 0 output is OFF, opened.
	- 1 output is ON, closed (shorted).

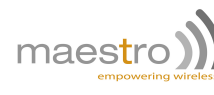

#### **Example:**

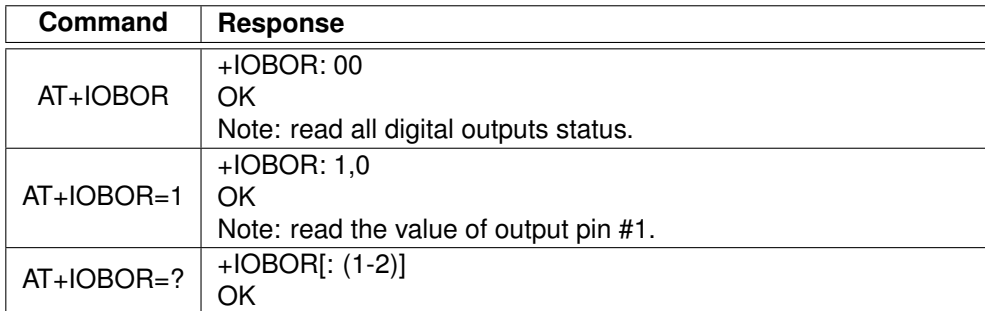

#### **Note:**

**–** When command is entered without <pin> entry, the response shows the value of output pins in a series of 0 or 1, from left (pin #1) to right (pin#2).

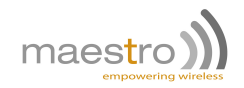

# **Input/Output triggered AT command**

This feature uses the Input/Output port as a trigger to execute an AT command when the specified condition is met.

# **12.1 Description of the operation**

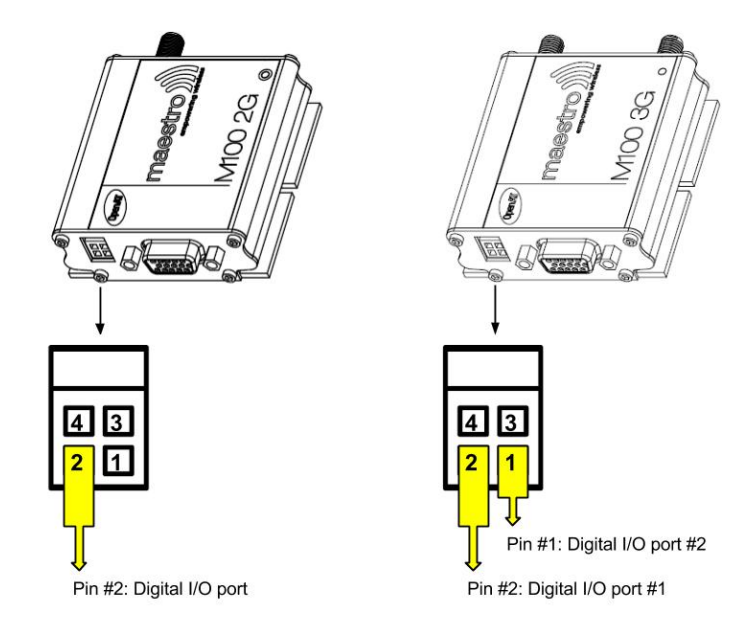

- 1. When the I/O port is connected to battery negative side:
	- (a) switch closed: logic level low
	- (b) switch open: logic level high
- 2. The specified AT command will be executed.

When set as low-to-high triggering:

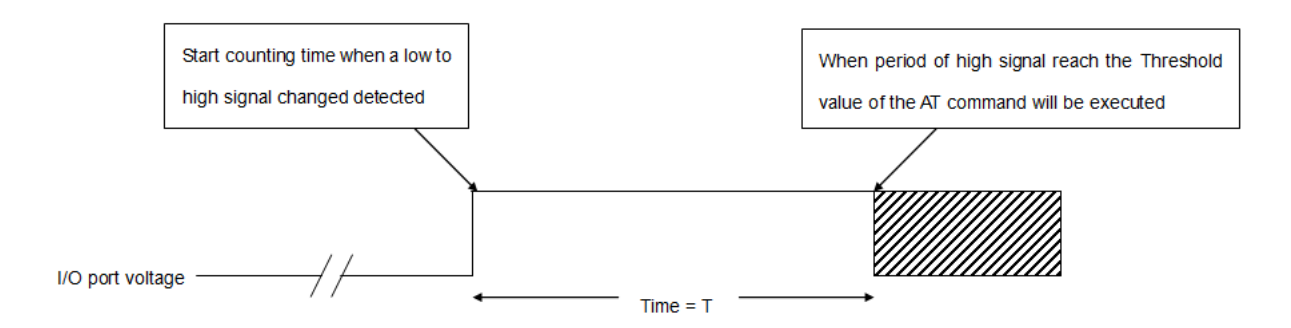

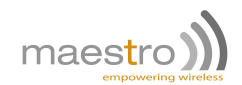

#### When set as high-to-low triggering:

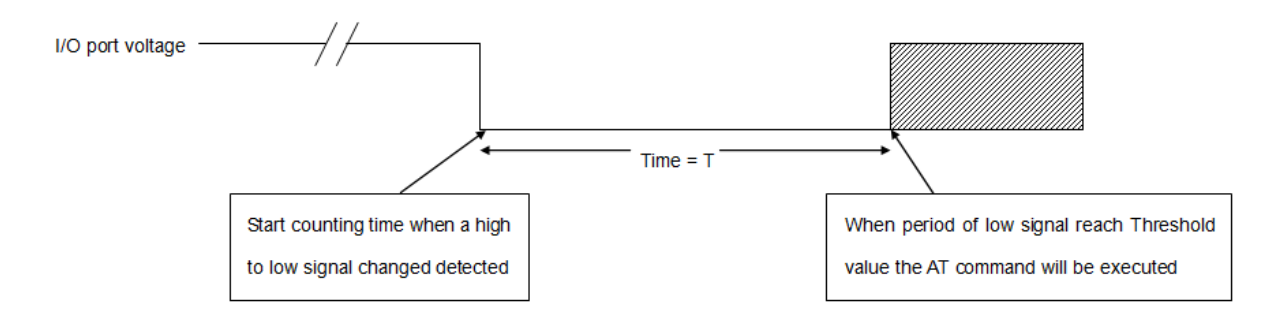

# **12.2 Activating I/O triggered AT command**

#### **AT+IOAT**

**Syntax:** AT+IOAT=<mode>(,<dir>,<threshold>,<cmd>)

Response: +IOAT: <mode>,<dir>,<threshold>,<cmd>

#### **Defined Values:**

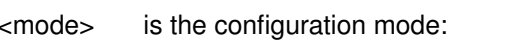

- 0 disable I/O triggered AT command.
- 1 enable I/O triggered AT command.
- 2 configure I/O triggered AT command parameters.

#### <dir> is the triggering condition:

- 0 configure as low-to-high condition
- 1 configure as high-to-low condition
- <threshold> is the time required, after the condition is reached, before triggering the AT command. Unit is hundred of millisecond from 0 to 50.
- <cmd> is the AT command to be executed when the condition and threshold are met. Maximum length of the AT command is 128 characters.

#### **Example:**

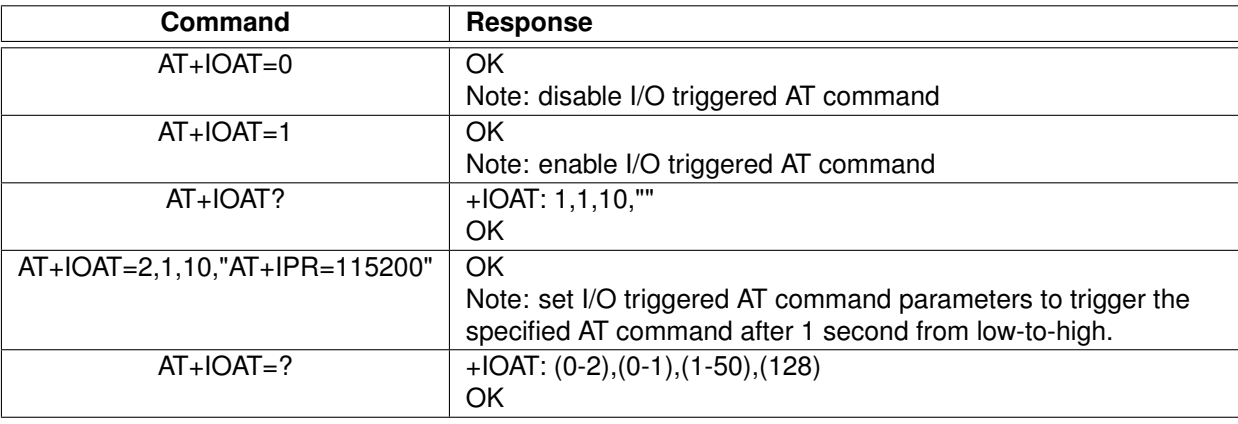

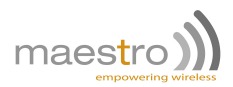

- **–** The I/O port is limited to drain maximum 10mA of current. Do not over voltage the I/O port.
- **–** Use only cable/metal contact designed for Molex MicroFit connector.
- **–** The application will NOT check the command <cmd> entered. It will execute the command even if the command is invalid.
- **–** When triggered, the command will not output any response to the external serial port.
- **–** Do not enter "interactive" command (i.e *+CMGS*, *+WDWL*,...), otherwise the application will be stuck waiting for user input.
- **–** If +IOAT is enable, no other AT command can control the I/O port.
- **–** Switching below 100ms cannot be detected by the modem.

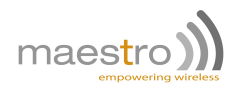

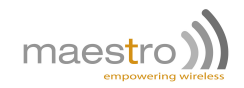

# **Analog Input triggered AT command**

#### **Note: Available only on M100 2G !**

This feature uses the Analog Input port as a trigger to execute an AT command when the specified condition is met.

# **13.1 Description of the operation**

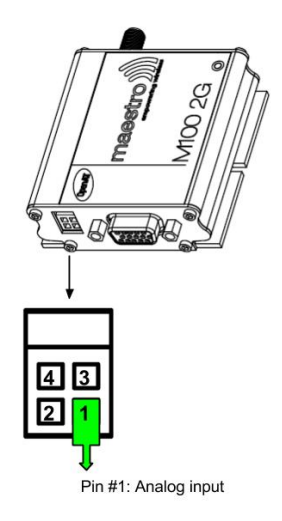

- 1. Connect an external analog voltage of maximum 5V.
- 2. Every 100ms the analog value is checked, it will trigger if:
	- (a) it exceeds high limit (low-to-high trigger)
	- (b) it goes below low limit (high-to-low trigger)
- 3. The specified AT command will be executed.

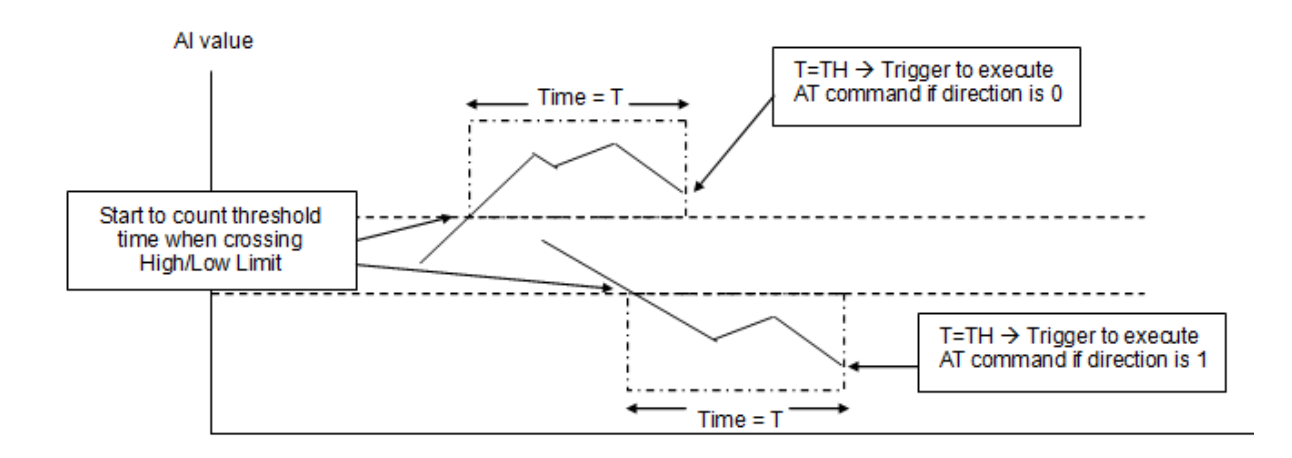

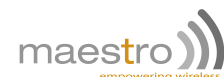

# **13.2 Activating analog triggered AT command**

#### **AT+ADCAT**

**Syntax:** AT+ADCAT=<mode>(,<dir>,<threshold>,<command>)

Response: +ADCAT: <mode>,<dir>,<threshold>,<command>

#### **Defined Values:**

<mode> is the configuration mode:

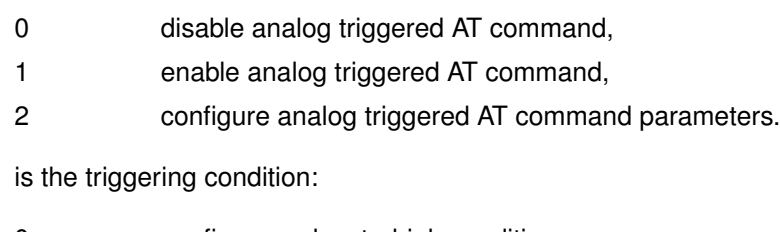

- <dir>
	- 0 configure as low-to-high condition,
	- 1 configure as high-to-low condition.
- <threshold> is the time required, after the condition is reached, before triggering the AT command. Unit is hundred of millisecond from 0 to 50.
- <cmd> is the AT command to be executed when the condition and threshold are met. Maximum length of the AT command is 128 characters.

#### **Example:**

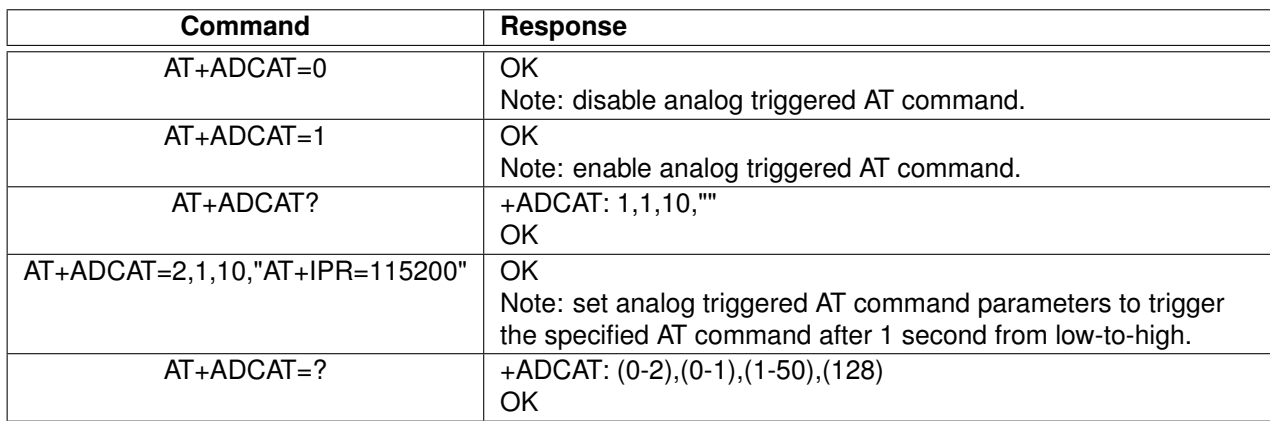

- **–** The analog port is limited to 5V maximum.
- **–** Use only cable/metal contact designed for Molex MicroFit connector.
- **–** The application will NOT check the command <cmd> entered. It will execute the command even if the command is invalid.
- **–** When triggered, the command will not output any response to the external serial port.
- **–** Do not enter "interactive" command (i.e *+CMGS*, *+WDWL*,...), otherwise the application will be stuck waiting for user input.
- **–** If +ADCAT is enable, no other AT command can control the analog port.

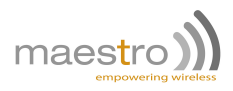

## **13.3 Editing high and low analog levels**

#### **AT+ADCATLMT**

To set high and low limit of Analog triggered AT command. These two values will be "synchronized" with the HL and LL of the AI Command String service (see Chapter [21.9\)](#page-97-0). Editing these values will at the same time change the corresponding Command String values.

**Syntax: AT+ADCATLMT=<lowLimit>,<highLimit>** 

**Response:** +ADCATLMT: <lowLimit>,<highLimit>

#### **Defined Values:**

<lowLimit> low limit of Analog voltage, unit is mV. Range from 0 to 5000, default value is 1000.

<highLimit> high limit of Analog voltage, unit is mV. Range from 0 to 5000, default value is 2500.

#### **Example:**

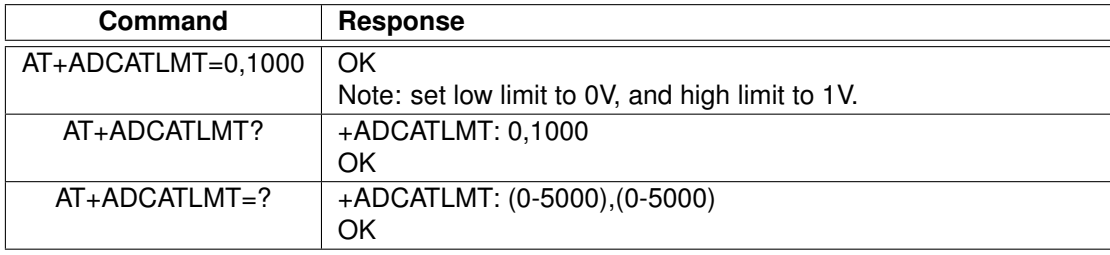

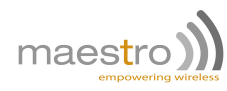

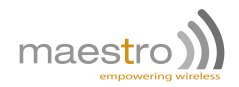

# **Call screening**

This feature enables modem to reject incoming call, if the phone number does not match one of the entries of authorized phone number list. Unauthorized incoming call will be hanged up within one ring.

Up to 10 authorized phone numbers can be stored. Each number can be as long as characters Waiting call can also be rejected.

## **14.1 Enabling call screening**

#### **AT+CSRN**

This command is to enable or disable call screening feature.

Syntax: AT+CSRN=<mode>

**Response:** +CSRN: <mode>

#### **Defined Values:**

#### <mode>

0 disable call screening 1 enable call screening

#### **Example:**

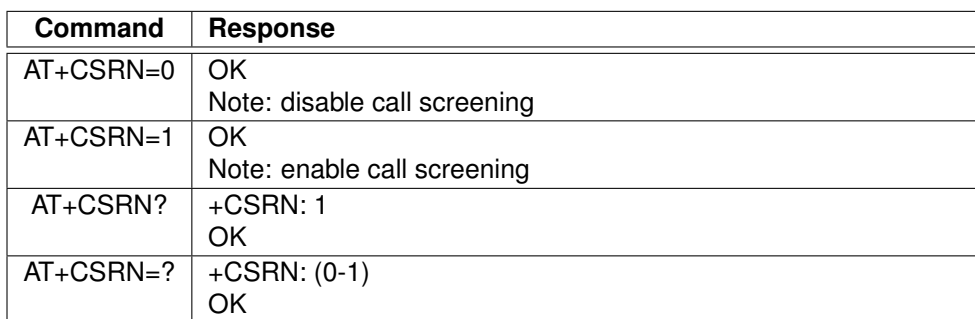

- **–** To use call screening make sure caller ID service is enabled otherwise all incoming call will be rejected.
- **–** To apply call screening to waiting call please first enable call waiting indication by command AT+CCWA=1,1.
- **–** Rejected incoming will not be diverted to voice mail.

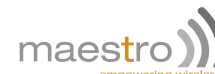

# **14.2 Authorized phone number list**

#### **AT+CSNW**

This command is to enter authorized phone number.

**Syntax: AT+CSNW=<id>,<num>** 

#### **Response:** OK

#### **Defined Values:**

 $\langle$ id> location of the authorized phone number to be stored. Valid range is from 1 to 10.

<num> authorized phone number. First digit can be "+", others must be numeric digits. Maximum length is 20.

#### **Example:**

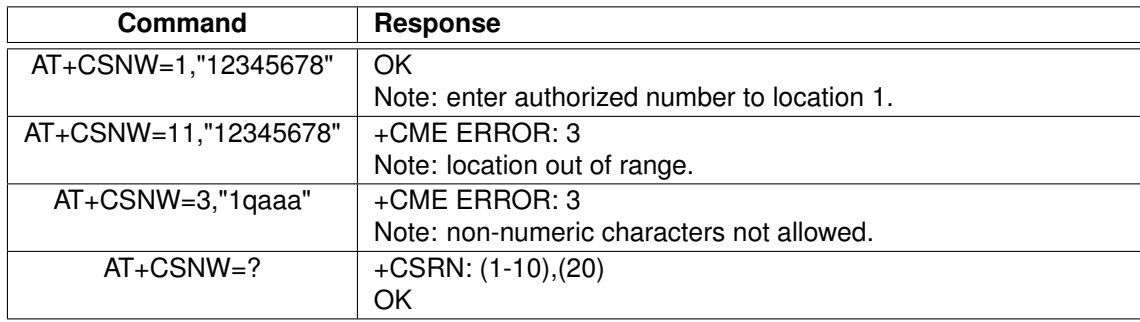

#### **Note:**

- **–** Enter phone number exactly same as the incoming one, especially if entering International phone number. Use AT+CLIP command to check incoming call number first.
- **–** Enter empty phone number in the <num> field will erase the record of that location.

## **14.3 Reading authorized phone number list**

#### **AT+CSNR**

This command is to read authorized phone number entered.

**Syntax:** AT+CSNR=<id1>(,<id2>)

**Response:** +CSNR: <id>,<num>

#### **Defined Values:**

- $\langle$ id1> beginning location of the authorized phone number to be read. Valid range is from 1 to 10.
- <id2> ending location of the authorized phone number to be read. Valid range is from 1 to 10.

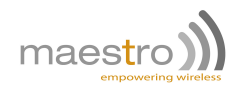

#### **Example:**

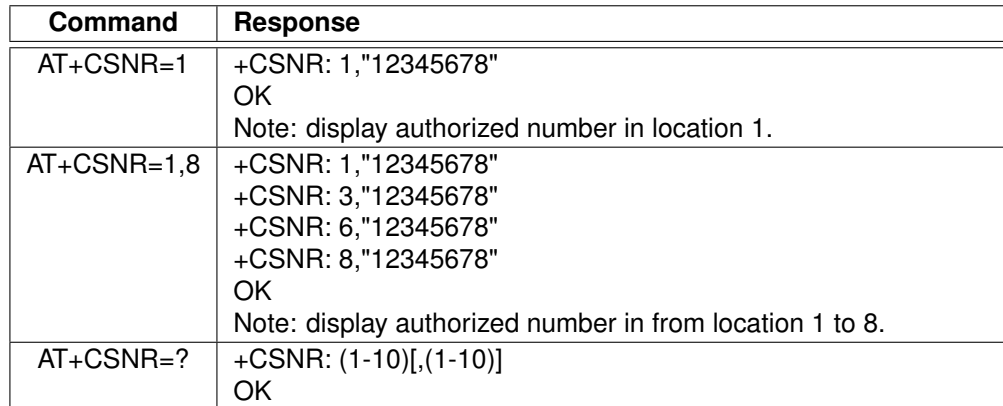

# **14.4 Erasing authorized phone number list**

#### **AT+CSND**

This command is to erase authorized phone number entered.

**Syntax:** AT+CSND=<id1>(,<id2>)

**Response:** +CSNR: <id>,<num>....

#### **Defined Values:**

<id1> beginning location of the authorized phone number to be erased. Valid range is from 1 to 10.

<id2> ending location of the authorized phone number to be erased. Valid range is from 1 to 10.

#### **Example:**

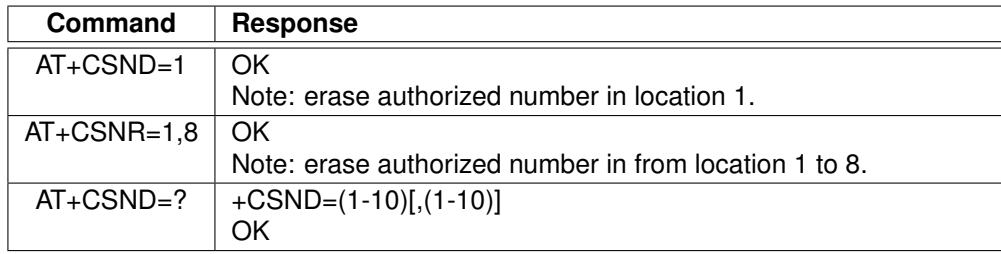

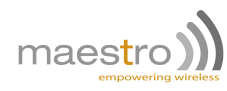
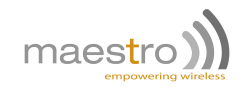

# **Modem status check and monitoring**

The modem status check and monitoring feature can check the status of the modem in either "one shot" or periodic mode. Modem will also report checked result by SMS, if the result is beyond preset limit, and reset automatically if losing network connection.

Following items will be checked:

- **–** network registration (periodic mode only, triggering reset),
- **–** ROM test,
- **–** signal strength (can trigger reporting),
- **–** IP address of modem (only when cellular connection activated).

## **15.1 Modem status check and monitoring**

## **AT+TMODE**

This command is to perform and setup modem status check and monitoring feature.

**Syntax:** AT<sub>+</sub>TMODE (=<mode>(,<para>))

Response: +TMODE: <test1>,<test2>....

### **Defined Values:**

<mode>

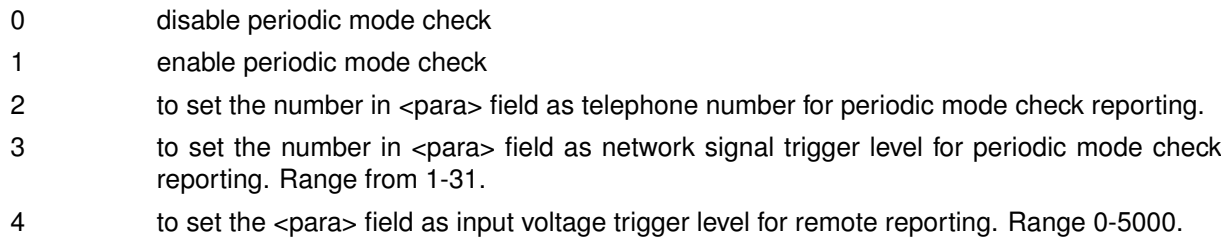

### **Example:**

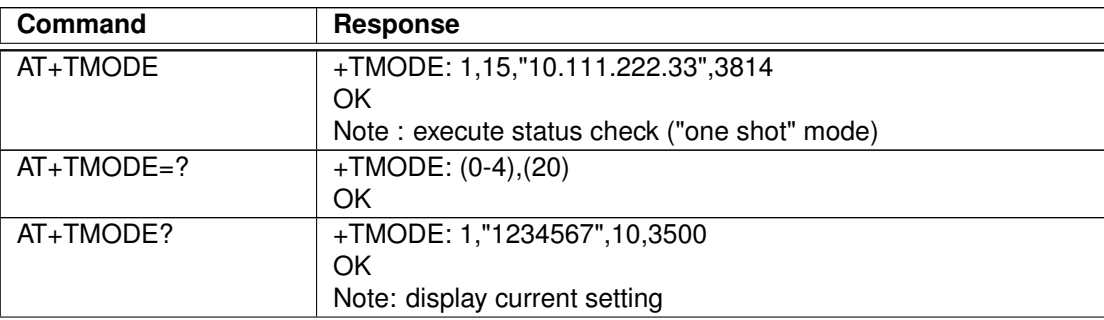

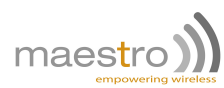

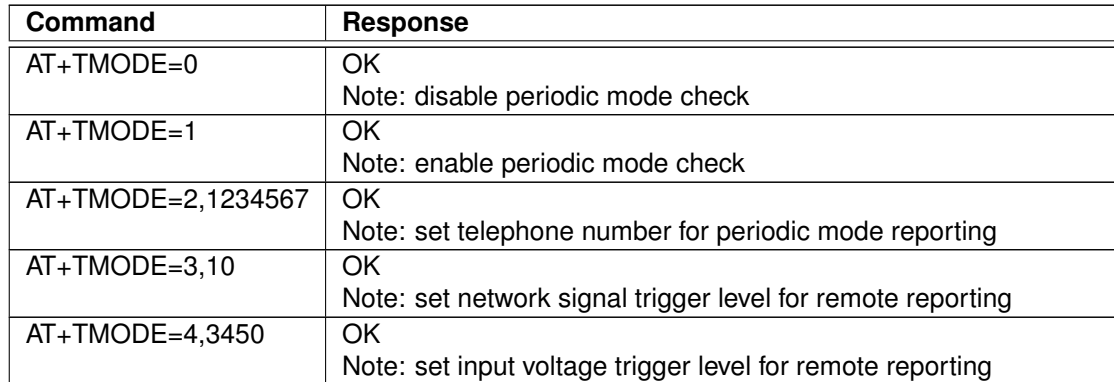

## **Note:**

**–** In case of the M1003G or M100CDMAplus the hardware doesn't support the "input voltage" reading, and it will always respond with 0.

## **15.2 Operation of modem status check and monitoring**

## <span id="page-73-0"></span>**"One Shot" mode**

When user enters AT+TMODE command the modem will perform a single check and will send back the result like this, see more details in the Table [15.2:](#page-73-0) *+TMODE: 1,15,"10.111.222.33",3814*

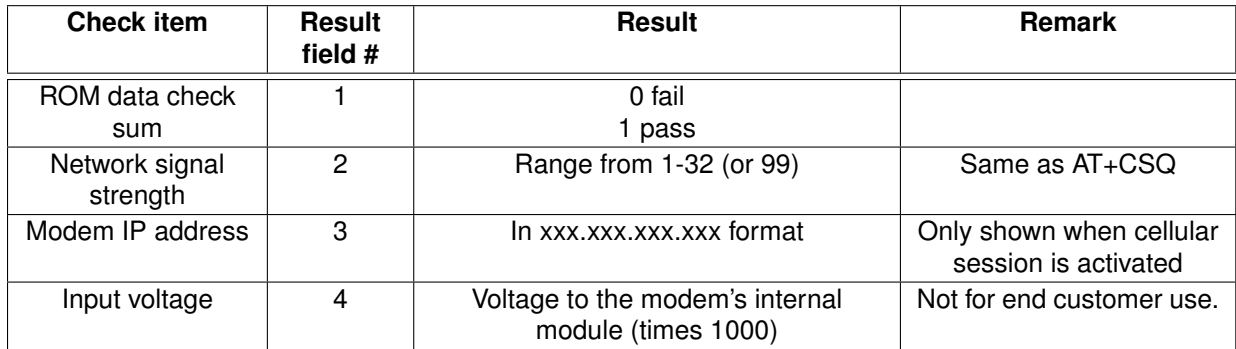

Table 15.2: "One shot" TMODE details

## **"Periodic" mode**

When user enters AT+TMODE=1 command the modem will perform periodic check every minute:

- 1. it will check if the modem is registered to the network; if the modem is not registered to the network it will increase a counter by one. If the counter reach 5 (i.e. not registered for consecutive 5 minutes) the modem will reset.
- 2. if the modem is registered to the network, the counter will be reset to 0 and perform check same as "one shot" mode.

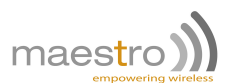

- 3. if the result of the network signal strength is lower than the setting of AT+TMODE=3,x the test result will be sent over SMS to the telephone number set by AT+TMODE=2,xxxxxxx (max number of digit is 20).
- 4. if the result of the input voltage is lower than the setting of AT+TMODE=4,x the test result will be sent over SMS to the telephone number set by AT+TMODE=2,xxxxxxx.
- 5. if 3 consecutive check failed (i.e. 3 SMS sent) then the periodic mode check will be disable automatically.

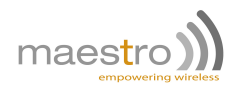

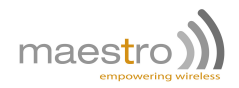

# **Automatic PIN entry**

The automatic PIN entry feature lets user to save a PIN code into the modem. When the modem detects a PIN (PIN1) enabled SIM on starting, it will use the saved PIN code to unlock it. To prevent further PIN blocking user can set minimum PIN remaining attempt number as a prerequisite for the automatic PIN entry operation.

## **16.1 Automatic PIN entry**

## **AT+AUTOPIN**

This command is to configure and enable/disable automatic PIN Entry feature

**Syntax:** AT+AUTOPIN=<mode> [,<pin>,<remain>,<unso>]

Response: +AUTOPIN: <mode>,<pin>,<remain>,<unso>

### **Defined Values:**

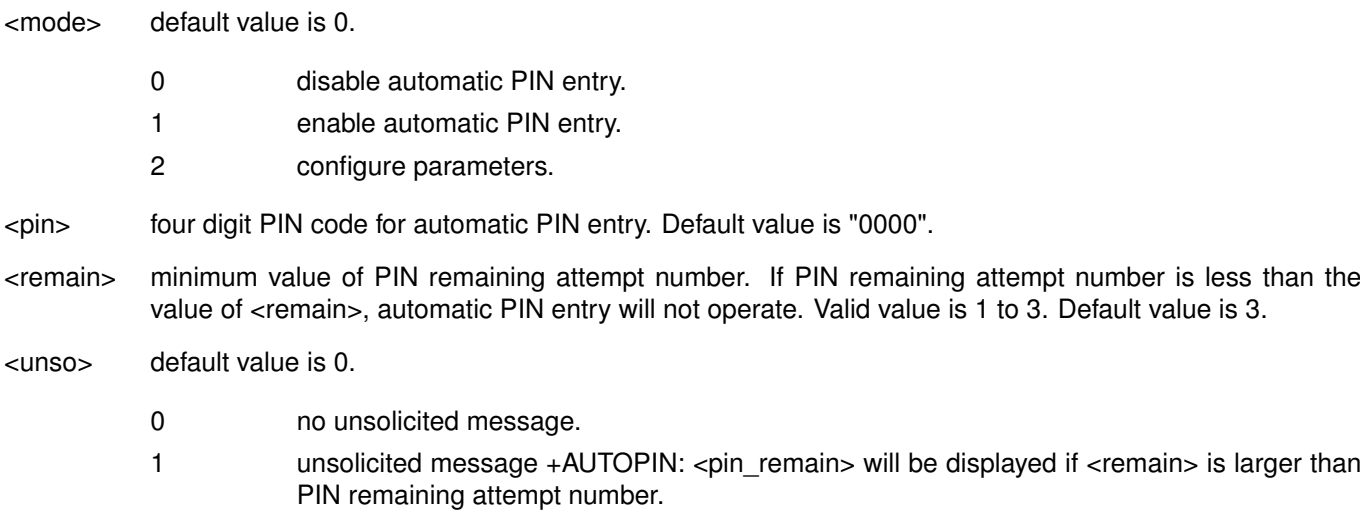

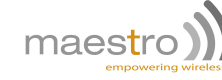

## **Example:**

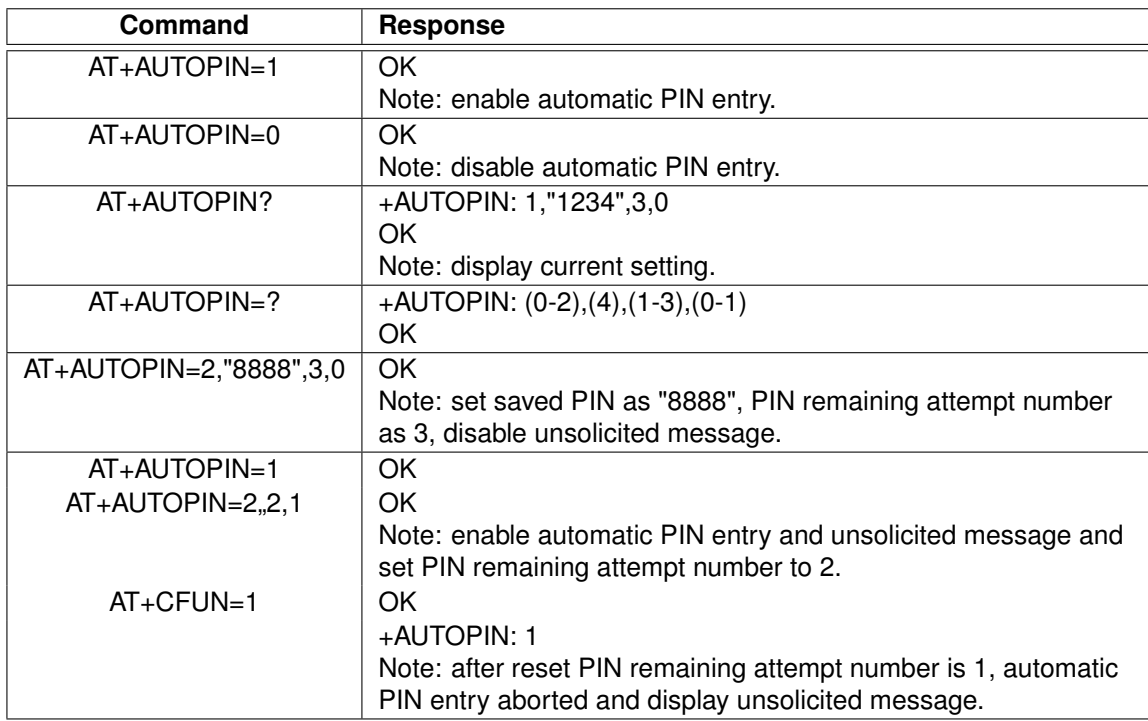

- **–** Be VERY careful on using this feature as normally a SIM card has only a maximum of 3 PIN entry attempts. Further incorrect attempt will lead to the card become SIM locked and need PUK to unlocked it.
- **–** This feature is only for SIM card that is PIN1 enabled. It will not work for PIN2 or PUK locked SIM card.
- **–** The automatic PIN entry operation will be performed only after power up or restart. Enabling AUTOPIN after power up will not make it operate immediately.
- **–** The AT+AUTOPIN command cannot be entered remotely (SMS, TCP Terminal). It can only be operated via serial port.
- **–** The AT+AUTOPIN command is not password protected. Be cautious of saved PIN entry read by other people.

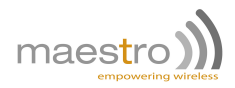

# **Remote application update**

By using this feature, user can download the new version of Maestro modem application from a FTP server and upgrade his modem. By combining remote AT command by SMS feature user can control the modem to complete the application downloading and updating process remotely.

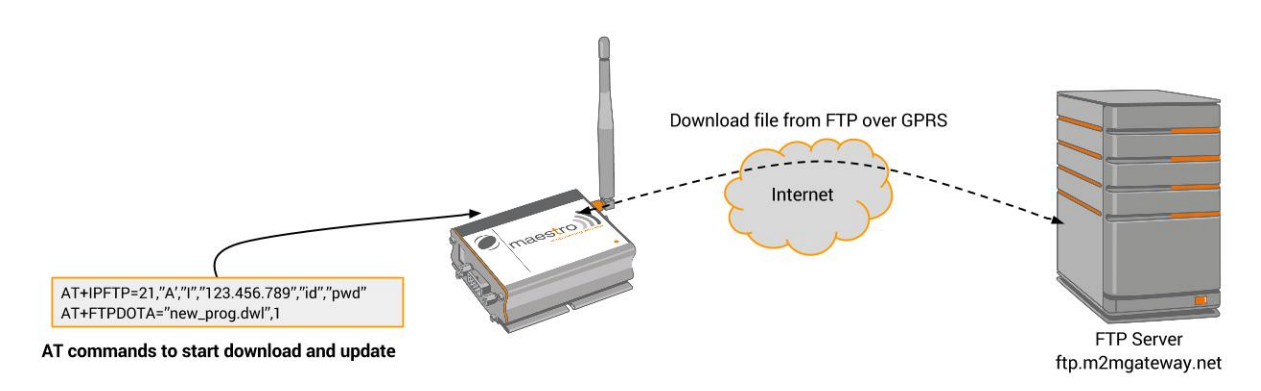

Figure 17.0.1: Remote application update example

To perform the whole application update process, several AT commands have to be sent:

- 1. AT+IPGPRS to set network parameters (APN),
- 2. AT+IPFTP to set FTP server parameters (name, user id, password),
- 3. AT+FTPDOTA to set file name and FTP path and start downloading\*,
- 4. AT+ADINSTALL to install the downloaded new application\*.

\*Note: by adding one extra parameter after step 3 complete, step 4 will be executed automatically. See following sections for details.

## **17.1 FTP server**

### **AT+IPFTP**

This command is to set FTP server parameters.

**Syntax:** AT+IPFTP =<port>,<type>,<mode>,<server>,<id>,<pwd>

**Response:** +IPFTP: <port>,<type>,<mode>,<server>,<id>,<pwd>

### **Defined Values:**

<port> port number of the FTP server. Default value is 21.

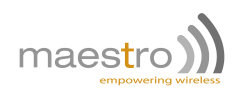

- <type> translation of carriage return, valid values are:
	- I image (no translation, default),
	- A ASCII,
	- E EBCDIC.
- <mode> passive or active mode valid values are:
	- P passive (default),
	- A active.
- <server> IP address of FTP server (in xxx.xxx.xxx.xxx format) or an alpha numeric string format (e.g. ftp.server.com). Maximum 120 characters. Note: if alpha numeric string format is used, make sure the cellular network has proper DNS service available.
- <id> login name of the user. Maximum 64 characters.
- <pwd> password for the user. Maximum 64 characters.

### **Example:**

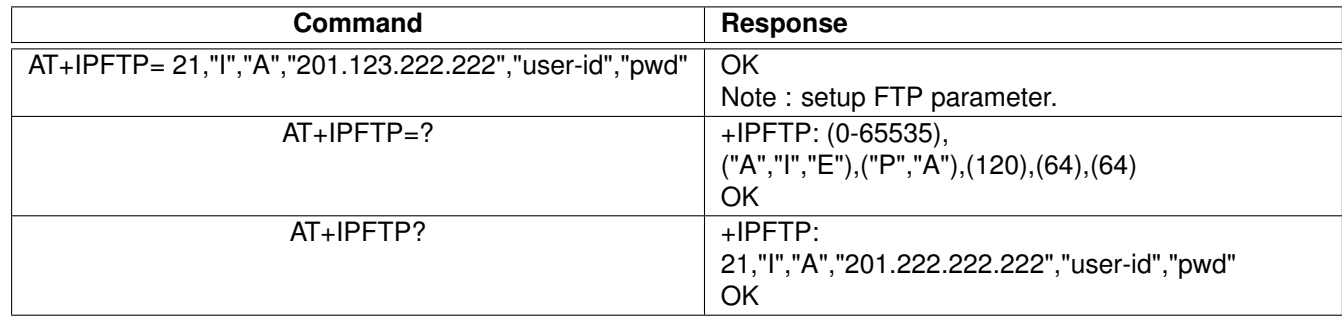

## **17.2 Starting remote application download**

## **AT+FTPDOTA**

This command is to inform the modem the file name and FTP path. The modem will login to the FTP server; download the update file, and optionally execute the update process.

**Syntax:** AT+FTPDOTA =<filename>[,<path>],[,<update>]

### **Response:**

+FTPDOTA : 0,<filename>,<filesize> +FTPDOTA : <result> +ADINSTALL : <adinstall result>

### **Defined Values:**

<filename> file name of the file to be downloaded. Maximum 128 characters.

- <path> path (directory) name where the file is placed. Maximum 128 characters. If <path> is omitted, program will try to download from FTP's root (entry) directory.
- <update> if a third parameter '1' is entered, the program will execute the AT+ADINSTALL command if the download process is successful. This is useful for sending update commands over SMS, so that one SMS is saved in this case. See next section for the details of AT+ADINSTALL command.
- <result> result code of the downloading process:
- 80 Confidential, the whole document is the sole property of Maestro Wireless Solutions ltd. support@maestro-wireless.com

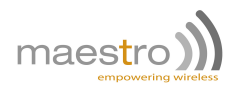

0 download successful, -1 SIM card problem (check SIM card and PIN), -2 internal memory problem (try reset modem), -3 FTP connection fail (check network signal, check FTP status, check FTP address), -4 reserved, -5 download file size not same as FTP reported (retry downloading), -6 not enough space for downloading (contact Maestro Wireless), -7 file format incorrect (check file for downloading), -8 error writing flash (contact Maestro Wireless), 4xx–5xx FTP protocol return code (check FTP document (RFC 959) for explanation).

### **Example:**

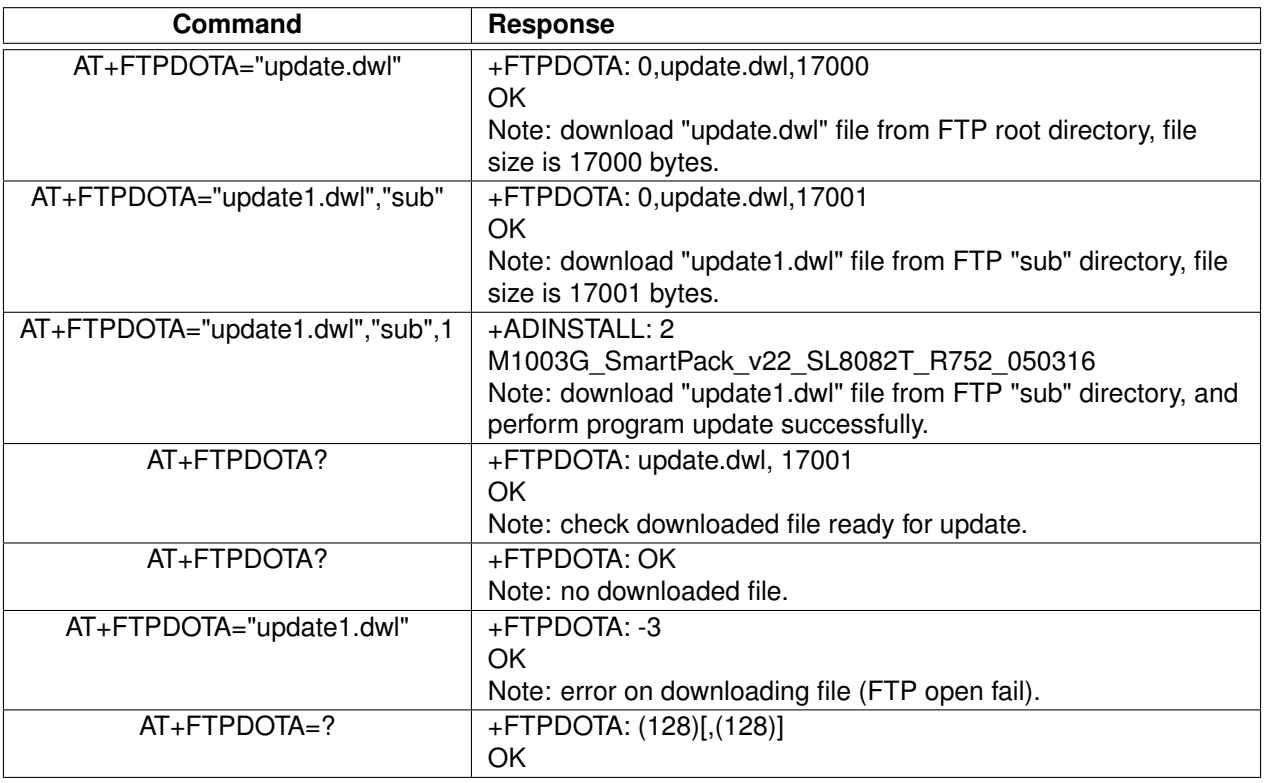

## **17.3 Installing new application**

### **AT+ADINSTALL**

This command performs the program update process. File downloaded by AT+FTPDOTA command will replace the existing modem application. Modem will restart and then result and version will be displayed.

**Syntax:** AT+ADINSTALL

**Response:** +ADINSTALL: <result>,<ver>

### **Defined Values:**

<result> if other result code please contact Maestro Wireless Solutions:

2 update process successful,

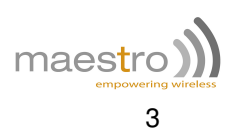

3 update process unsuccessful (original program will be loaded back).

<ver> version number of existing running SmartPack.

## **Example:**

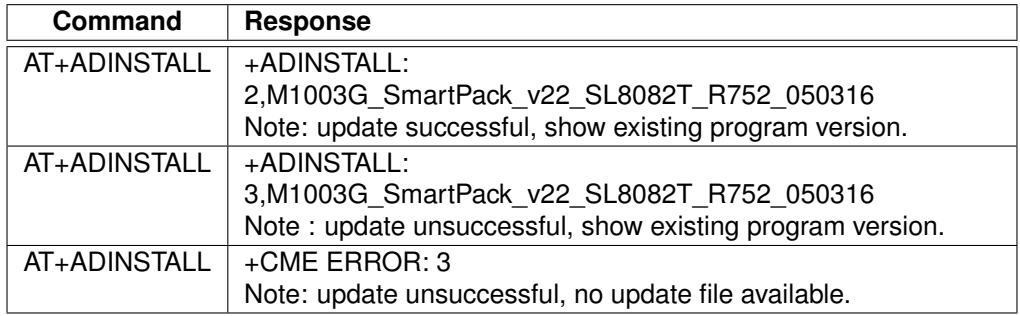

## **17.4 Notes and cautions to be taken**

- **–** This feature is ONLY for updating new SmartPack application on the modem. Do not use it for downloading other things. Always contact Maestro Wireless or distributor for correct update file and information.
- **–** If you want to perform update for modem at remote site by AT command over SMS, make sure the feature is enabled by command AT+SMSAT=1 is entered.
- **–** Make sure you have setup cellular settings by AT+IPGPRS command. When entering AT+FTPDOTA command the program will make cellular connection automatically if not connected before.
- **–** It is recommended to stop other SmartPack such as Auto TCP/UDP connection during program downloading and updating.
- **–** Depending on the file size and network condition the download time could be a few minutes up to 30 minutes. Be patient to wait for response after entering AT+FTPDOTA command.
- **–** Do not use "~" character on file path because it cannot be transferred correctly over SMS.
- **–** No resume function on FTP downloading. The whole file has to be downloaded at one time otherwise the downloaded data will be discarded.

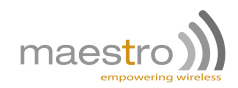

# **Serial to IP mode and Modbus configuration**

## **18.1 Serial to IP mode selection**

## **AT+MODESELECT**

Syntax: AT+MODESELECT=<mode>

**Response:** OK

## **Defined Values:**

<mode>

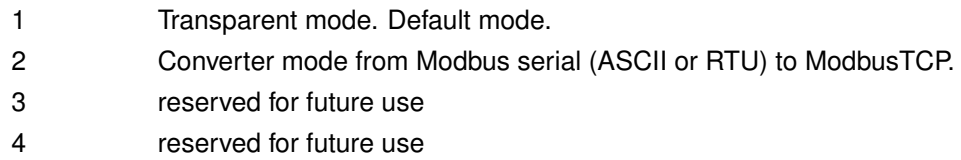

### **Example:**

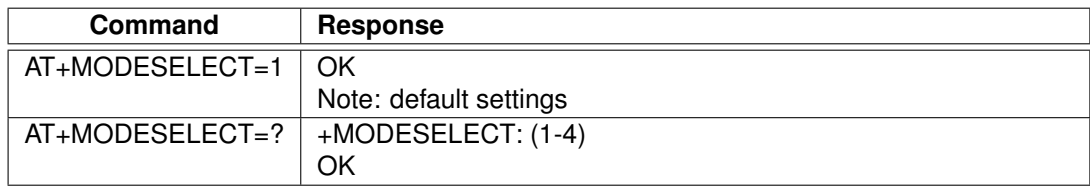

### **Note:**

- **–** For mode 2, the modbus serial configuration needs to be set with the +MODBUSCFG
- **–** For mode 2, the TCP port set for the Modbus Master to connect is the port 502 (non-configurable).

## **18.2 Modbus serial configuration**

To set the serial configuration of the Modbus polling commands.

Serial port setting will be set according to the following only when querying Modbus data. After query it will go back to original setting (e.g. 115200 , 8N1).

## **AT+MODBUSCFG**

**Syntax:** AT+MODBUSCFG=<mbmode>,<br/>brate>,<frame>

### **Response:** OK

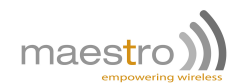

### **Defined Values:**

<mbmode> modbus serial type:

- 0 Modbus RTU mode (default)
- 1 Modbus ASCII
- <brate> baud rate of serial port (bps): 300, 600, 1200, 2400, 4800, 9600, 14400, 19200, 28800, 38400, 56000, 57600, 115200 (default)
- <frame> character framing setting of serial port:

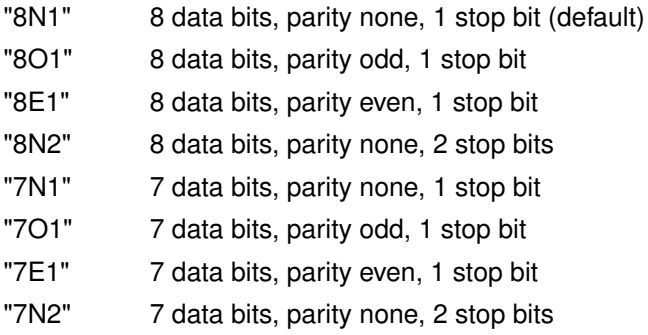

## **Example:**

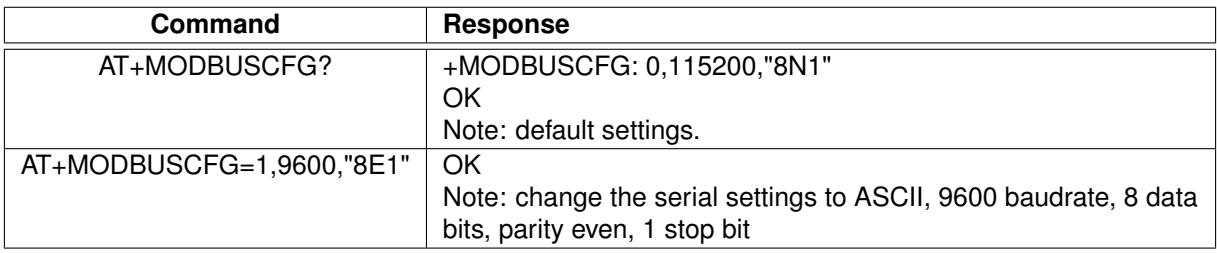

## **18.3 Examples**

Setup the M100 to act as a ModbusTCP to ModbusRTU converter:

- 1. Select Modbus converter mode: AT+MODESELECT=2
- 2. Connect to Internet the usual way.
	- (a) Set APN: AT+IPGPRS=1,<APN>
	- (b) Connect to Internet: AT+IPCONNECT=1.1
	- (c) Verify your gateway public IP address: AT+CGPADDR=1
- 3. Configure the properties of the bus (serial side): AT+MODBUSCFG=0,9600,"8N1"

Modbus Master server will reach the modem on its public IP address direclty using the default 502 TCP port. Once ModbusTCP frame are received from the Modbus Master server, the M100 will convert the frame to ModbusRTU and send it to the serial device, get the response, and convert it back to ModbusTCP to the server.

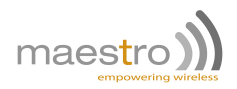

# **Command string - Introduction**

"Command String" is a set of programmable scripts for Maestro modem. User can input sets of Command String to control various kinds of "Service". Unlike AT command, Command String can be stored inside modem and can be executed upon output of certain services.

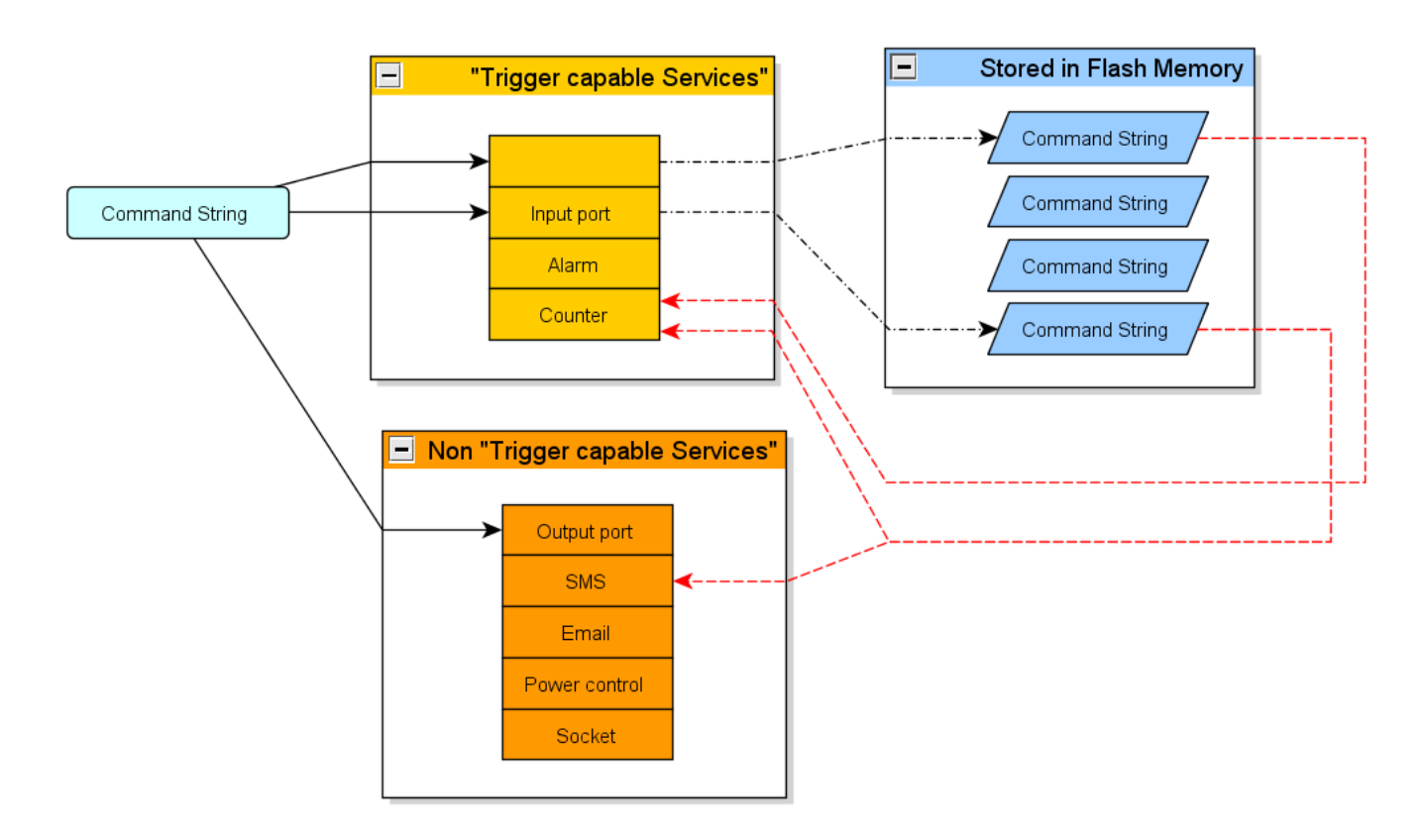

Figure 19.0.1: Command String service concept

"Command String" and "Service" operation mechanism:

- 1. Use AT command to enter preset Command String.
- 2. Command strings can be executed upon power up or directly by AT commands.
- 3. Executed Command String will drive some Services to be done (e.g. sending SMS or setting output pins).
- 4. Executed Command String can also configure and control some Services that have "trigger" capability.
- 5. These Services, when a certain predefined condition is matched (e.g. timer reach zero) can "trigger" a stored Command String.
- 6. Execute stored Command String to control Services again.

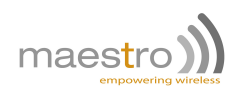

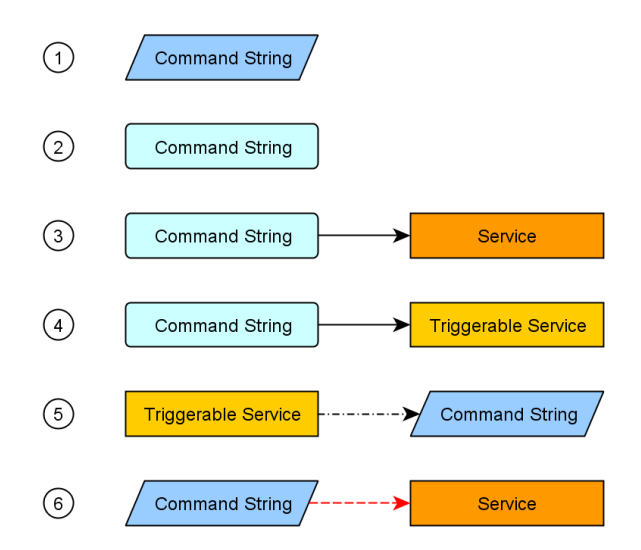

Figure 19.0.2: Command String operation mechanism

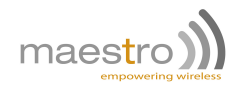

# **Command string - How to use ?**

## **20.1 Command string format**

A single Command String is a text string composed with four fields, for example:

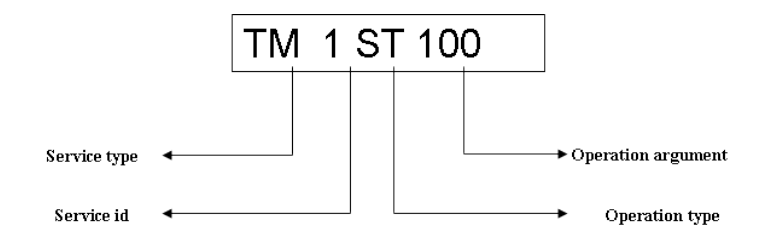

Each field is separated by a space (ASCII value 32).

## **20.1.1 Service type**

The Service field is two capital characters indicating the type of Service to be chosen, please refer to the Table [20.2](#page-86-0) for details.

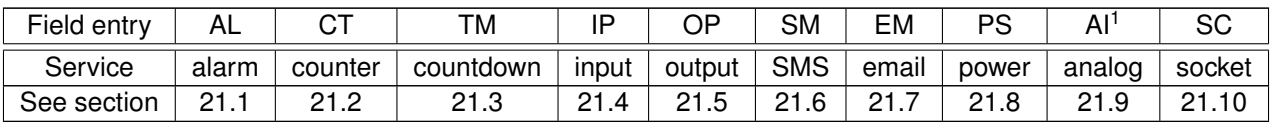

<span id="page-86-0"></span>Table 20.2: Service type list

## **20.1.2 Service id**

Each type of Service there has more than one unit; e.g. there are 10 counters available so the id range is 1 to 10.

## **20.1.3 Operation type and Operation argument**

For each type of Service there are few kinds of operations; e.g. "TM 1 ST 100" means to set the value or countdown timer #1 to 100 seconds. See further chapters for the explanation of each service.

## **20.2 Concatenating Command String**

You can concatenate Command String update 128 bytes long totally (including space). They will be executed sequentially. However, if one Command String is incorrect or invalid execution will be stopped and successive Command String will not be executed.

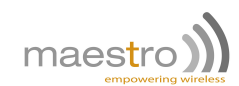

For example:

TM␣1␣ST␣100␣TM␣1␣TR␣99␣TM␣1␣SW␣1

- **–** First String "TM 1 ST 100" will be executed.
- **–** Second String "TM 1 TR 99" will not be executed because "99" is out of range.
- **–** Third String "TM 1 SW 1" is correct but will not be executed because execution is stopped on second string.

## **20.3 Executing a Command String**

## **AT+CSTR**

This command is used to execute a Command String directly linked to a specific service.

**Syntax: AT+CSTR=<string>** 

#### **Response:** OK

## **Defined Values:**

<string> Command String.

#### **Example:**

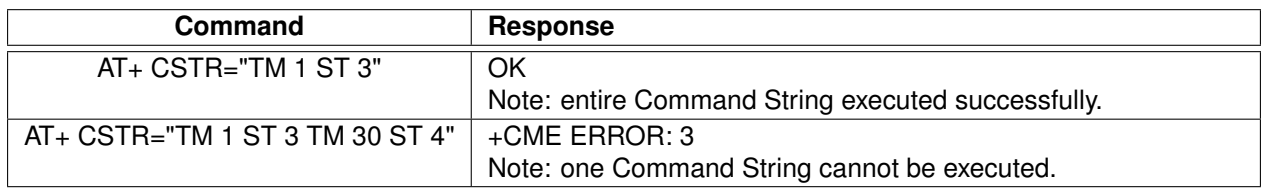

#### **Note:**

**–** When there is error in between concatenated Command String +CME ERROR: 3 will be returned.

## **20.4 Editing a stored Command String**

### **AT+CSTRSET**

This command is used to store, read and delete Command String. It can also used to execute stored Command String.

**Syntax:** AT+CSTRSET= <oper>,<id>[,<string>]

**Response:** +CSTRSET: <type>pin

## **Defined Values: OK**

- <oper> define type of operation:
	- 0 store Command String to flash,
	- 1 read Command String from flash,
	- 2 erase Command String from flash,
- 
- 88 **88** Confidential, the whole document is the sole property of Maestro Wireless Solutions ltd. support@maestro-wireless.com

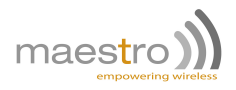

- 3 execute Command String stored in flash.
- <id> Identification number (id) of the Command String. Valid value is 1 to 50, and 80; i.e. up to 51 Command Strings can be stored. Command String with  $\mathsf{id} = 80$  will be executed on boot when modem power up.
- <string> Command String.

#### **Example:**

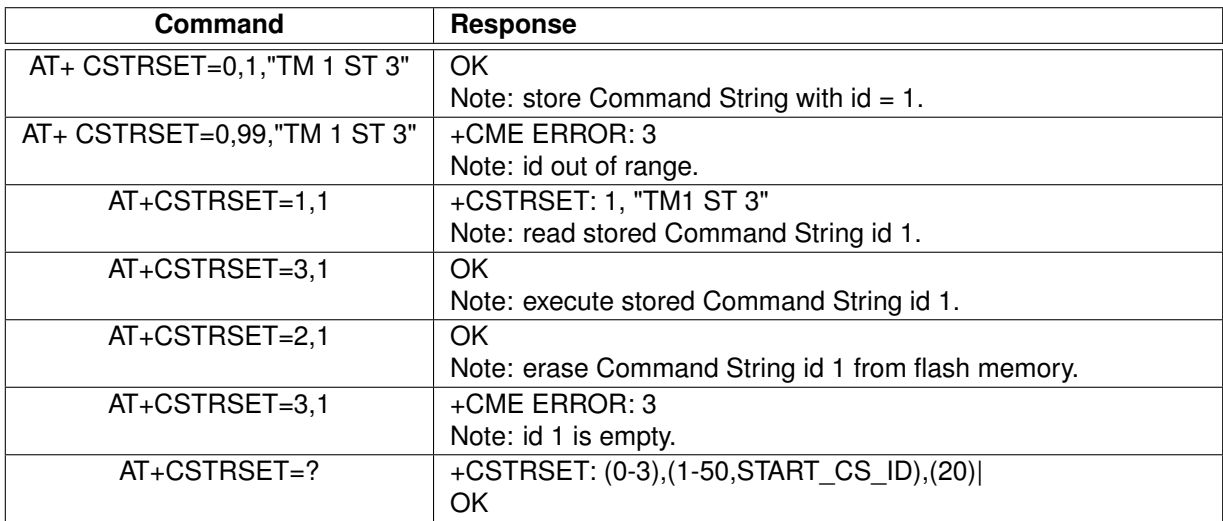

- **–** Each Command String is limited to 128 bytes.
- **–** The program will NOT check if the input Command String is valid or not.

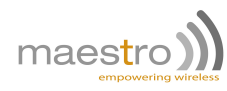

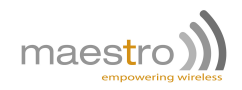

# **Command string - Services - Syntax and explanation**

"Service" is a kind of function or tool that can be used by Command String. There are two kinds of services:

### **– Trigger capable:**

When a certain predefined condition is matched (e.g. timer reach zero) "trigger" a stored Command String. These services include: alarm, counter, input port, and countdown timer.

#### **– Non-Trigger capable:**

Can only perform job when called by Command String. These Services include: output port, SMS.

## <span id="page-90-0"></span>**21.1 Alarm Service**

Alarm is used to execute a Command String when the real-time clock of the Maestro modem meets the set time of the alarm.

To use an alarm, it is required to set the real-time clock of the modem properly, see AT+CCLK in AT command manual. Maximum of alarms which can be used is 5.

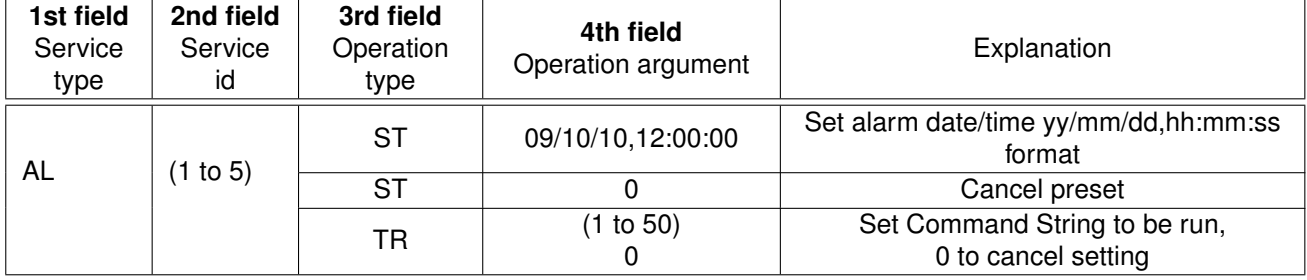

**Example:** Set alarm #1 to execute Command String #20 at 01OCT2008,01:00:00.

AL␣1␣TR␣1␣AL␣1␣ST␣08/10/01,01:00:00

**Example:** Cancel #1 Alarm setting.

 $AL<sub>1</sub>1$ <sub> $S$ T<sub> $1$ </sub>O</sub>

**Example:** Cancel #1 Alarm executing Command String.

 $AL_{\Box}1_{\Box}TR_{\Box}0$ 

- **–** The Alarm date time input MUST to fulfill the following requirements:
	- In yy/mm/dd,hh:mm:ss format, program will also check if input date/time is valid or not.
	- At least 4 minutes later than current modem's real-time clock time (check by AT+CCLK command).

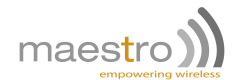

- **–** Do not concatenate after ST operation; set time operation should be at the last part of Command String.
- **–** After alarm time, the ST setting of that Alarm will be lost.
- **–** This service will make use of Maestro modem internal alarm command (AT+CALA) so please avoid using AT+CALA command by yourself when alarm service is used.
- **–** If the modem is restarted, date time setting of each alarm will be checked against real-time clock time. If time is passed the setting will be canceled.
- **–** Alarm Service is "one-shot" type. There is no periodic alarm like "daily" or "weekly".
- **–** If the alarm time needs to be updated, please disable the alarm and set it again to a new time.

## <span id="page-91-0"></span>**21.2 Counter Service**

Counter is used to execute a Command String when a counter value equals a preset value. There are total of 5 counters.

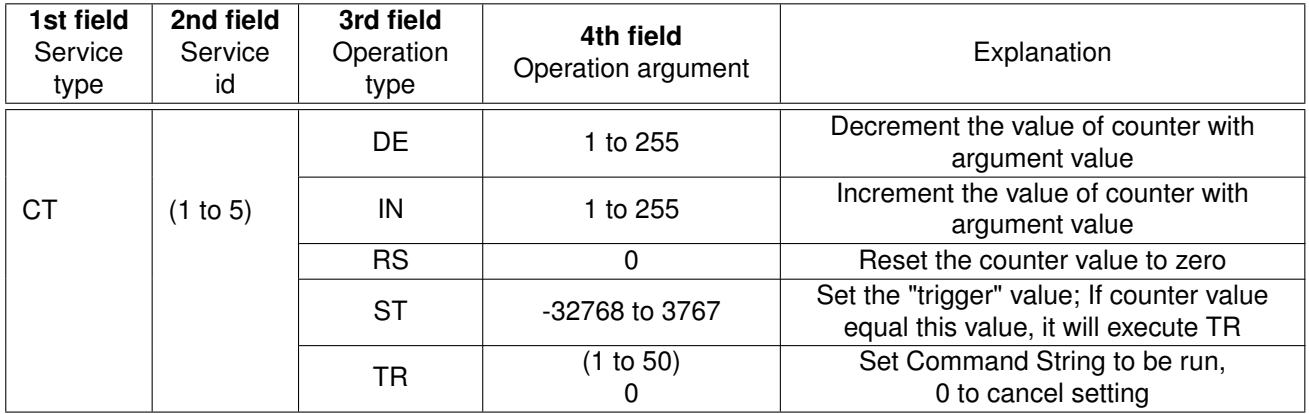

**Example:** Set counter #1 to execute Command String #10 if counter value equals 100.

 $CT_{\sqcup}1_{\sqcup}ST_{\sqcup}100_{\sqcup}CT_{\sqcup}1_{\sqcup}TR_{\sqcup}10$ 

**Example:** Increase counter #1 value by 20.

 $CT_{11}1_{11}IN_{11}20$ 

**Example:** Reset counter #1 value to 0.

 $CT_{1}1_{1}RS_{1}0$ 

- **–** Initial Counter and trigger values are zero.
- **–** The Counter is recorded by a signed 16 bit register, if the Counter value is 32767 and you increase it by 1, the value will change to -32768.
- **–** There is no limit on no. of times of triggering. E.g. If you first set trigger value to 2 and reset Counter to 0, then you increment counter by 2, then decrement by 2 and increment by 2 again. Then the associated Command String will be executed twice.
- **92** Confidential, the whole document is the sole property of Maestro Wireless Solutions ltd. support@maestro-wireless.com

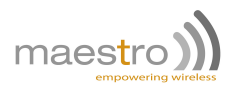

## <span id="page-92-0"></span>**21.3 Countdown Timer Service**

Countdown timer is used execute a Command String when the timer value reach zero. Counting period is 1 second. There are total of 10 Countdown Timers.

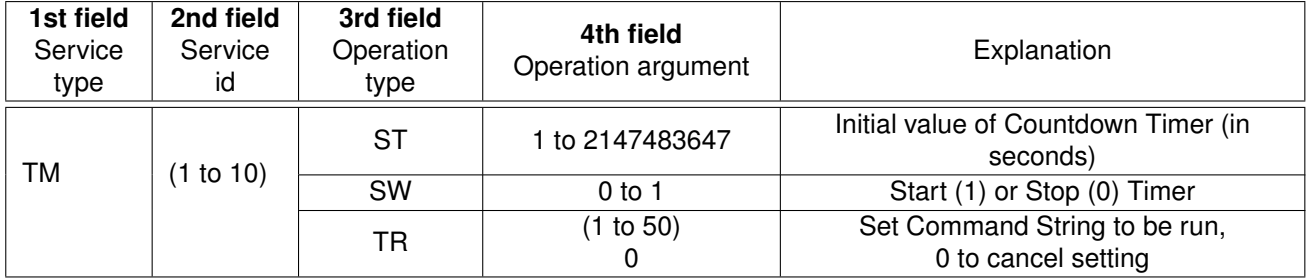

**Example:** Set countdown timer #1 to execute Command String #10 and start 600 seconds countdown.

TM␣1␣ST␣600␣TM␣1␣SW␣1␣TM␣1␣TR␣10

**Example:** Stop countdown timer #1.

 $TM_1,1$ <sub>I</sub>SW<sub>LI</sub>O

**Example:** Cancel countdown timer #1 to trigger Command String.

TM␣1␣TR␣0

## **Note:**

- **–** When the countdown timer expires (reach 0) it will stop automatically (SW 0).
- **–** If two or more timers expire at the same timer, timer with smaller id has higher priority, i.e. Command String related to that timer will be executed first.
- **–** These are not precision timers, if the modem is busy (e.g. with network communication). The execution time may be delayed.

## <span id="page-92-1"></span>**21.4 Input Port Service**

Input port Service can use the signal of I/O board's input ports to control the execution of Command String.

You can control the change of single or multiple input port signals as a condition to trigger Command String execution.

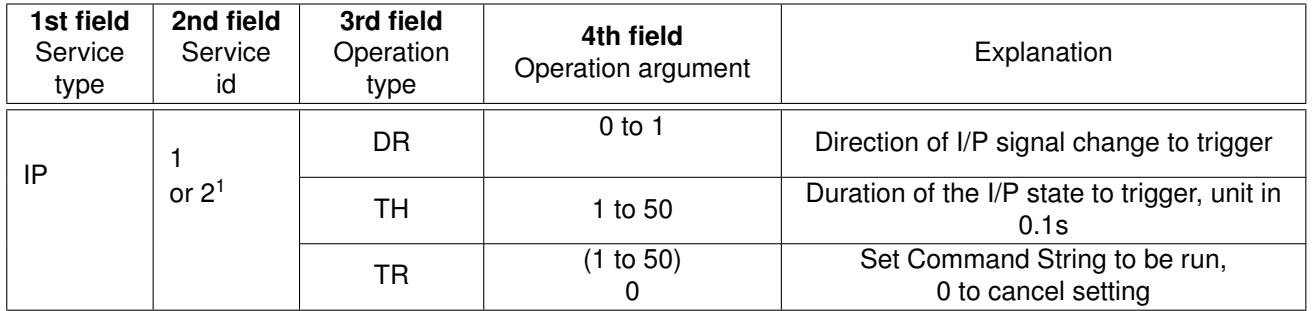

**Example:** Configure input port #1 with detection "high to low" and threshold value 0.1s, and trigger Command String #5 if signal condition match.

 $IP_{\sqcup}1_{\sqcup}DR_{\sqcup}1_{\sqcup}IP_{\sqcup}1_{\sqcup}TR_{\sqcup}1_{\sqcup}TR_{\sqcup}5$ 

**Example:** Cancel input port#1 to trigger Command String.

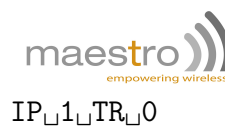

## **Input Port operation mechanism (single I/P triggering)**

The Input Port will give out a high or low signal depending on the input voltage to the port.

The Command String can check the change of Input port Signal (operation "DR"):

**–** Detect a low-to-high input voltage change:

IP␣1␣DR␣0

**–** Detect a high-to-low input voltage change:

 $IP_{\sqcup}1_{\sqcup}DR_{\sqcup}1$ 

To prevent transient noise signal, a threshold value can be set (operation "TH"). This is the time period required for the detected state to trigger Command String execution. Unit is in tenth of second. Valid value from 1 to 50 (0.1 sec to 5 sec).

**Example:** Threshold value is 1 sec:

 $TH_{\Box}10$ 

**Example:** When set as low-to-high triggering and threshold 1 second:

 $IP_1, 1, DR_1, 0, IP_1, 1, TH_1, 10, IP_1, 1, TR_1, 5$ 

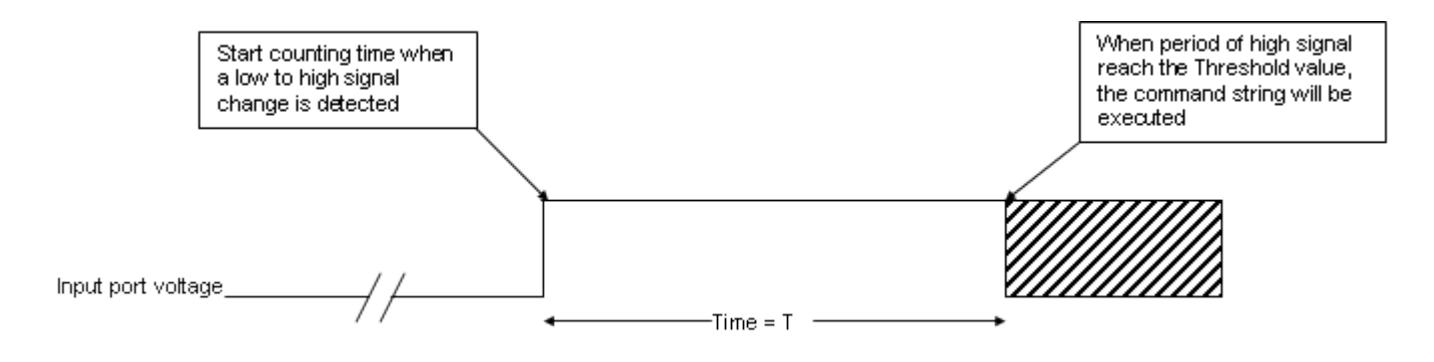

Figure 21.4.1: When T=1second the Command String #5 will be executed

E.g. when set as high-to-low triggering and threshold 1 sec IP 1 DR 1 IP 1 TH 10 IP 1 TR 5

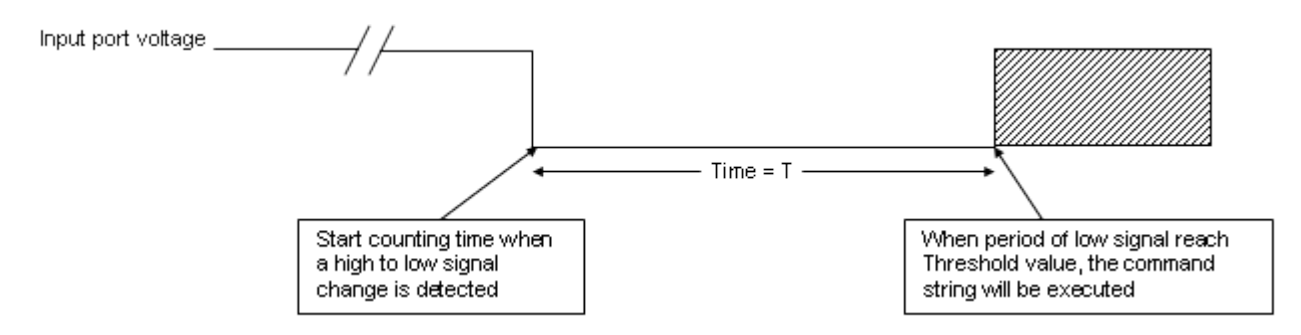

Figure 21.4.2: When T=1second the Command String #5 will be executed

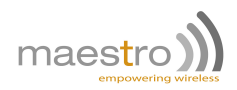

## <span id="page-94-0"></span>**21.5 Output Port Service**

Output port Service can control the state of the output pin of I/O ports Command String.

You can control the change of single or multiple input port signals as a condition to trigger Command String execution.

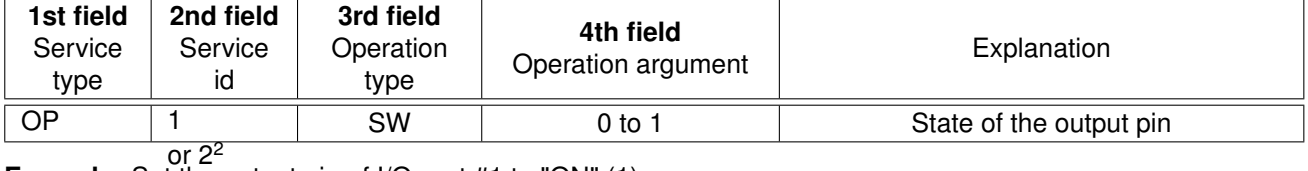

**Example:** Set the output pin of I/O port #1 to "ON" (1)

 $OP_{\sqcup}1_{\sqcup}SW_{\sqcup}1$ 

## <span id="page-94-1"></span>**21.6 SMS Service**

This service is used to send out a SMS to phone number recorded in the first 10 phone book records in SIM card.

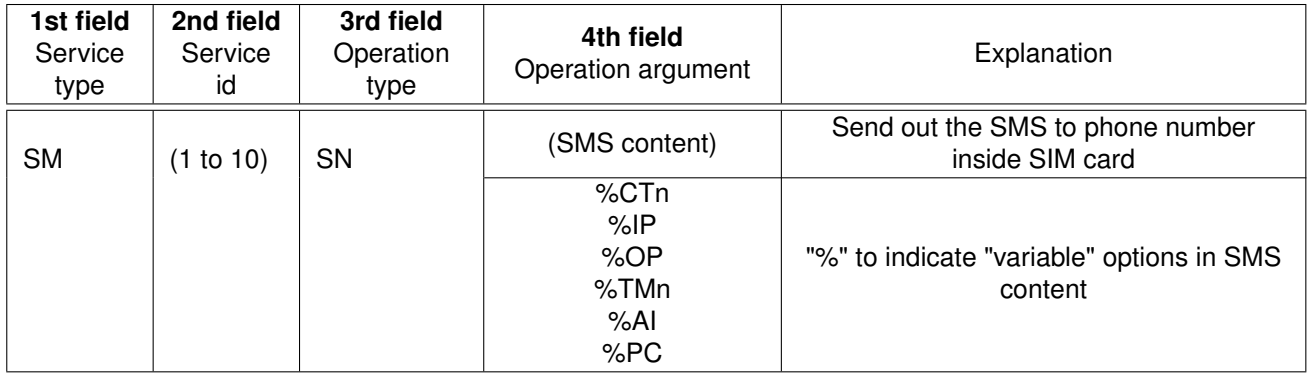

**Example:** Send a message "ALERT" to phone number store in SIM phone book #1.

 $SM_{\square}1_{\square}SN_{\square}ALERT$ 

**Example:** Send a message "Counter#2\_value\_is\_20" to phone number store in SIM phone book #1.

SM␣1␣SN␣Counter#2\_value\_is\_%CT2

## **Using variable option within SMS content**

In the SMS content field you can use "%" and Service type to insert the current value of Service into the SMS content:

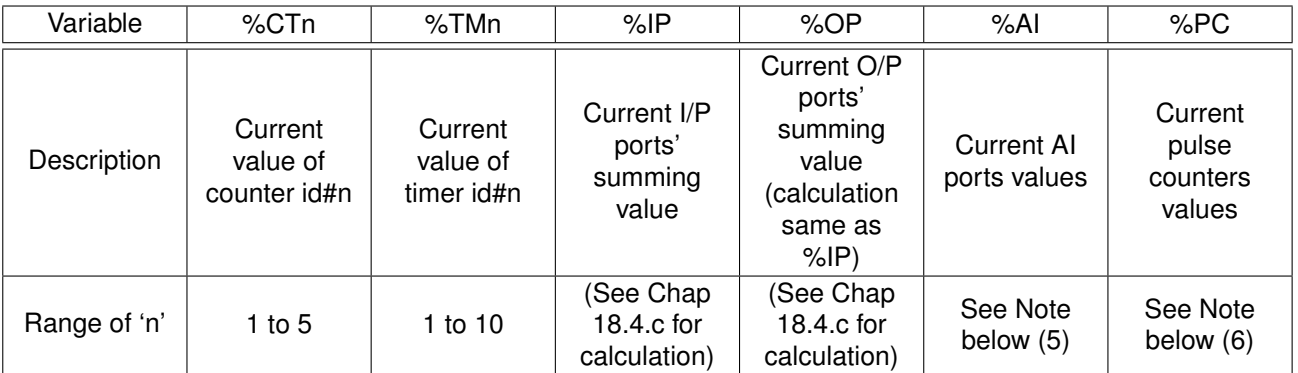

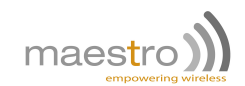

Invalid Service name or Id will be ignored.

## **Note:**

- 1. Due to modem/SIM initialization it is recommended to send SMS 30 seconds after power up.
- 2. Only send SMS with "normal" characters. If SMS content has character with ASCII value outside the range between 11 and 127, the SMS may not be sent properly.
- 3. In case of sending SMS failure (e.g. network problem) the program will delay 0.5 second and try to resend the SMS. If the second time retry (i.e. 3 times total) fails this SMS delivery will be aborted.
- 4. The maximum length of the SMS content is limited by the maximum length of Command String (128 bytes). The more of Command Strings, the less of SMS length.
- 5. "%AI" is replaced by the 4 AI's value In the format:  $<$ ai1>, $<$ ai2>, $<$ ai3>, $<$ ai4> Each ai value is up to 4 decimal places. If AI reading fails values will become "error" instead.
- 6. "%PC" is replaced by the four pulse counters values In the format: <pc1>,<st1>,<pc2>,<st2>,<pc3>,<st3>,<pc4>,<st4> where <pcx> - pulse counter value of the counter x where <stx> - status of the counter x If pulse counter reading fails values will become "-1,0".

## <span id="page-95-0"></span>**21.7 Email Sending Service**

This service is used to send out an Email to one or more email saved address, with saved email subject and saved plus variable email content. Please read Chapter [8 on page 45](#page-44-0) for entering email address, subject and body. Up to 10 set of groups (service type EM, id 1 to 10) can be set with different combinations of "elements": recipient (to, cc, bcc), subject and body.

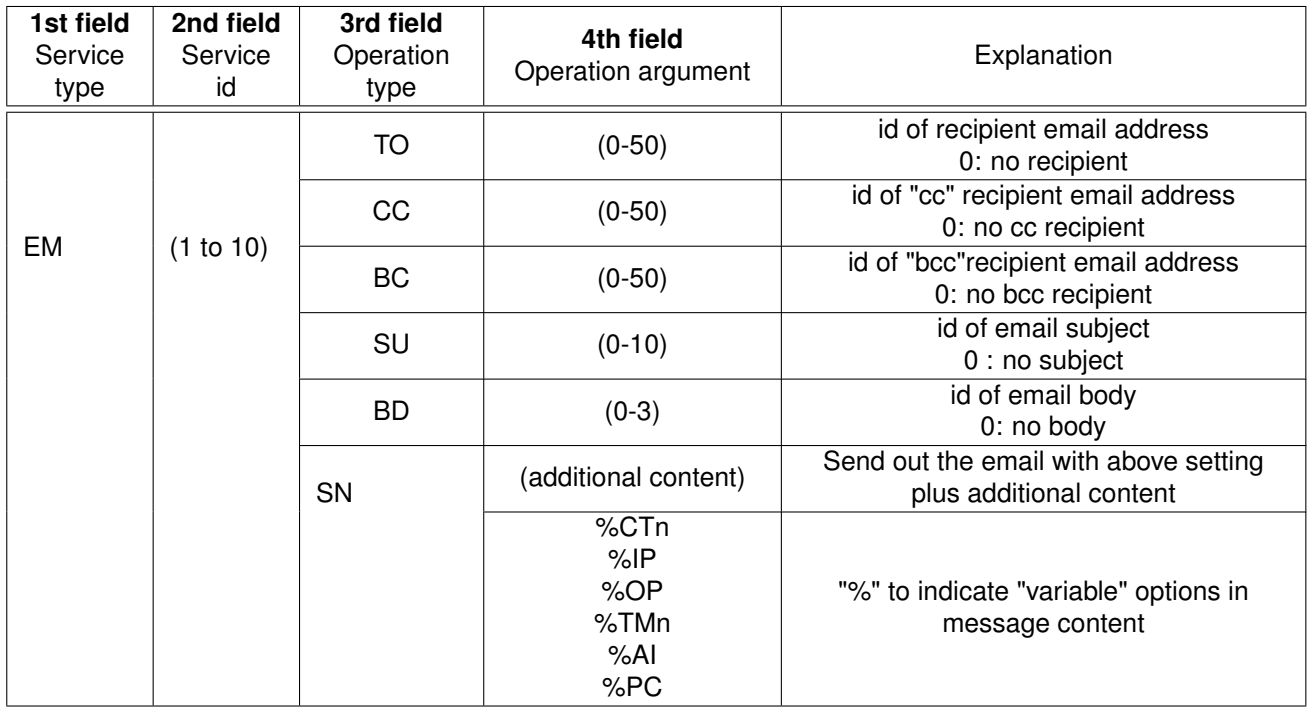

**Example:** Setting up EM set #1 with elements: recipient #1, cc #3, bcc #4, subject #1, content #2.

 $EM_{1,1,1}$ TO<sub>1</sub>, 1<sub>1</sub> $EM_{1,1}$ CC<sub>1</sub>3<sub>1</sub> $EM_{1,1}$ BC<sub>1</sub>4<sub>1</sub> $EC_{1,1}$ <sub>B</sub> $M_{1,1}$ SU<sub>1</sub>1<sub>1</sub> $EM_{1,1}$  $BD_{1,1}$ <sub>1</sub> $1$ <sub>1</sub> $SN_{1,1}$ ALERT

**Example:** Sending email EM set#1 with additional content "HELLO\_WORLD".

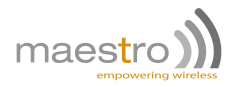

### EM␣1␣SN␣HELLO\_WORLD␣1␣SN␣ALERT

**Example:** Setting up EM set #2 with elements: recipient bcc #3, no subject and content only "0", and send out immediately.

EM␣2␣BC␣3␣EM␣2␣SN␣0␣1␣SN␣ALERT

**Example:** Send an email EM set #1 with content "Counter#2 value is 20".

 $EM_{\text{L1}}$ ,  $SN_{\text{L}}$ Counter#2 value is  $\text{CCT2}_{\text{L1}}$ ,  $1$ ,  $SN_{\text{L}}$ ALERT

## **Using variable option within email content**

In the email body field you can use "%" and Service type to insert the current value of Service into the email additional content:

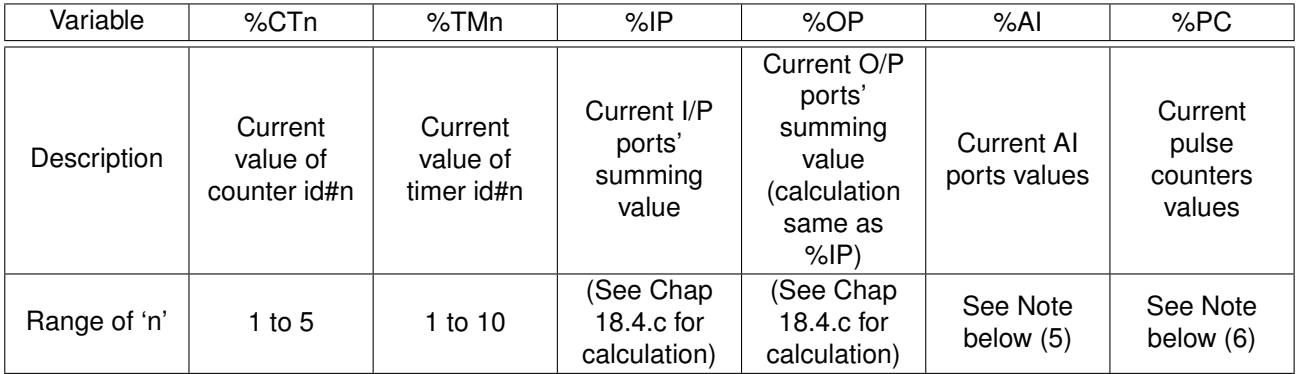

Invalid Service name or Id will be ignored.

- 1. To use Email Sending Service make sure all parameters has been setup properly first: APN (+IPGPRS) SMTP server (+IPSMTP) - Sender and recipient address (+EMADDR) - Subject (+EMSUBJ) - Body (+EM-BODY) It is strongly suggested you have tested the email sending function by using AT+EMSEND command to send test emails first before using EM Command Sting.
- 2. If Operation argument of TO, CC, BC, SU and BD is set to 0(default), the associated Email set will not contain that element.
- 3. A minimum email contains one recipient (either TO, CC or BC) and one character of additional email content.
- 4. Unlike AT+EMSEND command, sending email use EM service will automatically making cellular connection (+IPCONNECT=1,1).
- 5. In case email sending is unsuccessful due to any reason, the same email will be resent for max 2 more times. If all retries are fail that Email will be aborted.
- 6. When using EM service maximum 10 emails can be put on sending queue, further Email sending requests will be aborted. Buffered email queue is volatile and will be lost If modem Is power off or reset. Also when there is EM service in queue AT+EMSEND command will not be allowed.
- 7. "%AI" is replaced by the 4 AI's value In the format: <ai1>,<ai2>,<ai3>,<ai4> Each analog input value is up to 4 decimal places. If AI reading fails values will become "error" instead.
- 8. "%PC" is replaced by the four pulse counters values In the format: <pc1>,<st1>,<pc2>,<st2>,<pc3>,<st3>,<pc4>,<st4> where <pcx> - pulse counter value of the counter x where <stx> - status of the counter x If pulse counter reading fails values will become "-1,0".

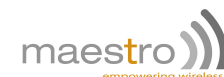

## <span id="page-97-0"></span>**21.8 Device Power Control Service**

By using Device Power Control Service user can control on/off state of certain component of the modem, in order to save power consumption. A single Service id field can be set to control four parts of the modem.

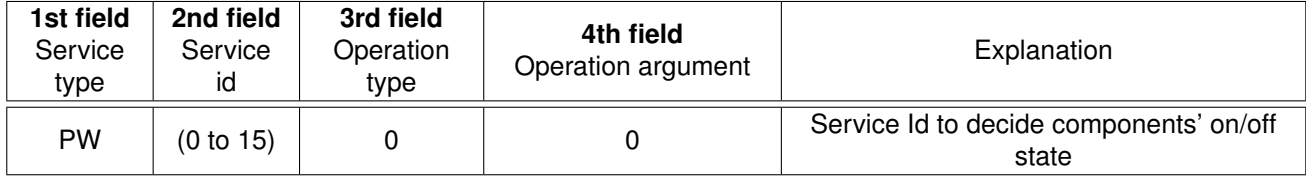

**Example:** Enable low clock mode and disable LED's.

## $PW_{1}3_{1}0_{1}0$

**Example:** Enable low clock mode; disable LED's, disable Serial port and unregistered from network.

 $PW_{\sqcup}15_{\sqcup}0_{\sqcup}0$ 

The value of Service id is the sum of the values each of which is related to a particular device power control operation:

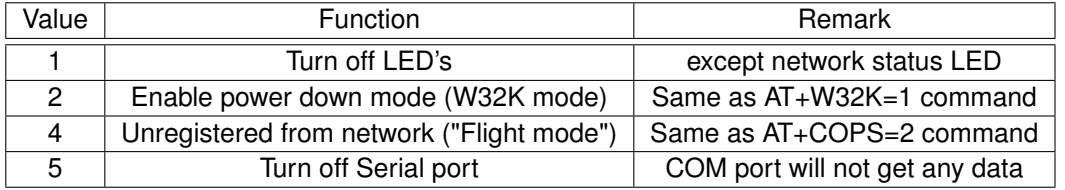

The larger the id value of PW, the more power saving of the modem. For example user can set e.g. the modem to register to network only once per day, sending out SMS, then unregistered.

### **Note:**

- **–** BE VERY CAREFUL to use with id #8 (Turn off Serial port). This will make modem Com port switched off and cannot accept AT command. NEVER program the modem to enable this once power up.
- **–** Although "Operation type" and "Operation argument" fields are ignored, "dummy" entries are needed for consistent Command String Syntax. Use may write "PW" Command String like this ("0" as dummy entry):

 $PW_{1,1}15_{1,1}0_{1,1}0$ 

- **–** Refer to AT command manual for the details of power down (W32K) mode.
- **–** It is recommended to use "PW" service some time after power on. So user can have time to change setting.
- **–** Each time when "PW" Command String is executed. Refer to AT command manual for the details of power down (W32K) mode.
- **–** Refer to AT command manual for the details of power down (W32K) mode.
- **–** This device power control setting is not saved by itself, so each time when power on the status should be 0 (without any "PW" Command String executed).

## <span id="page-97-1"></span>**21.9 Analog input Service**

Analog input Service can use the signal of analog input to control the execution of Command String.

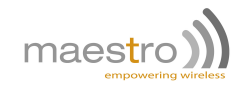

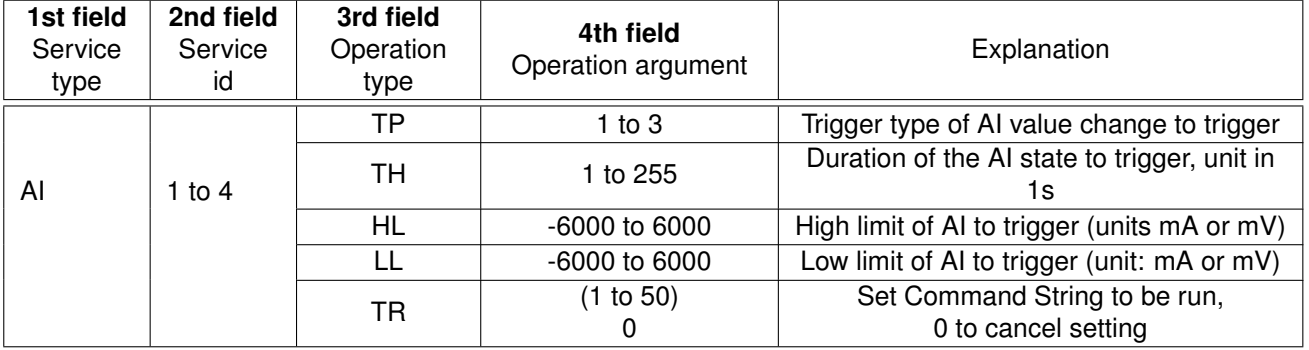

**Example:** Configure AI#1 trigger condition that value is either higher than the high limit (3000) or lower than low limit (1000) and threshold value 1s, and trigger Command String #5 if signal condition match.

 $\text{AL}_{\cup}1_{\cup}TP_{\cup}3_{\cup}AL_{\cup}1_{\cup}TH_{\cup}1_{\cup}AL_{\cup}1_{\cup}HL_{\cup}3000_{\cup}AL_{\cup}1_{\cup}LL_{\cup}1000_{\cup}AL_{\cup}1_{\cup}TR_{\cup}5$ 

**Example:** Configure AI#3 trigger condition that value is higher than the high limit (1000) threshold value 2s, and trigger Command String #1 if signal condition match.

AI␣3␣TP␣1␣AI␣3␣TH␣2␣AI␣3␣HL␣1000␣AI␣3␣TR␣2

**Example:** Cancel AI#1 to trigger Command String.

 $AI$ <sub> $\sqcup$ </sub> $1$ <sub> $\sqcup$ </sub> $TR$ <sub> $\sqcup$ </sub> $O$ 

## **Analog input operation mechanism**

The Analog Input Service will keep checking the AI once every one second. Depending on Trigger Type (TP) set, the service will trigger executing Command String if condition fulfilled:

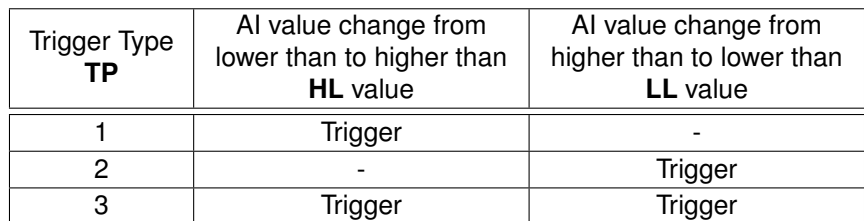

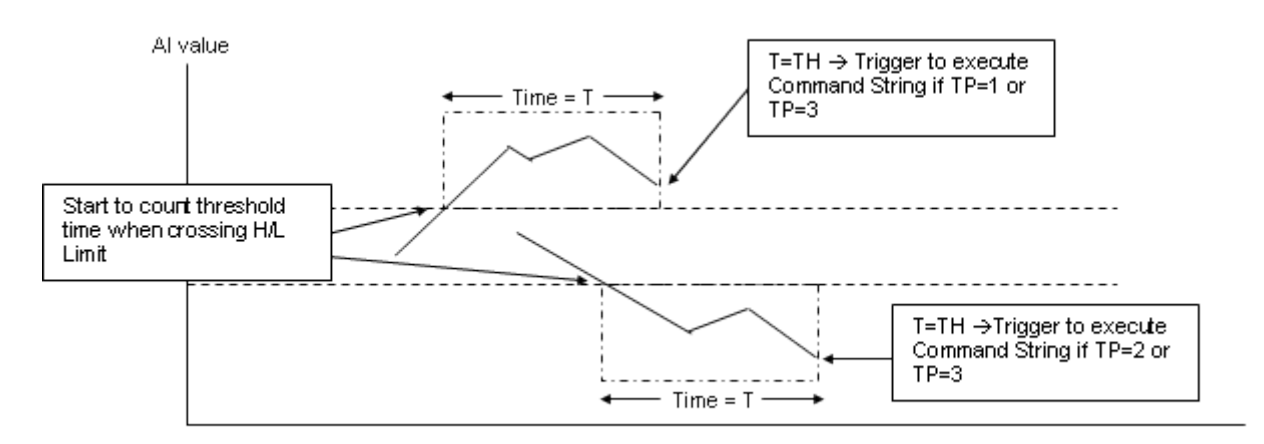

- **–** Please read Pulse Counter Plug-in board manual carefully before setup.
- **–** The Service cannot detect AI value change period less than 1s. If the AI value change is less than 1 second this feature will not be able to detect accurately.

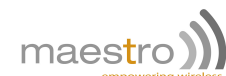

## <span id="page-99-0"></span>**21.10 Socket Communication Service**

This service is used to send out a message Email to one saved TCP host, with saved message content plus variable message. Please read Chapter [9 on page 51](#page-50-0) for entering host address and parameters. Up to 10 set of groups (service type SC, id 1 to 10) can be set with different combinations of "elements": host , message content, etc...

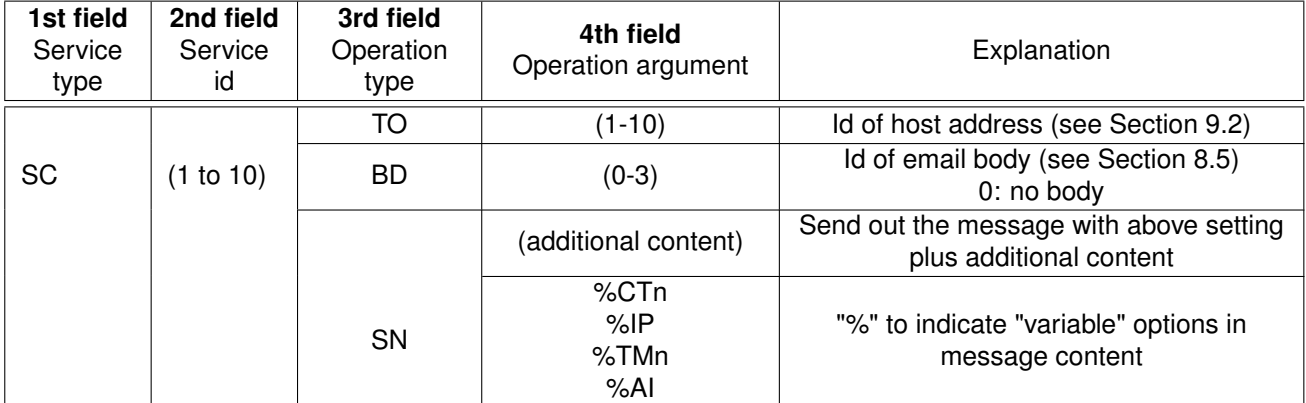

**Example:** Setting up SC set #1 with elements: host #1, content #2.

 $SC_{L1}1_{L1}TO_{L1}1_{L1}SC_{L1}1_{L1}BD_{L1}1$ 

**Example:** Sending socket communication message SC set#1 with additional content "HELLO\_WORLD".

SC␣1␣SN␣HELLO\_WORLD

**Example:** Setting up SC set #2 with message "0", and send out immediately.

 $SC_{L}2_{L}BD_{L}O_{L}SC_{L}2_{L}SN_{L}O$ 

**Example:** Send a message SC #1 "Counter#2 value is 20" (report counter # value).

 $SC_{\square}1_{\square}SN_{\square}Counter#2 value$  is %CT2

## **Using "variable" options within additional email content**

In the SC message additional content field you can use "%" and Service type to insert the current value of Service into the additional content:

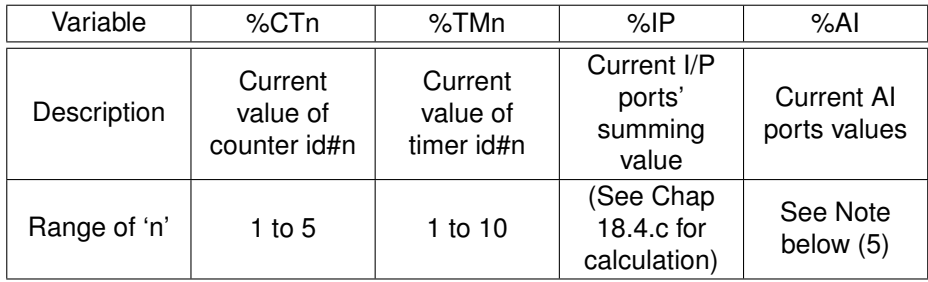

Invalid Service name or Id will be ignored.

- 1. To use Socket Communication Service make sure all parameters has been setup properly first:
	- (a) APN (+IPGPRS)
	- (b) host server (+SCHOST)

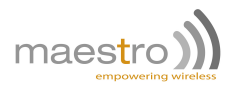

- (c) pre-saved message (+SCMESS) (if needed)
- (d) It is strongly suggested you have tested the socket communication function by using AT+SCSEND command to send test emails first before using SC Command Sting.r
- 2. When using SC service maximum 10 messages can be put on sending queue, further message sending requests will be aborted. Buffered message queue is volatile and will be lost If modem Is powered off or reset. Also when there is SC service in queue AT+SCSEND command will not be allowed.

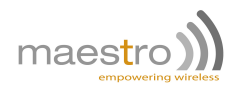

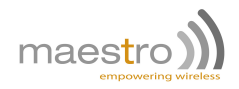

**103**

## **Chapter 22**

# **Command string - Reading status ofone services**

## **22.1 Command for reading current information of Services**

## **AT+CSTRSTAT**

To read current parameter or status of a particular service.

Syntax: AT+CSTRSTAT="<type> <id>"

## **Response:** OK

## **Defined Values:**

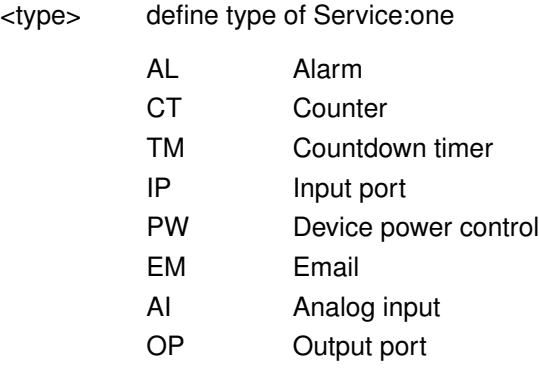

<id> service id

## **Example: Command Response** AT+CSTSTAT="AL 1" AL 1 : ST 01/01/01,12:00:00 TR 2 OK Note: read current setting of Alarm #1 AT+CSTRSTAT="TM 10" TM 10: CV 66 SW 1 TR 20 **OK** Note: read current info of countdown timer #10  $AT + CSTRSTAT = "IP 9"$  + CME ERROR: 3

Note: id out of range

## **22.1.1 Reading Alarm Service**

Enter AT+CSTRSTAT="AL 1" will get Alarm #1 info:

AL 1 : ST 01/01/01,12:00:00 TR 3 **a b c**

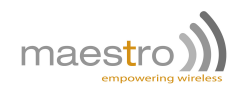

**a.** Service id.

- **b.** Date time set (space if not set).
- **c.** Command String id to be executed if trigger (0 if not to trigger).

## **22.1.2 Reading Counter Service**

Enter AT+CSTRSTAT="CT 1" will get Counter #1 info:

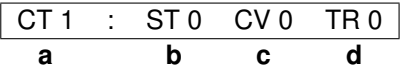

- **a.** Service id.
- **b.** Counter trigger value.
- **c.** Current value of the timer.
- **d.** Command String id to be executed if trigger (0 if not to trigger).

## **22.1.3 Reading Countdown Timer Service**

Enter AT+CSTRSTAT="TM 1" will get Countdown Timer #1 info:

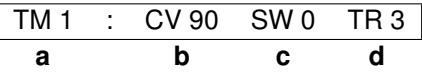

- **a.** Service id.
- **b.** Current value of the timer.
- **c.** Timer is running (1) or stop (0).
- **d.** Command String id to be executed if trigger (0 if not to trigger).

## **22.1.4 Reading Input Pin Service**

Reading Enter AT+CSTRSTAT="IP 1" will get Input Port #1 info:

IP 1 : MS 1 DR 0 TH 5 TR 3 **a b c d e**

- **a.** Service id.
- **b.** Mask value (valid for multiple I/P trigger).
- **c.** Direction of detection.
- **d.** Threshold value of the detection.
- **e.** Command String id to be executed if trigger (0 if not to trigger).
- **104** Confidential, the whole document is the sole property of Maestro Wireless Solutions ltd. support@maestro-wireless.com

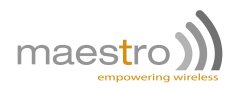

## **22.1.5 Reading Device Power Control Service**

Enter AT+CSTRSTAT="PW 1" will get device power control info:

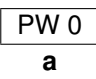

**a.** Current Service id (mode).

## **22.1.6 Reading Email Sending Service**

Reading Enter AT+CSTRSTAT="EM 1" will get email set #1 info:

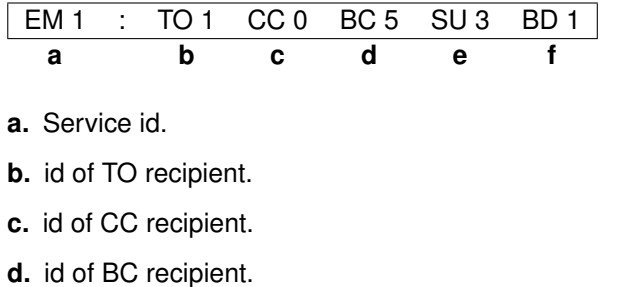

- **e.** id of email subject.
- **f.** id of email body.

## **22.1.7 Reading Analog Input Service**

Reading Enter AT+CSTRSTAT="AI 1" will get analog input port #1 info:

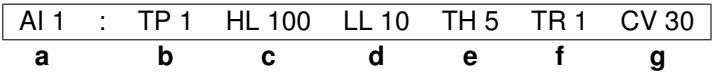

- **a.** Service id.
- **b.** Trigger type (1-3).
- **c.** High limit (mV or mA).
- **d.** Low limit (mV or mA).
- **e.** Threshold value (second).
- **f.** Command String id to be executed if trigger (0 if not to trigger).
- **g.** Current value (mV or mA).

## **22.1.8 Reading Output Port Service**

Reading Enter AT+CSTRSTAT="OP 1" will get output port #1 info:

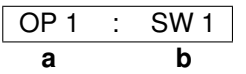

- **a.** Service id.
- **b.** Current state set.

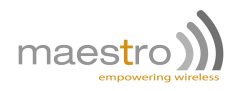

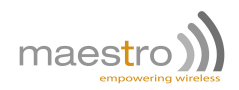

# **GPS on the M100 3G XT**

The M100 3G incorporates gpsOne functionality. User can use GPS AT commands in this chapter to control GPS function.

Before using GPS function please read M100 3G user manual for setting up GPS antenna.

## **23.1 Controlling GPS**

## **AT+GPSSTART**

**Syntax:** AT+GPSSTART=<state>,<start\_type>,<agps>

**Response:** +GPSSTART: <state>,<start\_type>,<agps>

## **Defined Values:**

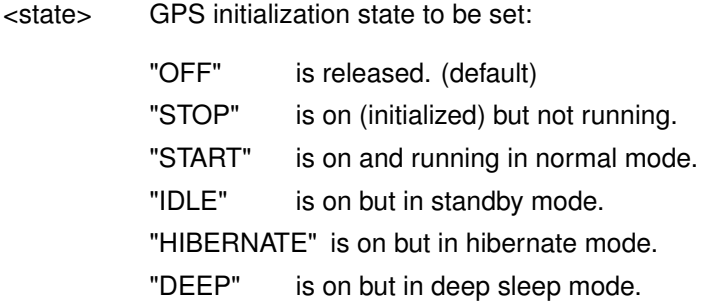

<start\_type> GPS starting mode:

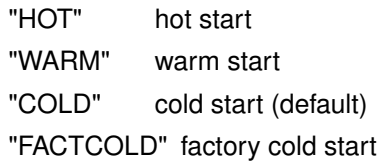

<agps> enable AGPS feature:

"AGPSON" enable AGPS "AGPSOFF" disable AGPS (default)

## **Example:**

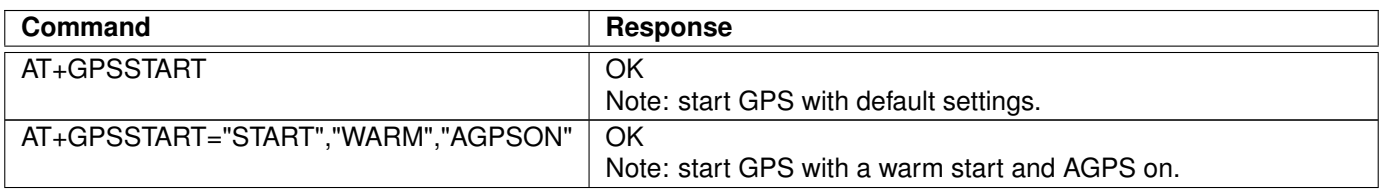

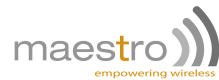

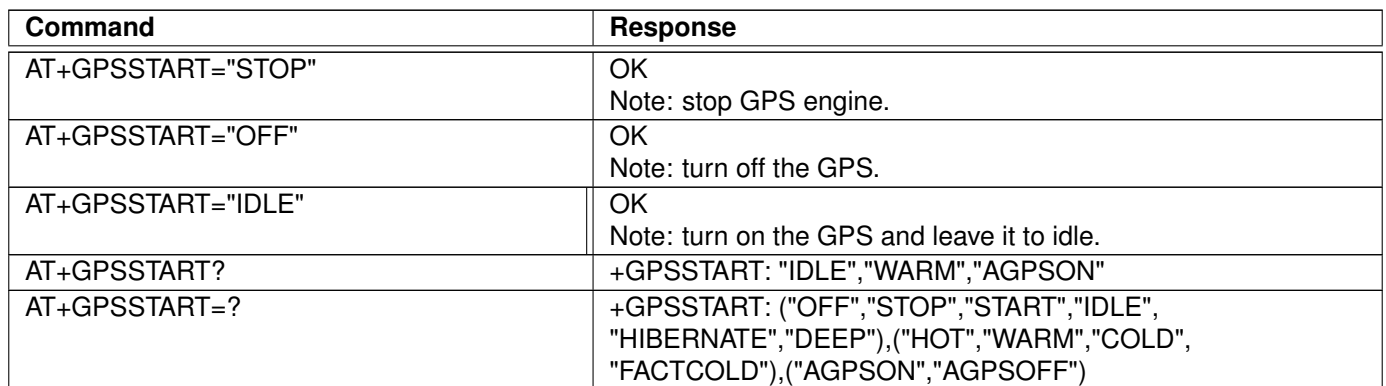

### **Note:**

- **–** If any parameter of the command is omitted, the value of those will remain unchanged.
- **–** Sate of GPS can be set to another directly, e.g. when the GPS is originally in "OFF" state, the command AT+GPSSTART="IDLE" will first start the GPS and then put it to IDLE state.
- **–** All parameters are saved and will be set on next power up.

## **AT+GPSSTOP**

To stop the GPS function (put it to initialized mode).

**Syntax:** AT+GPSSTOP

### **Response:** OK

## **Example:**

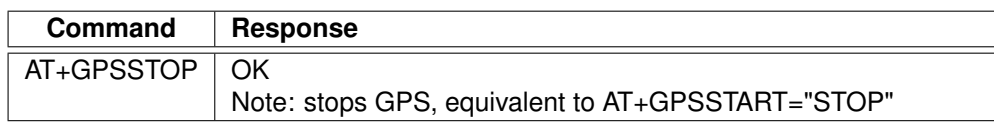

## **AT+GPSOFF**

To switch off the GPS function.

**Syntax:** AT+GPSOFF

#### **Response:** OK

#### **Example:**

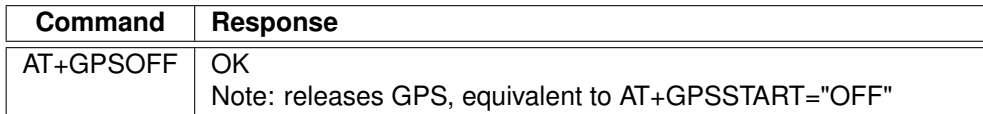

## **AT+AGPS**

To set the AGPS function and check AGPS download details.

**108** Confidential, the whole document is the sole property of Maestro Wireless Solutions ltd. support@maestro-wireless.com
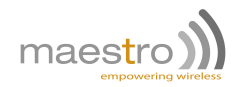

**Syntax: AT+AGPS=<agps>** 

Response: +AGPS: <agps>[,<ee-period>]

### **Defined Values:**

<agps> enable AGPS feature:

- 1 enable AGPS
- 0 disable AGPS (default)
- <ee-period> will display valid Timer is running (1) or stop (0).period of EE data, if successfully downloaded. Format is "YY/MM/DD,hh:mm:ss", "YY/MM/DD,hh:mm:ss" time from start to end.

#### **Example:**

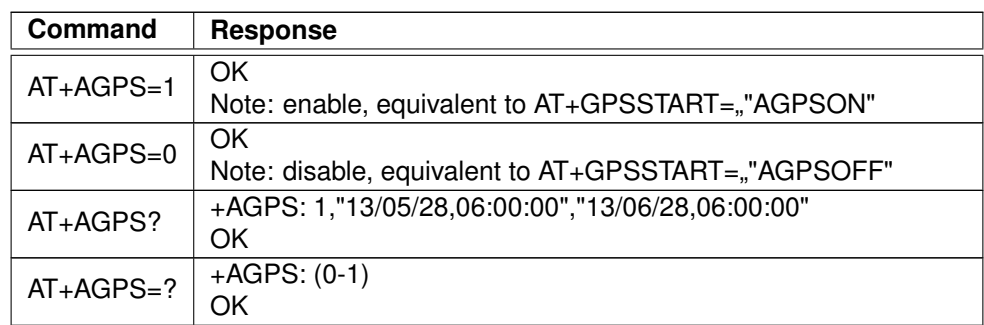

### **AT+NMEA**

To set the output of NMEA messages to desired com port

**Syntax: AT+NMEA=<port>** 

**Response:** +NMEA: <port>

#### **Defined Values:**

<port> output port for NMEA data stream:

- 2 enable NMEA output on USB COM port.
- 1 enable NMEA output on Serial port.
- 0 disable output (default).

### **Example:**

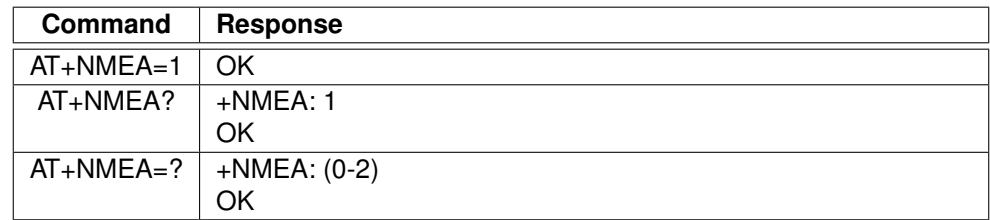

#### **Note:**

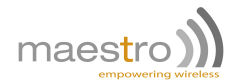

- **–** NMEA output is available only when GPS is set to "START" state.
- **–** NMEA output can only be sent to one port at a time.
- **–** If the Serial port or USB COM port is switched to data mode for cellular or TCP data transmission, NMEA messages will not be output.
- **–** USB COM port is not available on the 2G model.

## **AT+GPSPOS**

To get the last position information.

**Syntax:** AT+GPSPOS

Response: +GPSPOS: <fix>,<time>,<date>,<latitude>,<longitude>,<altitude>,<hdop>,<speed>,<course>,<nbsat>

### **Defined Values:**

- <fix> value of the GPS fix.
	- 0 Invalid fix
	- 1 2D fix
	- 2 3D fix
	- -1 No valid position available
- <time> Time of fix. Format: hhmmss, ranges of values: hh (hour) 00 to 23, mm (minute) 00 to 59, ss (second) 00 to 59. Example: 225454 means 22:54:54 UTC.
- <date> Date of fix. Format: ddmmyy, ranges of values: dd (day) 01 to 31, mm (month) 01 to 12, yy (year) 2000 to 2099. Example: 191194 means November 19th of 1994.
- <latitude> Format: ddmm.mmmm(N/S), ranges of values: dd (degree) 00 to 90, mm.mmmm (minute) 00,0000 to 59.9999, (N/S) North or South. Example: latitude of the fix -4916.45N means 49 degree 16.45 min North.
- <longitude> Format: dddmm.mmmm(E/W), ranges of values: dd (degree) 00 to 180, mm.mmmm (minute) 00,0000 to 59.9999, (E/W) East or West. Example: longitude of the fix -12.311.12W means 123 degree 11.12 min West.
- <altitude> Format: mmmm.m in meter.
- <hdop> Horizontal dilution of position. Format: xxx.xx.
- <speed> Speed over ground ssss.s, in kilometers per hour.
- <course> dddmm.mmmm in degree, minute, ranges of values: ddd (degree) 000 to 360 mm.mmmm (minute) 00.0000 to 59.9999.
- <nbsat> nn number of satellites in view, range from 1 to 16.

### **Example:**

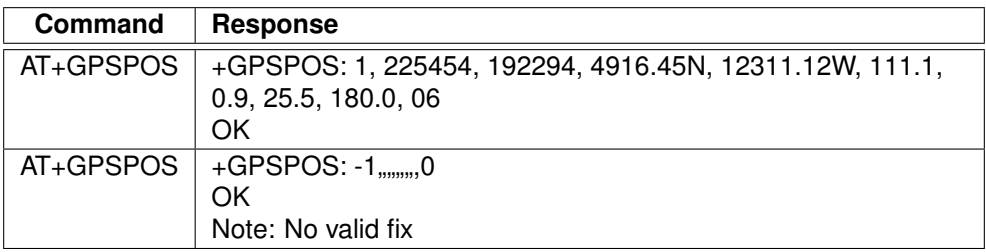

**<sup>110</sup>** Confidential, the whole document is the sole property of Maestro Wireless Solutions ltd. support@maestro-wireless.com

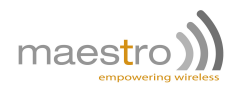

## **AT+GPSINFO**

To request some unsolicited indication for GPS and AGPS events (+GPSINFO and +APGS unsolicited messages). See Section [23.2](#page-110-0) for details.

**Syntax:** AT+GPSINFO=<mode>

**Response:** +GPSINFO: <mode>

### **Defined Values:**

<mode>

- 1 enable +GPSINFO and +APGS unsolicited messages.
- 0 disable +GPSINFO and +APGS unsolicited messages. Default value.

### **Example:**

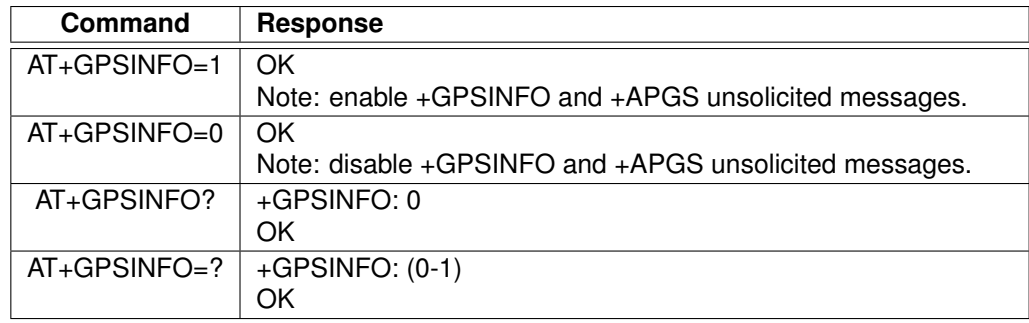

## <span id="page-110-0"></span>**23.2 GPS Information unsolicited messages**

When +GPSINFO is set to 1, following unsolicited message will come out upon GPS events as described below.

### **Syntax:**

+GPSINFO:<event>

+AGPS: <event>[,opt]

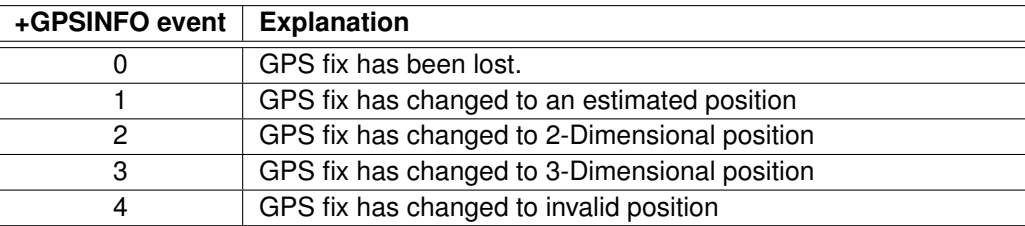

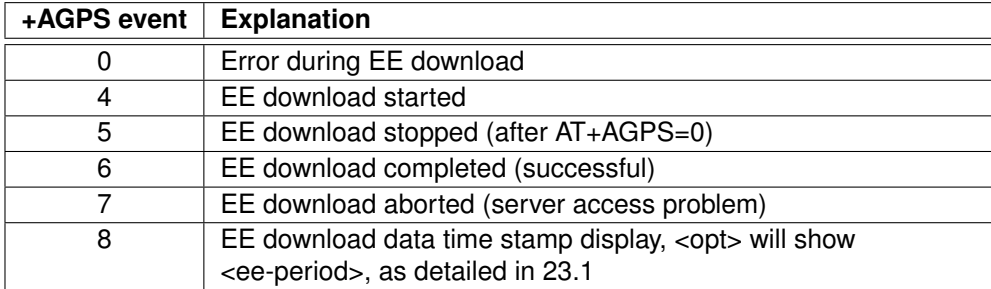

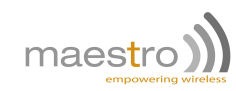

**Note:**

- **–** The state of GPS can be set from one to the other directly, e.g. when the GPS is originally in "OFF" state, the command AT+GPSSTART="IDLE" will first start the GPS and then put it to IDLE state.
- **–** All parameters are saved and will be set on next restart/power up.
- **–** The AGPS function uses cellular/3G data connectivity. It uses internal stacks to download EE information from dedicated server. To make it work the user should :
	- Setup the correct APN to the first PDP context entry by AT+CGDCONT command.
	- DO NOT use cellular resource at the beginning. The AGPS will take over the cellular to download EE information.
- **–** The AGPS function is disabled when GPS is in "OFF" state. If you need to download EE, data the state of GPS must to set to "STOP" or higher.

## **23.3 Notes on AGPS**

AGPS function uses cellular/3G data connectivity. It uses internal stacks to download EE information from dedicated server.

### **AGPS requirement and setup**

To perform AGPS function do the following:

- 1. Power on the modem with a valid SIM card and data service enabled.
- 2. Enter APN by using command AT+CGDCONT.
- 3. Do NOT use any SmartPack function which needs data service.
- 4. Switch on the GPS by AT+GPSSTART command.
- 5. Enter AT+AGPS=1.

Once AGPS download is successful you can use command AT+AGPS? to check the <ee-period> (see [23.1\)](#page-107-0).

### **Example of AGPS operation**

AT+CGDCONT=1,"IP","INTERNET" OK AT+GPSSTART OK AT+GPSINFO=1 OK AT+AGPS=1 OK +AGPS: 4 +AGPS: 6 +AGPS: 8,"13/05/29,03:00:00","13/06/05,03:00:00"

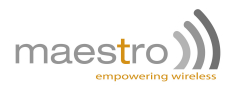

## **23.4 Command string GPS service**

The GPS service is used to trigger a Command String when there is a GPS event. Make sure the GPS functionality is switch on.

There are three GPS events:

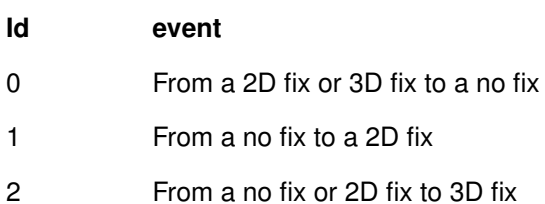

### **23.4.1 Socket Communication Service Command String Syntax and explanation**

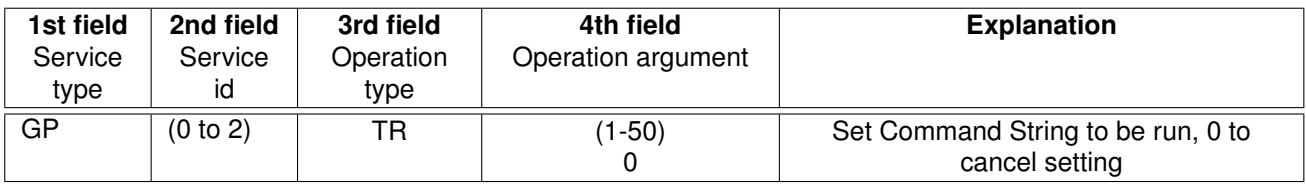

**Example:** When a 2D or 3D fix trigger Command String #10

 $GP_{\text{L1}}TR_{\text{L1}}10_{\text{L1}}GP_{\text{L2}}TR_{\text{L1}}10$ 

Invalid Service name or Id will be ignored.

### **23.4.2 Reading GPS service status**

Enter AT+CSTRSTAT="GP 1" will get GPS service #1 info:

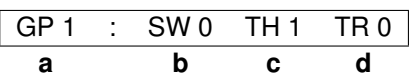

- **a.** Service id.
- **b.** GPS state:
	- **0** OFF,
	- **1** STOP,
	- **2** START,
	- **3** IDLE,
	- **4** HIBERNATE,
	- **5** DEEP.
- **c.** GPS value:
	- **0** no fix,
	- **1** 2D fix,
	- **2** 3D fix.

**d.** Command String id to be executed if trigger (0 if not to trigger).

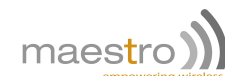

## **23.4.3 GPS info for EM, SC and SM service**

In EM, SC and SM service the message content may contain %GP variable for GPS information. The variable format is "%GPn" where:

### **Variable(n) Explanation**

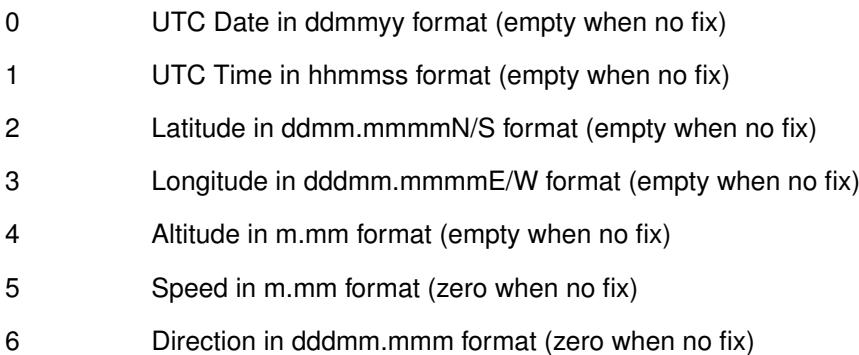

**Example**: To send a SMS with date, time, Latitude and Longitude:

SM␣1␣SN␣DATE=%GP0\_TIME=%GP1\_LAT=%GP2\_LON=%GP3

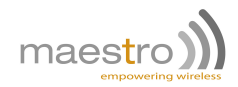

# **Questions and answers**

### **AutoTCP/UDP**

- **Q.** Can I specify <server> by URL (e.g. xxxxxxx.com) rather than IP address?
- **A.** Yes, but only if your cellular network have proper DNS service. You cannot specify your own DNS server
- **Q.** If I enabled AutoTCP or AutoUDP, how can I stop it?
- **A.** You need to enter the command AT+AUTOTCP=0 or AUTOUDP=0 by either 1: within 20 seconds after power up, or 2: during reconnection (serial port back to command mode), or 3: by SMS (see Chapter 6)

### **AT command driven TCP/UDP connection**

- **Q.** Why I see three "OK" coming after entering AT+IPCONNECT=1,1 command?
- **A.** The Software Tools program is issuing internal AT command for cellular setup, so extra "OK" responses will be seen.
- **Q.** After the TCP/UDP connection is stopped I wan to enter AT+OTCP or AT+OUDP to reconnect but I get message "+CME ERROR: 3". Why?
- **A.** After TCP/UDP socket connection the cellular connection session will also be disconnected. So please enter AT+IPCONNECT=1,1 to reconnect cellular first.

### **Remote AT command by SMS**

- **Q.** Can I send any AT command by SMS to control other features described in this document?
- **A.** Yes. Please refer to Chapter 19.

### **Command String Feature**

- **Q.** Are the status of Services settings and status will be saved when power is cut?
- **A.** All Services status will be saved into non-volatile memory, so e.g. like Countdown timer will resume counting when power recover. But all Output Ports will be set to logic 0 when power up.
- **Q.** Can I check the status out Output Ports?
- **A.** Yes. You can use AT+CSTRSTAT command to check
- **Q.** What should be noted with the execution priority of concatenated Command String?
- **A.** During executing concatenated Command String, if the 1st part of the CS leading to another no. of the CS to be triggered, then the triggered CS will be executed first, e.g. "CT 1 IN 1 CT 1 DE 1" If the first CS (counter #1 increment by 1) will let the Counter#1 to trigger CS #2, then CS #2 will be executed BEFORE executing "CT 1 DE 1"

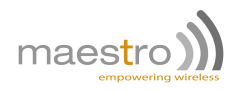

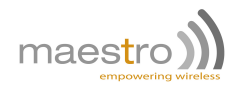

# **Example of modem software setup and operation**

### **To setup automatic TCP connection from modem to server**

SIM card APN is "internet"; Server IP address is 61.167.60.1; Server port is 23.

**–** Enter APN information:

AT+IPGPRS=1,"internet"

- **–** Setup TCP server parameters: AT+IPCTP␣=␣23,"C","61.167.60.1"
- **–** Enable automatic TCP connection: AT+AUTOTCP=1
- **–** TCP connection will start after 20 seconds.

### **To setup automatic TCP connection from server to modem**

SIM card APN is "internet"; Connection IP format is 255.255.255.255; Connection port is 23.

**–** Enter APN information:

AT+IPGPRS=1,"internet"

- **–** Setup TCP server parameters: AT+IPCTP␣=␣23,"S","255.255.255.255"
- **–** Enable automatic TCP connection: AT+AUTOTCP=1
- **–** TCP socket on modem will start after 20 seconds.

## **To setup AT command driven TCP connection**

SIM card APN is "internet"; Server IP address is 61.167.60.1; Server port is 23.

- **–** Enter APN information:
	- AT+IPGPRS=1,"internet"

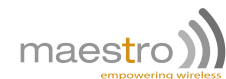

- **–** Setup TCP server parameters: AT+IPCTP␣=␣23,"C","61.167.60.1"
- **–** Enable "DLE" character to close connection: AT+DLEMODE=1
- **–** Attach to cellular:

```
AT+CGATT=1
```
**–** Connect to cellular:

AT+IPCONNECT=1,1

**–** Open TCP connection:

AT+OTCP CONNECT␣115200

**–** TCP connection is now available and can be close by the "DLE" character.

### **To setup periodic ping**

SIM card APN is "internet"; Ping IP address is 8.8.8.8;

**–** Enter APN information:

```
AT+IPGPRS=1,"internet"
```
- **–** Configure IPPING with 3 retry, 2 seconds delay between retries, and a maximum timeout of 15 seconds:  $AT+IPPING_{\cup} = \{2, "61.167.60.1", \cup 3, 2, 15\}$
- **–** Perform a ping every 1800 seconds, if ping fail disconnect cellular: AT+IPOPT=4,1800,1

## **To setup TCP Terminal and Dynamic DNS automatic update**

SIM card APN is "internet"; Dynamic DNS provider is no-ip; TCP Terminal port is 1024; You will need your own hostname, login and password.

**–** Enter APN information:

```
AT+IPGPRS=1,"internet"
```
**–** Set Dynamic DNS server:

AT+IPDDNSSERV="dynupdate.no-ip.com",80

**–** Set no-ip account details:

```
AT+IPDDNSACCT="mymodem.ddns.net","mylogin","mypsswd"
```
**–** Enable automatic Dynamic DNS update:

```
AT+IPDDNSUPD=1
```
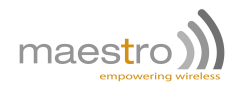

- **–** Specify TCP Terminal port, password, with a 30 seconds timeout: AT+TCPTERM=2,"mypsswd",1024,30
- **–** Enable TCP Terminal:

AT+TCPTERM=1

### **To perform a remote application update using remote SMS command**

Be sure to have enabled the remote SMS access (SMSAT) on modem first.

FTP address is 61.93.240.149, directory is "modem", file name is "update092i.dwl", login is maestro, password is dota.

**–** Send SMS to the modem to specify APN information:

000000AT+IPGPRS=1,internet

Modem will send SMS back with: OK

**–** Send SMS to the modem to setup the FTP server access information: 000000AT+IPFTP=21,I,A,61.93.240.149,maestro,dota

Modem will send SMS back with: OK

**–** Send SMS to launch new application download and update:

000000AT+FTPDOTA=update092i.dwl,modem,1

Modem will send SMS back with:

```
+ADINSTALL:␣2
modem_092i_OATS221_2687_22␣MAY␣11␣15:02:18
```
### **Input port signal to send SMS w/ Command String**

To set if input port #1 has a low-to-high signal and last for 0.5 seconds, then send a SMS to phone book number 1 with input pins status message. Services used: IP#1.

**–** Set CS2: send SMS to phone #1 with input port #1 status message.

AT+CSTRSET=0,2,"SM␣1␣SN␣PIN\_1\_HIGH\_IP\_STATUS:\_%IP"

**–** Input port #1 low-to-high, 50mS threshold, trigger CS2.

AT+CSTR="IP␣1␣DR␣0␣IP␣1␣TH␣5␣IP␣1␣TR␣2"

## **Input port signal to send e-mail w/ Command String**

To set if input port #2 has a low-to-high signal and last for 0.5 seconds, then send an already configured e-mail with input pins status message. Services used: EM#1, IP#2.

**–** Enter APN information:

```
AT+IPGPRS=1,"internet"
```
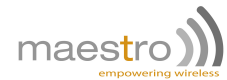

- **–** Setup SMTP server: AT+IPSMTP=25,0,"smtp.network.com"
- **–** Setup sender address: AT+EMADDR=0,0,"me@network.com"
- **–** Setup recipient address: AT+EMADDR=0,1,to\_1@network.com␣,␣to\_2@network.com"
- **–** Setup cc recipients addresses: AT+EMADDR=0,2,"cc\_1@network.com<sub>porc</sub>c\_2@network.com"
- **–** Setup bcc recipients addresses: AT+EMADDR=0,3,"bcc\_1@network.com␣,␣bcc\_2@network.com"
- **–** Setup e-mail subject: AT+EMSUBJ=0,1, "Email<sub>LBubj</sub>#1"
- **–** Set EM#1 using TO#1, CC#2, BCC#3, Subject#1: AT+CSTR="EM␣1␣TO␣1␣EM␣1␣CC␣2␣EM␣1␣BC␣3␣EM␣1␣SU␣1"
- **–** Set CS3: Send out email using EM#1 settings with input port #2 status in message content. AT+CSTRSET=0,3, "EM<sub>LILISN</sub> PIN 2 HIGH IP STATUS: %IP"
- **–** Set input port #2 low-to-high, 50mS threshold, trigger CS AT+CSTR="IP␣1␣DR␣0␣IP␣1␣TH␣5␣IP␣1␣TR␣3"

### **Analog input alarm by SMS w/ Command String**

To set if analog input port #1 value exceed 1V and last for 2 seconds, then send a SMS to phone book number 1 with an alert message. Service used: AI #1, SM#1.

- **–** Set CS2 : send SMS to phone #1 with content "AI\_1\_over\_1000mV" AT+CSTRSET=0,2,"SM␣1␣SN␣AI\_1\_over\_1000mV
- **–** Set AI#1 exceed HL trigger, HL=1000mV, 50mS threshold, trigger CS2

AT+CSTR="AI␣1␣TP␣1␣AI␣1␣HL␣1000␣AI␣1␣TH␣2␣AI␣1␣TR␣2"

## **GPS reporting to server via TCP socket w/ Command String**

Use case is to report GPS information to a TCP socket on server, every time there is a fix send every minute, every time there is a fix loss send every hour, from boot send every hour. The fix trigger can be easily change to match a input change or other event.

```
– Setup APN
```

```
AT+IPGPRS=1,"internet"
```
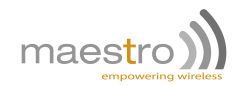

- **–** Set server connection on a TCP socket AT+SCHOST=0,1,"myserver.com",myport,2,10,0
- **–** Start GPS AT+GPSSTART="START","COLD","AGPSOFF"
- **–** Setup GPS fix 2D and 3D to trigger CS#2 AT+CSTR="GP␣0␣TR␣3␣GP␣1␣TR␣2␣GP␣2␣TR␣2"
- **–** 60s message when fix ON: CS#2 send GPS message to server and stop timer 3, and set timer 2 to 60sec then trigger back CS#2

```
AT+CSTRSET=0,2,"SC<sub>L1</sub>
SN<sub>L</sub>DATE %GP0_TIME %GP1_LAT %GP2_LON %GP3_ALT %GP4_SPEED %GP5
<sub>LI</sub>TM
<sub>L</sub>3
<sub>LI</sub>
      SW_{1,1}Q_{1,1}TM_{1,1}Q_{1,1}ST_{1,1}6Q_{1,1}TM_{1,1}Q_{1,1}TN_{1,1}Q_{1,1}TR_{1,1}2"
```
**–** 1h message when fix OFF: CS#3 send GPS message to server and stop timer 2, and set timer 3 to 3600sec then trigger back CS#3

AT+CSTRSET=0,3,"SC␣1␣SN␣DATE\_%GP0\_\_TIME\_%GP1\_\_LAT\_%GP2\_\_LON\_%GP3\_\_ALT\_%GP4\_\_SPEED\_%GP5␣TM␣2␣  $SW_\cup$ O $_\cup$ TM $_\cup$ 3 $_\cup$ ST $_\cup$ 3600 $_\cup$ TM $_\cup$ 3 $_\cup$ SW $_\cup$ 1 $_\cup$ TM $_\cup$ 3 $_\cup$ TR $_\cup$ 3"

- **–** 1h message from boot (CS#80): send GPS message to server and set timer 1 to 3600sec then trigger back CS#80
	- AT+CSTRSET=0,80,"SC␣1␣SN␣DATE\_%GP0\_\_TIME\_%GP1\_\_LAT\_%GP2\_\_LON\_%GP3\_\_ALT\_%GP4\_\_SPEED\_%GP5␣TM␣1 ␣ST␣3600␣TM␣1␣SW␣1␣TM␣1␣TR␣80"

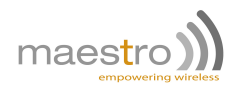

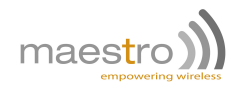

# **Command string - Quick reference**

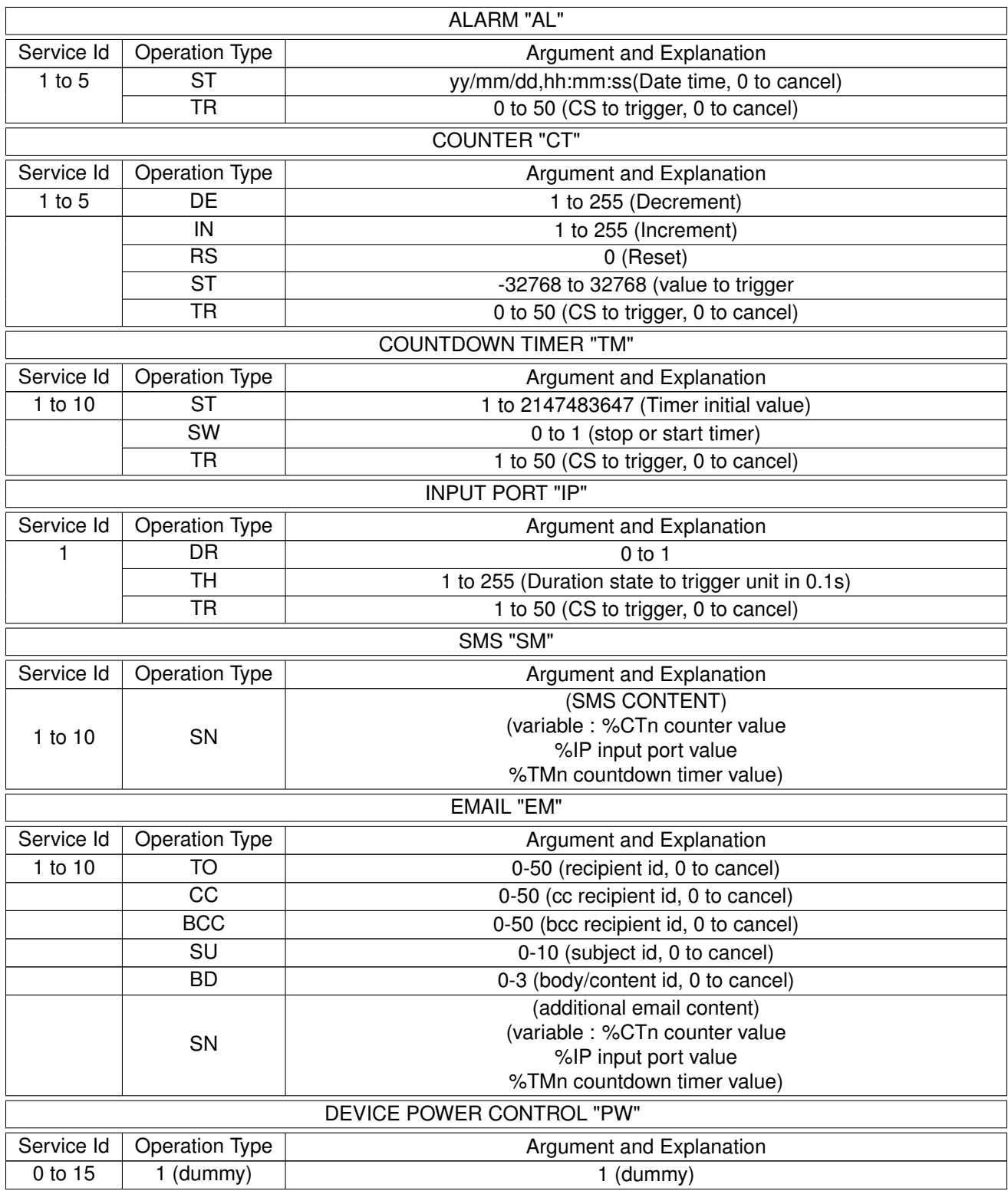

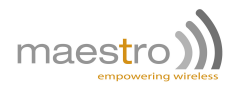

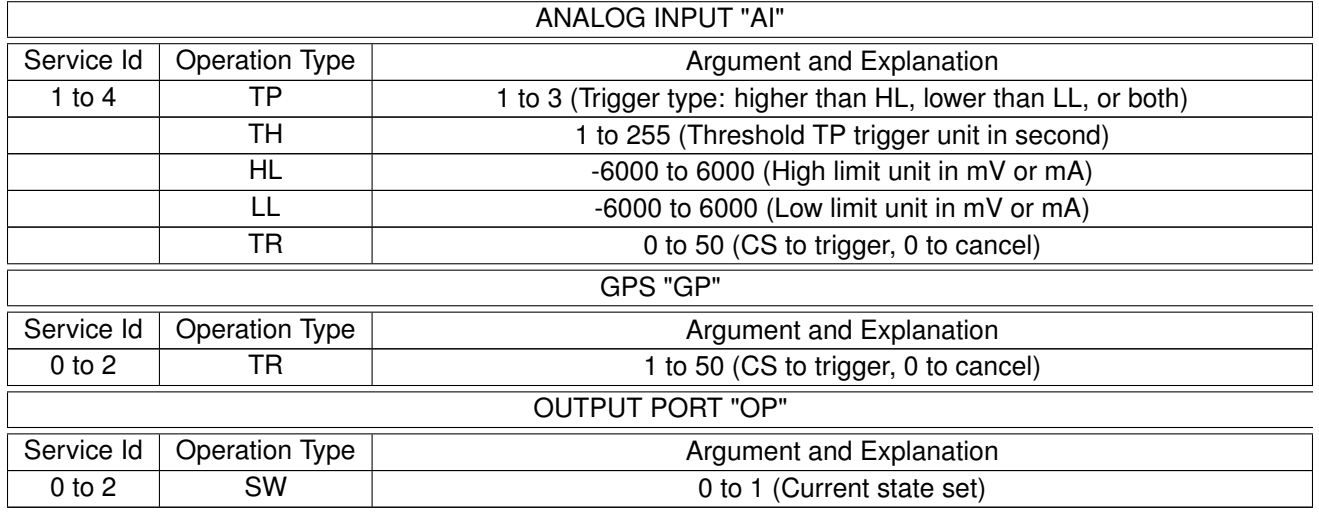

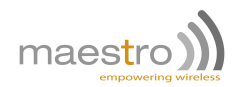

# **Known issues**

The modem SmartPack will affect certain other AT commands operation. Please note.

## **Mutually exclusive TCP/UDP functions**

Following functions are exclusive to each other, i.e. if either is enabled others could not be then:

- **–** AT+AUTOTCP=1
- **–** AT+AUTOUDP=1
- **–** AT+OTCP
- **–** AT+OUDP

## **Sending commands over SMS**

You can use the remote AT command by SMS feature to send modem Software AT commands mentioned in this document except the followings:

- **–** AT+OTCP
- **–** AT+OUDP
- **–** AT+IPCONNECT
- **–** AT+EMBODY
- **–** AT+SCMESS
- **–** AT+AUTOPIN
- **–** AT+SPRESET
- **–** AT+SPMODE

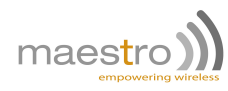

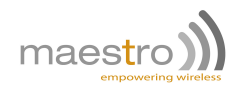

# **SmartPack change log**

## **Version 097g, on firmware R7.50**

- **–** Added SPMODE command to switch from SmartPack to WipSoft
- **–** Added SPRESET command to reset all SmartPack settings to default. Can't be entered remotely.
- **–** Added IPDEBUG command to display TCP/IP stack debug message.
- **–** Fixed signal LED that sometimes won't flash even when network registration is OK
- **–** Fixed Command String Input pin 2 triggering issue
- **–** Fixed remote AutoTCP/UDP data not forwarded to serial port if socket is closed by remote peer within a very short period

## **Version 2.2, on firmware R7.52.2 and R7.53.1**

The version numbering has been updated to follow more clear versioning.

- **–** Added MODESELECT, MODBUSCFG command to enable different serial mode and modbus converter on the M100.
- **–** Added SERIAL command to modify the serial port settings from USB port.
- **–** Added a flag in SMSAT to disable SMS response.
- **–** Added IPOPT option 5 and 6.
- **–** Fixed IPCONNECT ERROR response with common AT command ERROR codes.
- **–** Fixed CT service in command string.
- **–** Fixed IPPING response.
- **–** Fixed GP service in command string.
- **–** Fixed IP service in command string.
- **–** Fixed AL service in command string.
- **–** Fixed OTCP on M100CDMAplus, on both serial and USB.
- **–** Fixed IPSMTP command parameters.
- **–** Fixed SMS text format (can send non capitalized text) in command string.
- **–** Fixed SPRESET to erase every configuration.
- **–** Improved IPTCP as a server socket connection.

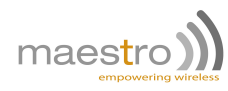

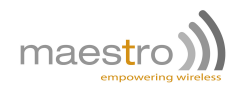

# **Related documents**

## **29.1 Related documents**

Following documents are available on Maestro Wireless Solutions website: [http://update.maestro-wireless.](http://update.maestro-wireless.com/m100) [com/m100](http://update.maestro-wireless.com/m100).

- **–** How to upgrade a modem in five easy steps
- **–** Application Note Automatic connections

M100 2G:

- **–** Quick Start Guide
- **–** AT commands guide for Open AT Firmware on SL6087

M100 3G:

- **–** Quick Start Guide
- **–** AT commands guide for Open AT Firmware on SL808xT
- **–** Extended AT command list
- **–** Location AT command list

M100 CDMAplus:

- **–** Quick Start Guide
- **–** AT commands guide for Open AT Firmware on SL3010T
- **–** Extended AT command list
- **–** Location AT command list

## **29.2 Related software**

Following software are available on Maestro Wireless Solutions website: [http://update.maestro-wireless.com/](http://update.maestro-wireless.com/m100) [m100](http://update.maestro-wireless.com/m100).

- **–** Maestro Configuration Software
- **–** M100 USB Drivers
- **–** Latest firmware files, and latest SmartPack application